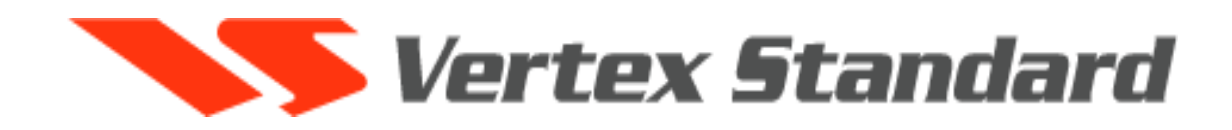

# Любительская автомобильная 2-х диапазонная FM радиостанция **FT-7800R**

## Инструкция по эксплуатации

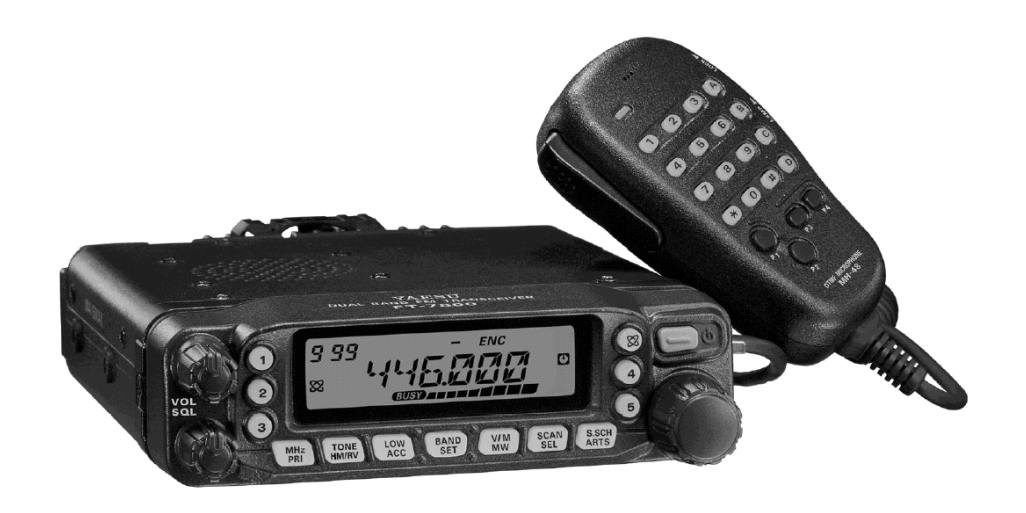

**«Компас + Радио» Москва 2005 г**

## Оглавление

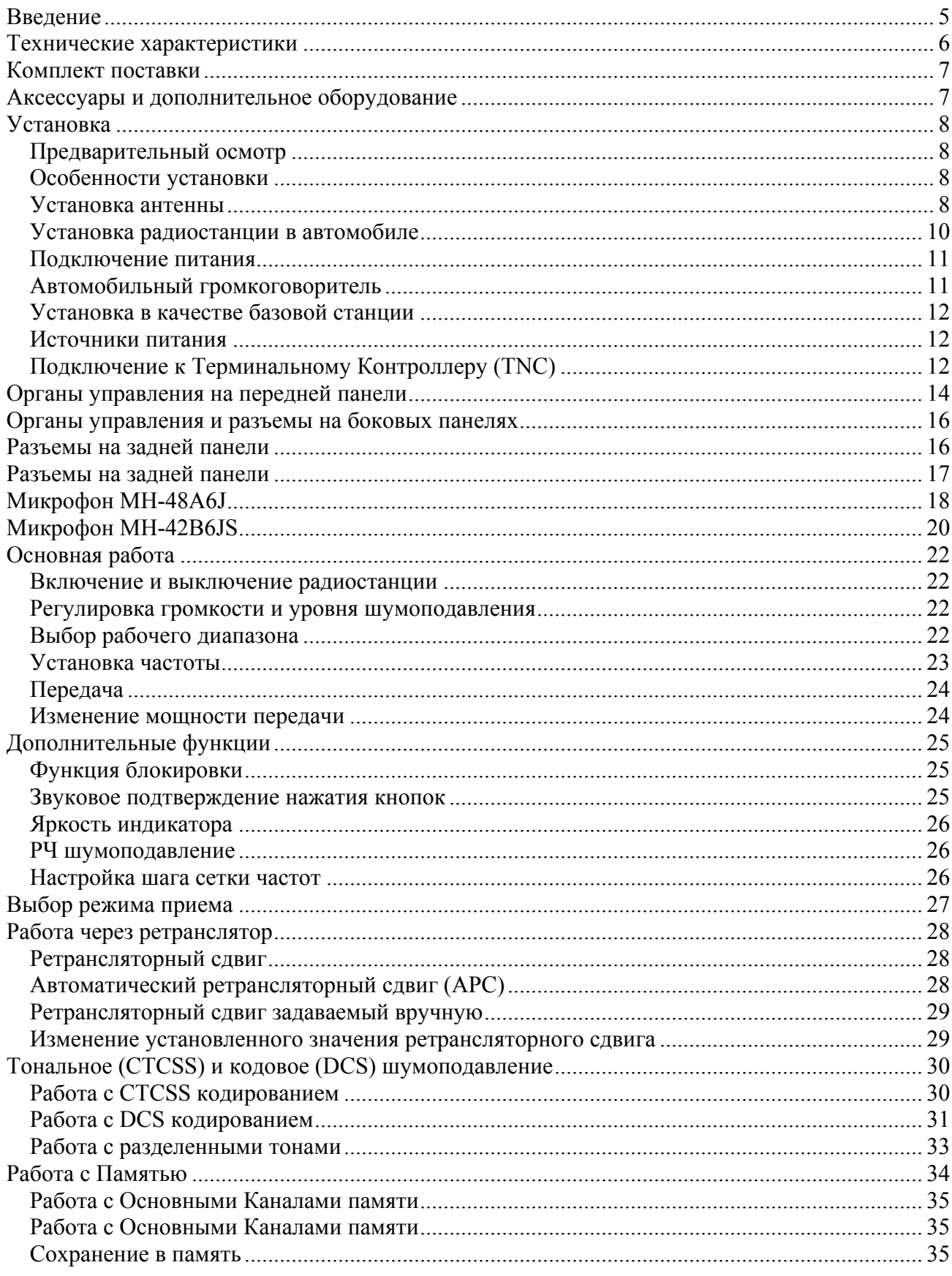

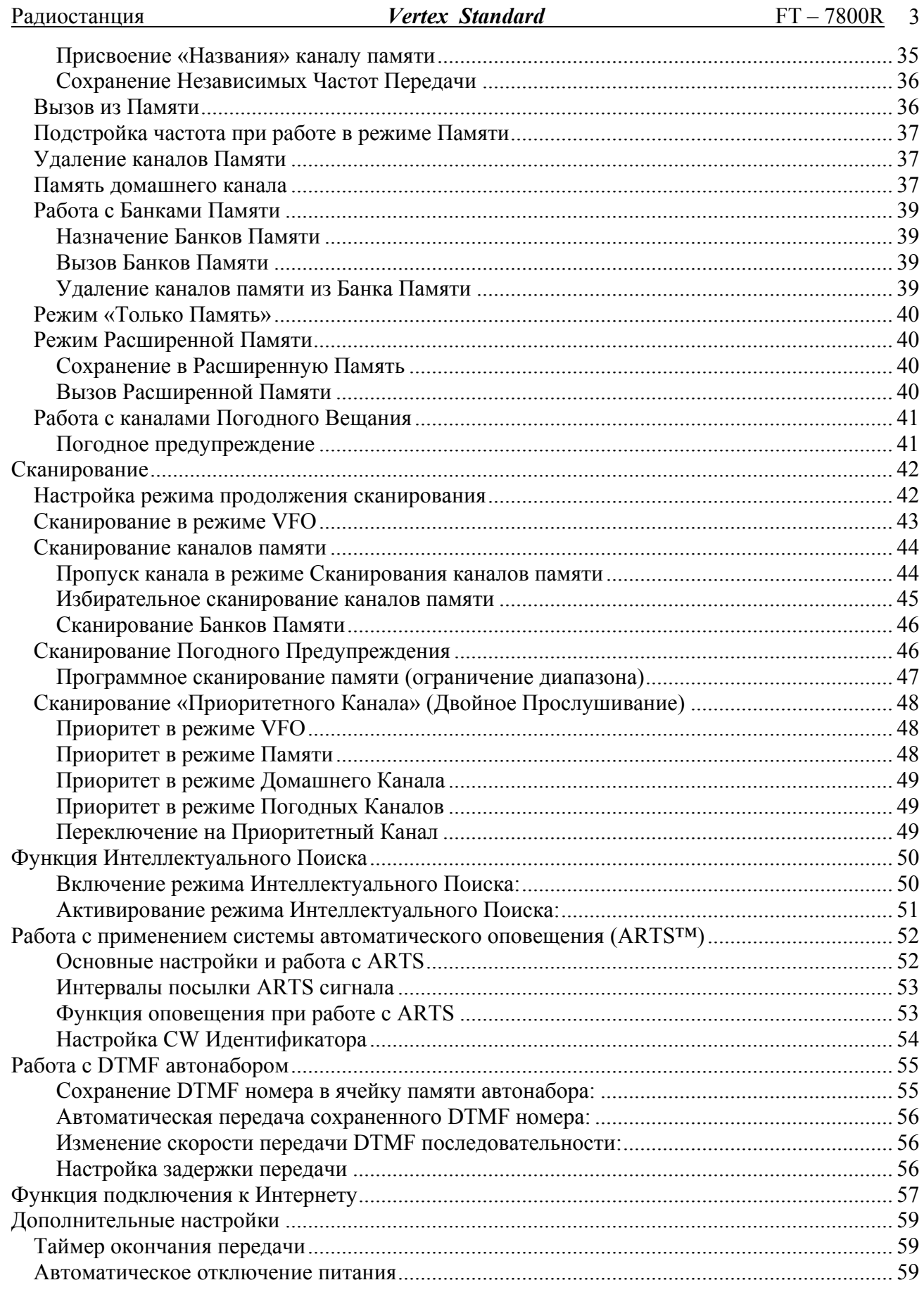

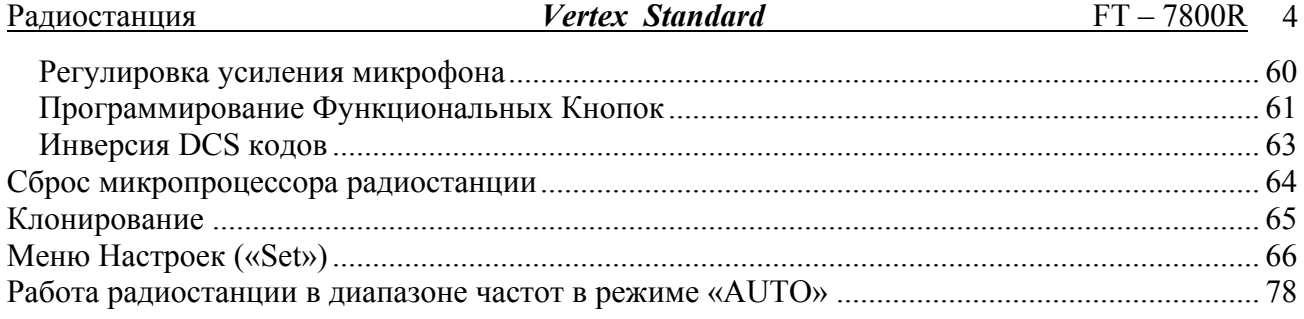

## <span id="page-4-0"></span>**Введение**

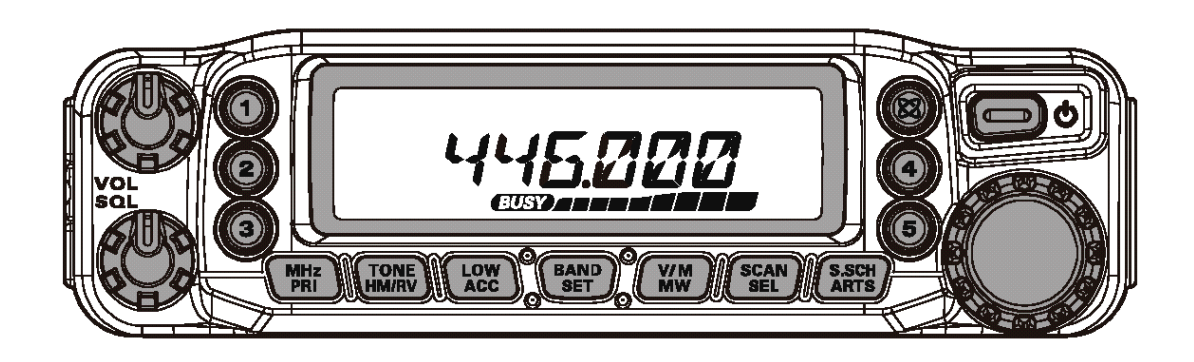

FT-7800R это компактная многоцелевая 2-диапазонная (VHF/UHF) любительская автомобильная радиостанция, обеспечивающая выходную мощность 50 Ватт а любительском диапазоне 144 МГц и 40 Ватт в любительском диапазоне 430 МГц.

Высокая выходная мощность обусловлена использованием мощного усилителя RD70HVF1, сделанного МОП технологии с прямым отводом тепла, и электронным контролем температуры нагрева цепей радиостанции.

Радиостанция имеет 1055 каналов памяти, в которые можно сохранять независимые частоты передачи ("Odd Split"), встроенные CTCSS и DCS кодеры/декодеры. Дополнительный комплект YSK-7800 позволяет сделать съемной переднюю панель.

В числе дополнительных функций отдельная кнопка для Vertex Standard WIRES™, таймер окончания времени передачи (TOT), автоматическое отключение питания (APO), автоматический ретрансляторный сдвиг (ARS), система автоматического опознавание корреспондента (ARTS), позволяющая определить, находитесь ли Вы в зоне действия других радиостанций, оснащенных такой же системой. Специальная система шумоподавления позволяет пользователю устанавливать порог открывания шумоподавителя по показаниям Sметра.

Пожалуйста, уделите несколько минут прочтению этой инструкции полностью. Представленная здесь информация позволит Вам получить максимальное представление о радиостанции FT-7800R.

## <span id="page-5-0"></span>**Технические характеристики**

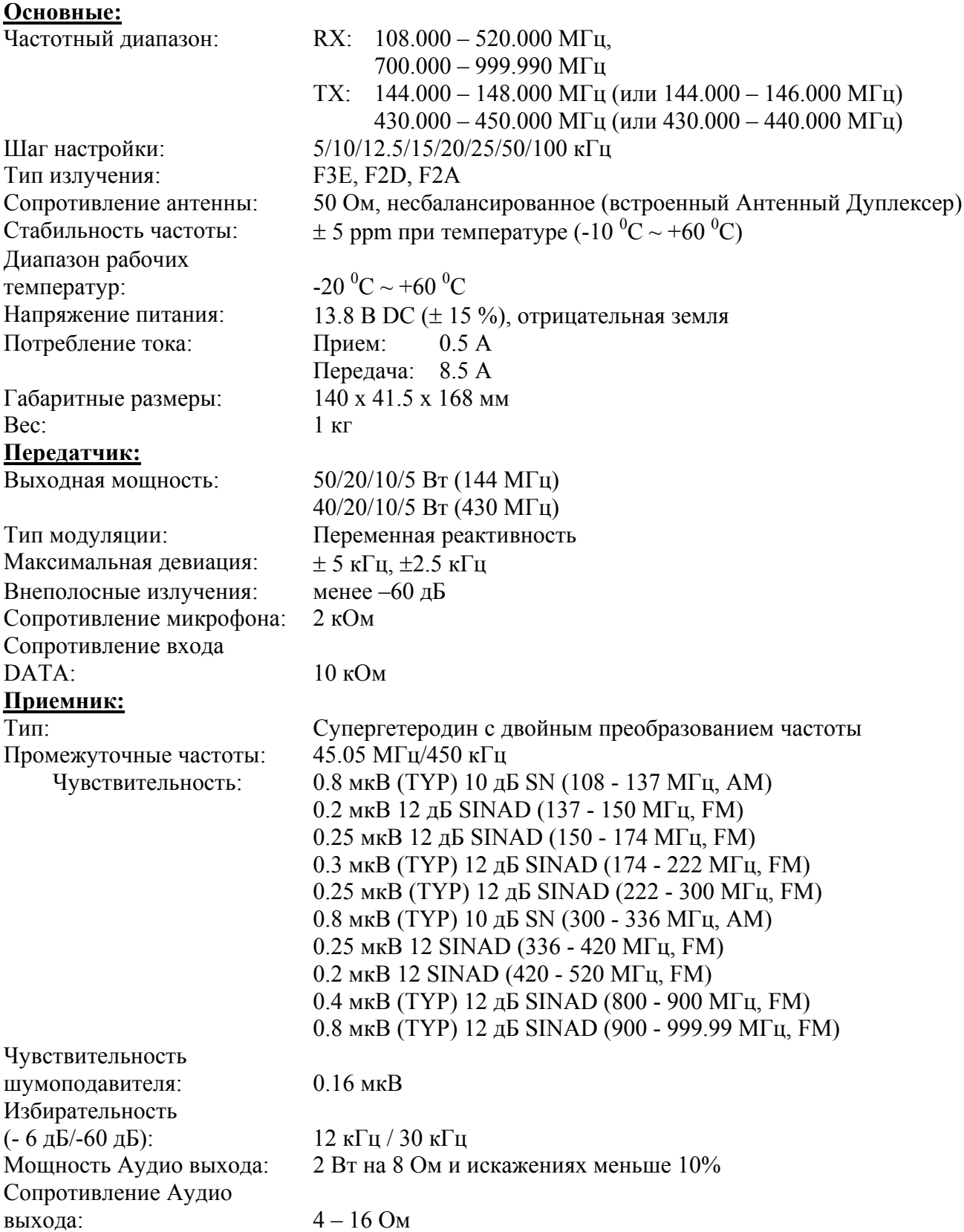

## <span id="page-6-0"></span>**Комплект поставки**

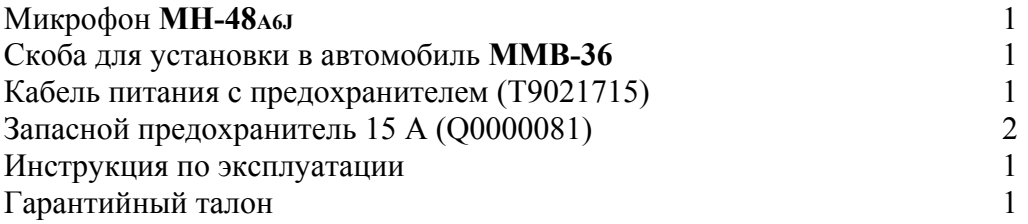

## **Аксессуары и дополнительное оборудование**

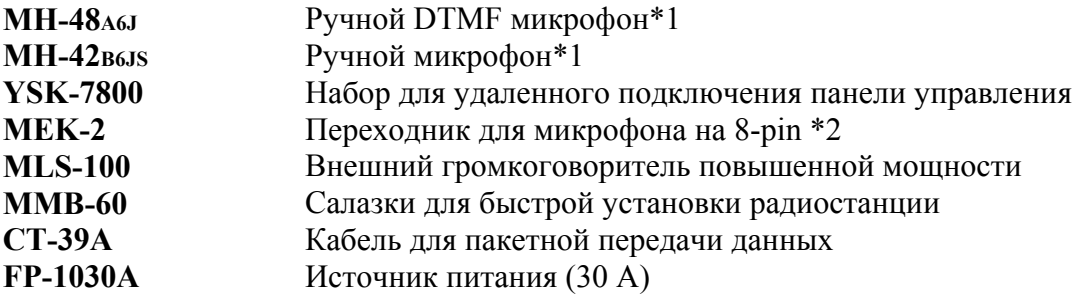

\*1: При замене микрофона MH-48A6J на MH-42B6JS или подобный, измените параметры Меню №22 (MIC).

\*2: При подключении микрофона MH-48A6J или MH-42B6JS через переходник MEK-2, в некоторых случаях возможны сбои в работе функций программируемых кнопок (MH-48A6J: [P1] до [P4], MH-42B6JS: [ACC], [P], [P1], и [P2]).

## <span id="page-7-0"></span>**Установка**

Эта глава описывает процедуру установки FT-7800R в обычную любительскую радиостанцию. Предполагается ваше владение техническими знаниями и понятиями, соответствующими вашему статусу лицензированного радиолюбителя. Пожалуйста, потратьте немного времени для изучения вопросов, описанных в этой главе.

## **Предварительный осмотр**

Возьмите радиостанцию в руки и осмотрите ее. Проверьте работоспособность органов управления и целостность корпуса.

В случае выявления неполадок свяжитесь с вашей транспортной компанией или дилером Vertex Standard. Обязательно сохраните упаковочную коробку.

## **Особенности установки**

Для длительной безотказной работы радиостанции необходимо обеспечить достаточную вентиляцию FT-7800R.

Не устанавливайте радиостанцию сверху других нагревающихся устройств, как то источник питания или усилитель. Не кладите оборудование, книги или бумаги на корпус радиостанции. Не устанавливайте радиостанцию вблизи электронагревательных приборов, берегите ее от попадания прямых солнечных лучей, особенно в теплом климате. Радиостанция FT-7800R не должна использоваться в условиях, когда температура окружающей среды превышает +60 °C.

## **Установка антенны**

FT-7800R разработана для использования с антеннами с сопротивлением 50 Ом. При работе антенна (или 50-ти Ом нагрузка) всегда должна быть подключена во избежание выхода радиостанции из строя.

Удостоверьтесь в том, что ваша антенна подходит для работы при мощности передатчика 50 Вт. Некоторые модели автомобильных антенн, разработанных для использования с носимыми радиостанциями, могут не выдерживать такой уровень мощности.

- 1. В большинстве случаев при работе в ЧМ используют вертикальную поляризацию. При установке направленной антенны (к примеру Yagi или Cubical Quad) сориентируйте ее так, чтобы обеспечить вертикальную поляризацию, пока не перейдете к работе с использованием горизонтальной поляризации. Элементы антенны типа Yagi установите вертикально для работы с вертикальной поляризацией; для антенны Cubical Quad точка питания должна быть установлена по центру одной из вертикальных стенок элемента настройки (или со стороны угла, внутри ромбовидной Cubical Quad).
- 2. Данная радиостанция разработана для работы в широком диапазоне частот УКВ/УВЧ. Для обычной работы вам может понадобиться широкополосная антенна, т.к. у направленных антенн типа Yagi за пределами любительского диапазона характеристики резко ухудшаются.

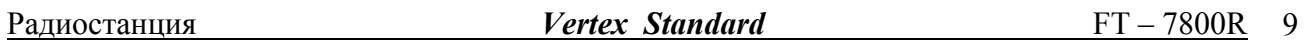

Используйте высококачественный коаксиальный кабель для подключения антенны к вашей FT-7800R. Все работы по подключению антенной системы с большим коэффициентом усиления будут напрасны при использовании плохого коаксиального кабеля. Потери в коаксиальных линиях возрастают с ростом частоты, например, 8 метровая коаксиальная линия с потерями в 1дБ на частоте 144 МГц, может иметь потери более 3 дБ на частоте 446 МГц. При выборе коаксиального кабеля следует основываться на назначении и местоположении станции. К примеру, для автомобильной станции не требуется большая длина антенного кабеля и вполне подойдет более тонкий и гибкий кабель.

В таблице представлены основные типы коаксиальных кабелей, используемых для УКВ/УВЧ аппаратуры.

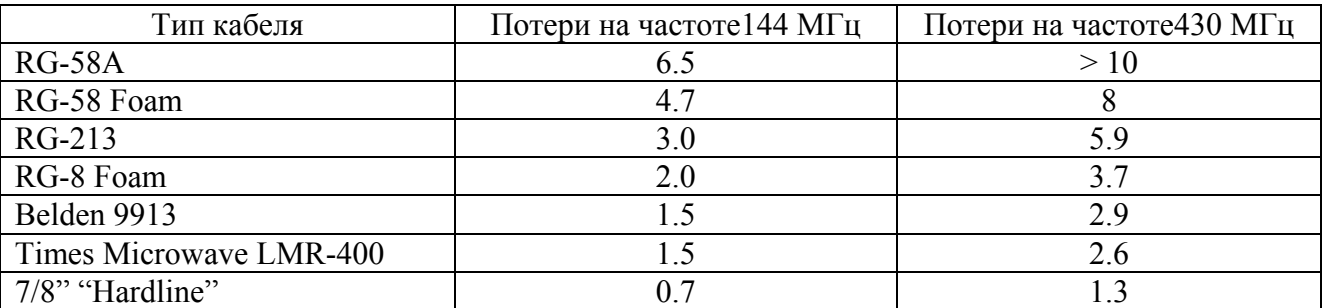

Потери даны в дБ на 30 метров длины с учетом 50 Ом согласования входа/выхода.

При установке на улице убедитесь, что все разъемы защищены от попадания влаги, т.к. это может увеличить потери в кабеле, что снизит эффективность вашей системы. Использование как можно более короткого и высококачественного кабеля обеспечит наилучшие характеристики FT-7800R.

#### <span id="page-9-0"></span>**Установка радиостанции в автомобиле**

Питание радиостанции FT-7800R осуществляется только от источника постоянного тока с напряжением 13,8 вольт. Монтируйте радиостанцию в месте, где дисплей, органы управления и микрофон будут легко доступны, используя для этого специальную корзину MMB-36.

Устанавливайте радиостанцию как можно дальше от источников тепла и органов управления автомобилем. Обеспечьте достаточно места со всех сторон радиостанции для лучшей вентиляции корпуса. Ниже на рисунке показано, как правильно монтировать радиостанцию.

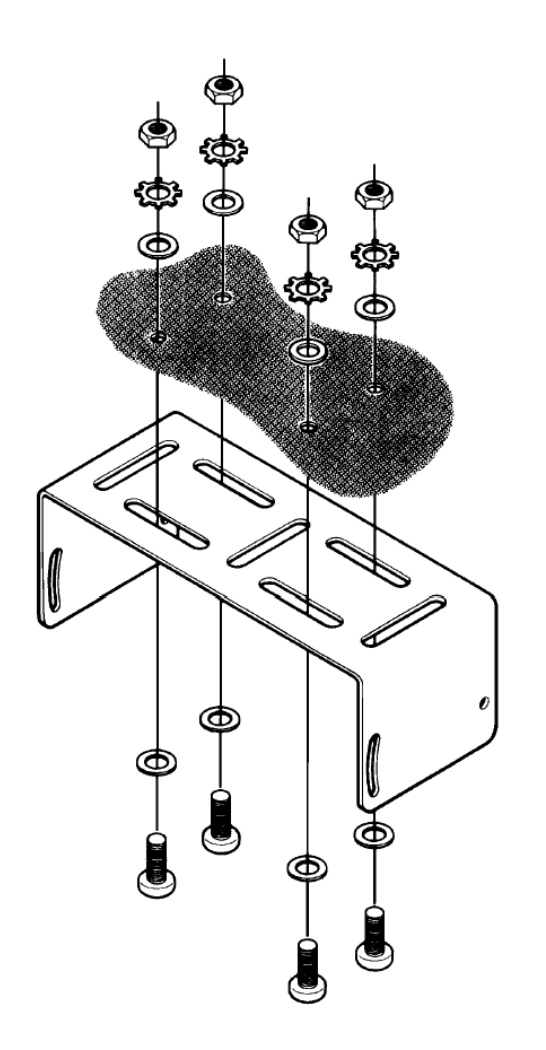

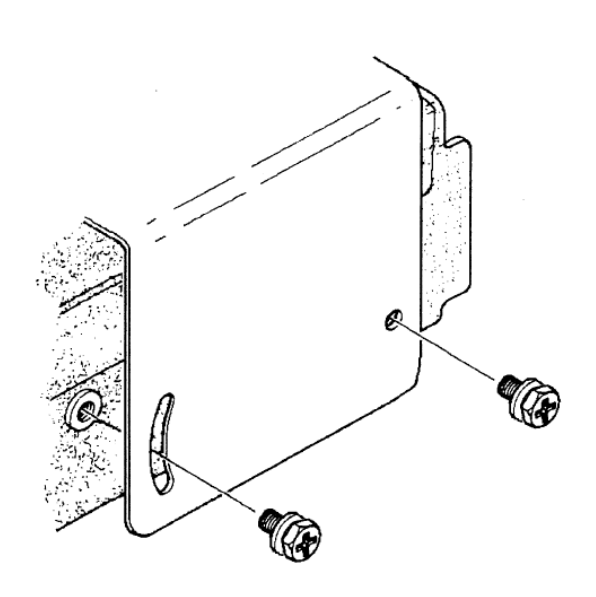

#### <span id="page-10-0"></span>**Подключение питания**

При установке радиостанции для мобильного использования, подключение питающих проводов должно быть выполнено непосредственно к клеммам аккумуляторной батареи. Никогда не закорачивайте предохранитель в поводах питания – это может повредить Вашу радиостанцию.

#### **Внимание!**

Результатом недопустимого питающего напряжения или неправильной полярности подключения питания может быть выход радиостанции из строя. Гарантийные обязательства на радиостанции с такими повреждениями не распространяются. **Никогда не допускайте** подключения радиостанции FT-7800R к аккумуляторной батарее с напряжением **более 15,8 вольт.** При замене предохранителя, убедитесь, что его номинал выбран правильно. В радиостанции FT-7800R применяется предохранитель с номинальным значением 15 А.

Сечение питающих проводов не должно отличаться от проводов, входящих в комплект, а места соединения должны иметь надежное механическое крепление.

Рекомендации по подключению питания радиостанции

- Прежде, чем подключать провода к аккумуляторной батарее, измерьте напряжение на выводах аккумулятора до запуска и после запуска двигателя. Если напряжение на выводах аккумулятора после запуска двигателя превышает 15 Вольт, то необходимо отрегулировать или заменить исправным регулятор напряжения в бортовой системе питания автомобиля, чтобы в этом режиме работы напряжение не превышало 14 Вольт.
- Красный провод подключается к "+" аккумуляторной батареи, а черный к "-". Если штатные провода питания имеют недостаточную длину, то для их удлинения используйте провод сечением не менее 12 кв. мм. Надежность соединения, должна быть обеспечена использованием соединительной муфты с последующей пайкой припоем и защитой изоляционной лентой.
- Расположите провода питания как можно дальше от высоковольтных проводов «зажигания».
- Проверку соединения на выводах батареи производите регулярно, не допуская появления коррозии и ослабления механического крепления.

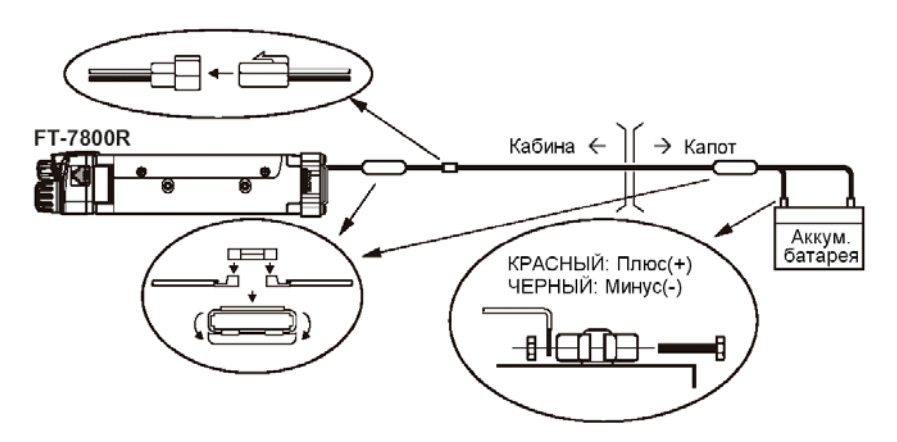

#### **Автомобильный громкоговоритель**

Дополнительный внешний громкоговоритель MSL-100 можно приобрести у нашего дилера.

<span id="page-11-0"></span>С радиостанцией FT-7800R могут быть использованы и другие внешние громкоговорители, если они имеют сопротивление 8 Ом и могут работать с выходной мощностью 2 Вт.

#### **Установка в качестве базовой станции**

Радиостанция FT-7800R подходит для использования в качестве базовой станции, так же хорошо, как и в качестве мобильной. FT-7800R специально разработана для простой интеграции в вашу станцию, с помощью представленных ниже рекомендаций.

#### **Источники питания**

Для нормальной работы радиостанции FT-7800R требуется источник питания 13.8 В, способный постоянно отдавать ток 9А. Под эти требования подходят источники питания Yaesu FP-1023 and FP-1030A. Могут быть использованы и другие источники питания, подходящие под предъявленные требования.

Для подключения радиостанции к источнику питания используйте входящий в комплект поставки кабель питания. **Красный** провод должен быть подключен к **Положительному (+)**, а **Черный** – к **Отрицательному (-)** выводам источника.

## **Подключение к Терминальному Контроллеру (TNC)**

На задней панели радиостанции имеется удобный мини-DIN разъем DATA для подключения Вашего Терминального Контроллера (TNC) при помощи дополнительно кабеля CT-39A (в комплект поставки не входит).

Разъем DATA оптимизирован для передачи и приема данных. В соответствии со стандартами, уровень сигнала, сопротивление линии и полоса сигнала значительно отличаются для скорости 9600 бит/с и для 1200 бит/с. Если ваш Терминальный Контроллер (TNC) не поддерживает работу с многопроводной линией, Вы можете попробовать использовать его как для работы с несколькими радиостанциями. Подключите порт "Radio 1" контроллера к линии 1200 бит/с радиостанции FT-7800R, а порт "Radio 2" к линии 9600 бит/с. Назначение контактов разъема данных показано ниже.

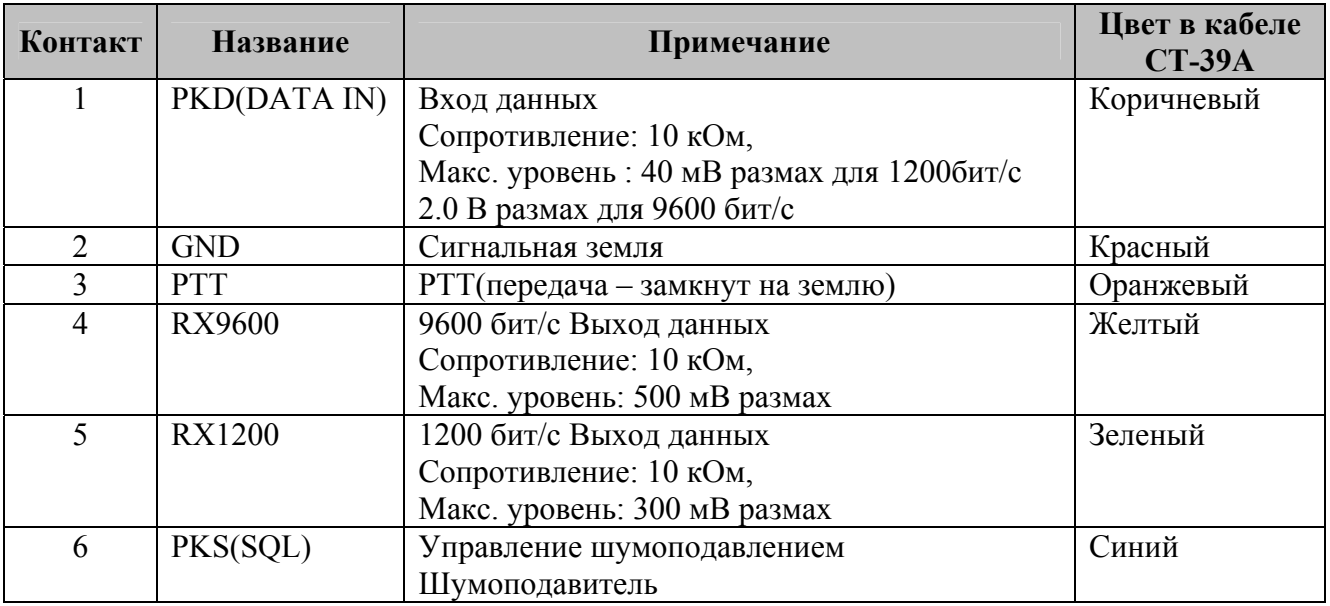

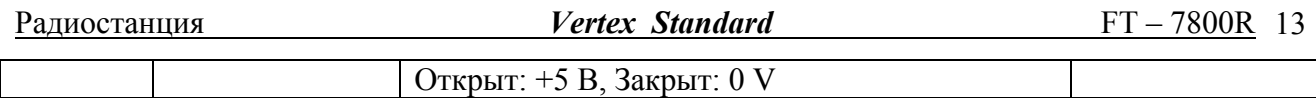

Заметьте, что для корректной работы на скорости 9600 бит/с необходима точная настройка девиации частоты при помощи калиброванного измерителя девиации. В большинстве случаев, уровень сигнала входных данных (устанавливается потенциометром внутри контроллера) должен быть подстроен, чтобы обеспечивать девиацию ±2.75 кГц (±0.25 кГц). Информацию о необходимой девиации можно получить у системного оператора Вашего узла. Помните, что высокая производительность на скорости 9600 бит/с требует более мощного сигнала, поэтому может понадобиться использование направленной антенны типа Yagi для работы с высокоскоростными узлами.

Настройка уровня входного сигнала для скорости 1200 бит/с намного менее критична, чем для 9600 бит/с. Оптимальную девиацию  $(\pm 2.5 \sim \pm 3.5 \text{ kT})$  обычно можно настроить "на слух" при помощи потенциометра, регулирующего уровень передаваемого аудиосигнала контроллера. Прослушивая выходящие пакеты на другой радиостанции необходимо добиться соответствия сигнала уровню DTMF тонов А или В, получаемых от микрофона.

Обратите внимание, что Меню установок "Set" позволяет вам выбрать скорость передачи данных (1200 или 9600 бит/с), независимо для каждого рабочего диапазона. Если при передаче данных у вас возникли проблемы, убедитесь, что в Меню #26(PKT.SPD) установлена правильная скорость передачи.

Если необходимо, при работе в режиме передачи данных Вы можете также активировать микрофонный вход через Меню #25 (PKT.MIC). Обычно этого делать не рекомендуется, так как при этом снизится качество передачи данных.

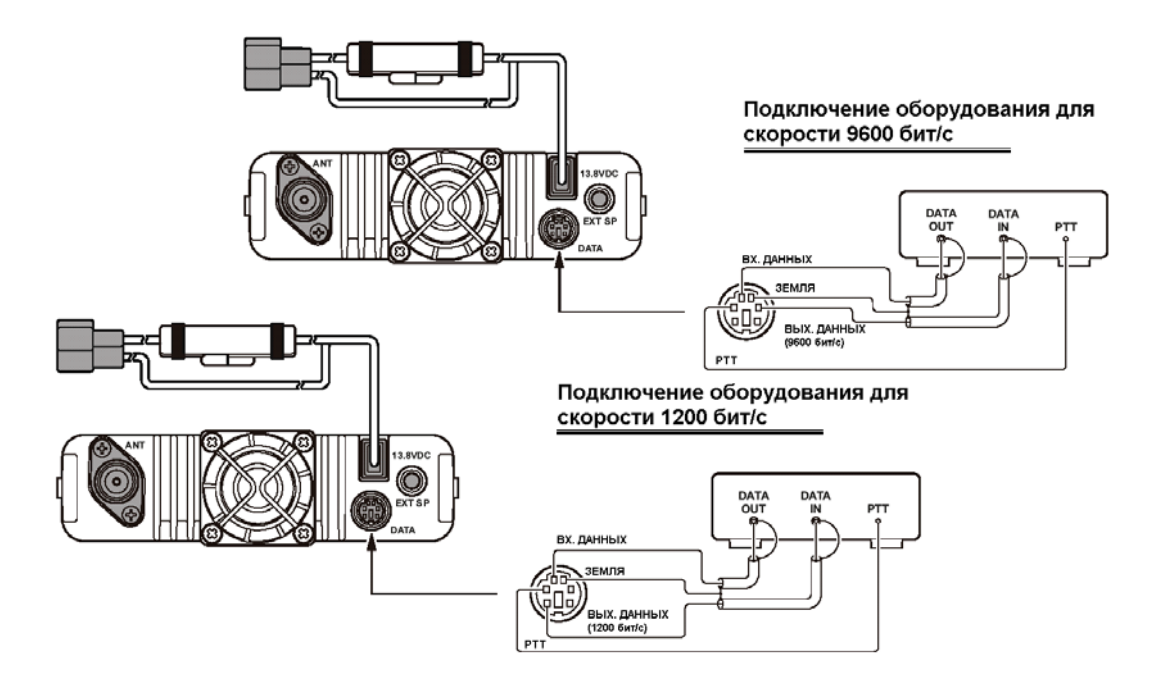

## <span id="page-13-0"></span>**Органы управления на передней панели**

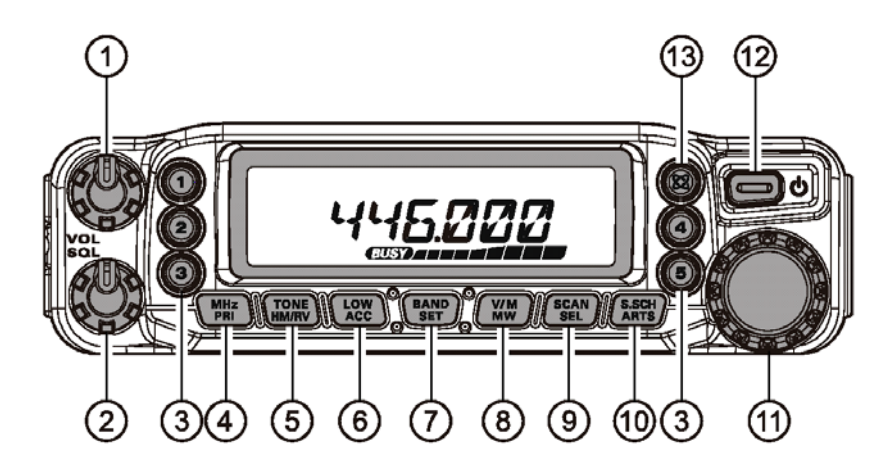

 Ручка регулировки громкости **VOL**  Этой ручкой регулируется уровень громкости принимаемого аудиосигнала. При вращении по часовой стрелке громкость увеличивается

Ручка установки уровня шумоподавления **SQL** 

При помощи этой ручки устанавливается уровень шумоподавления приемника. Вращайте её по часовой стрелке до исчезновения шума (при этом индикатор " **EUSY**" на дисплее гаснет). Таким образом, приемник настроен на хороший прием слабых сигналов.

Кнопки вызова каналов быстрой памяти ([**1**] ~ [**5**])

Нажмите и удерживайте в течение 2 секунд одну из этих кнопок, чтобы сохранить текущий канал в банк быстрой памяти.

Кратковременно нажмите соответствующую кнопку для вызова желаемого канала быстрой памяти.

## Кнопка [**MHz**(**PRI**)]

В режиме VFO при кратковременном нажатии этой кнопки частота будет перестраиваться с шагом 1 МГц. В режиме Памяти шаг перестройки будет равен 10 каналам памяти. Нажмите и удерживайте эту кнопку дольше ½ секунды для включения Приоритетного Сканирования (функция Двойного Прослушивания).

## Кнопка [**TONE**(**HM/RV**)]

При кратковременном нажатии этой кнопки изменится режим тонового шумоподавления: ENC (CTCSS кодер), ENC.DEC (CTCSS шумоподавитель), или DCS (DCS).

Нажмите и удерживайте эту кнопку дольше ½, чтобы поменять местами частоты приема и передачи при работе на разнесенных частотах (через ретранслятор).

## Кнопка [**LOW**(**ACC**)]

Кратковременно нажмите эту кнопку, чтобы изменить уровень выходной мощности передатчика ("LOW," "MID2," "MID1," или "HIGH").

Нажмите и удерживайте эту кнопку дольше ½ секунды, для вызова каналов Погодного Вещания.

Также, Вы можете запрограммировать любую желаемую функцию. Подробнее смотрите страницу 60.

## Копка [**BAND**(**SET**)]

При работе в режиме VFO, кратковременное нажатие приведет к переключению рабочего диапазона:

144 MHz  $\rightarrow$  250 MHz  $\rightarrow$  350 MHz  $\rightarrow$  430 MHz  $\rightarrow$  850 MHz  $\rightarrow$  144 MHz  $\rightarrow$ ......

В режиме Памяти кратковременное нажатие активизирует режим "Настройка Памяти".

Нажмите и удерживайте эту кнопку дольше ½ секунды, для входа в режим настроек Меню.

## Кнопка [**V/M**(**MW**)]

Кратковременно нажмите эту кнопку, чтобы переключить режим настройки на частоту между VFO, Режимом Памяти, и Домашним каналом.

Нажмите и удерживайте эту кнопку дольше ½ секунды, чтобы отправить параметры настройки VFO в регистр Памяти.

## Кнопка [**SCAN**(**SEL**)]

Кратковременно нажмите эту кнопку, чтобы включить сканирование.

Нажмите и удерживайте эту кнопку дольше ½ секунды, чтобы выбрать режим сканирования.

## Кнопка [**S.SCH**(**ARTS**)]

Кратковременно нажмите эту кнопку, чтобы включить функцию интеллектуального поиска активных каналов.

Нажмите и удерживайте эту кнопку дольше ½ секунды, чтобы включить функцию автоматического опознавания корреспондента ARTS.

## Ручка **DIAL**

20-позиционный поворотный переключатель используется для настройки радиостанции в большинстве случаев: настройки на частоту, выбора из памяти и других.

## **(12) Кнопка включения питания PWR (<sup>3)</sup>**

Нажмите и удерживайте эту кнопку дольше ½ секунды чтобы включить или выключить радиостанцию.

## **13 Кнопка** [ $\mathbb{Z}$ ] Кеу

Кратковременно нажмите эту кнопку, чтобы активировать функцию подключения к интернету.

Нажмите и удерживайте эту кнопку дольше ½ секунды для индикации номера доступа подключения к интернету.

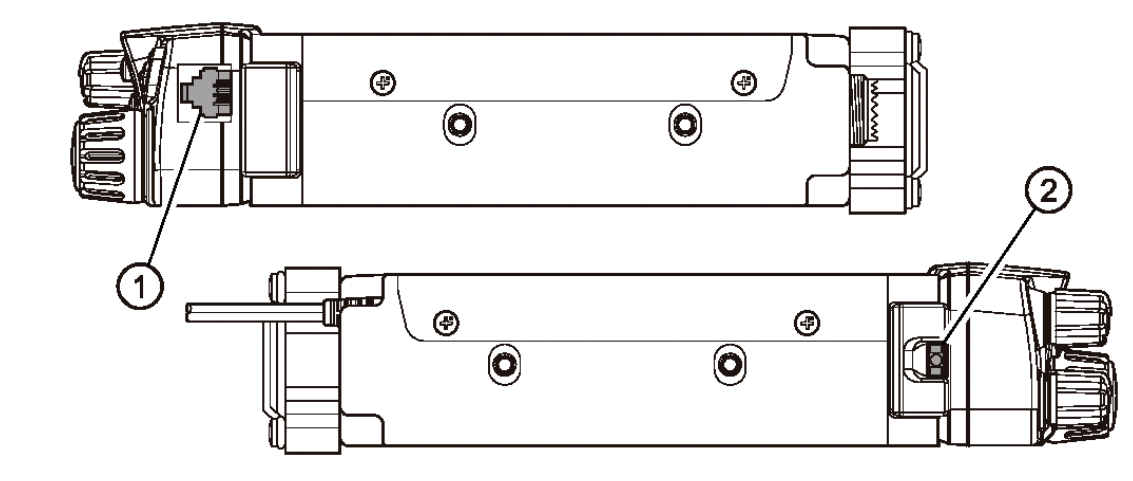

## <span id="page-15-0"></span>**Органы управления и разъемы на боковых панелях**

Микрофонный разъем (Правая сторона) Подключите к этому разъему микрофон, входящий в комплект поставки.

Кнопка отсоединения передней панели (Левая сторона)

Нажмите эту кнопку для того, чтобы снять переднюю панель радиостанции. Для того чтобы работать с вынесенной отдельно передней панелью, необходим дополнительный комплект YSK-7800.

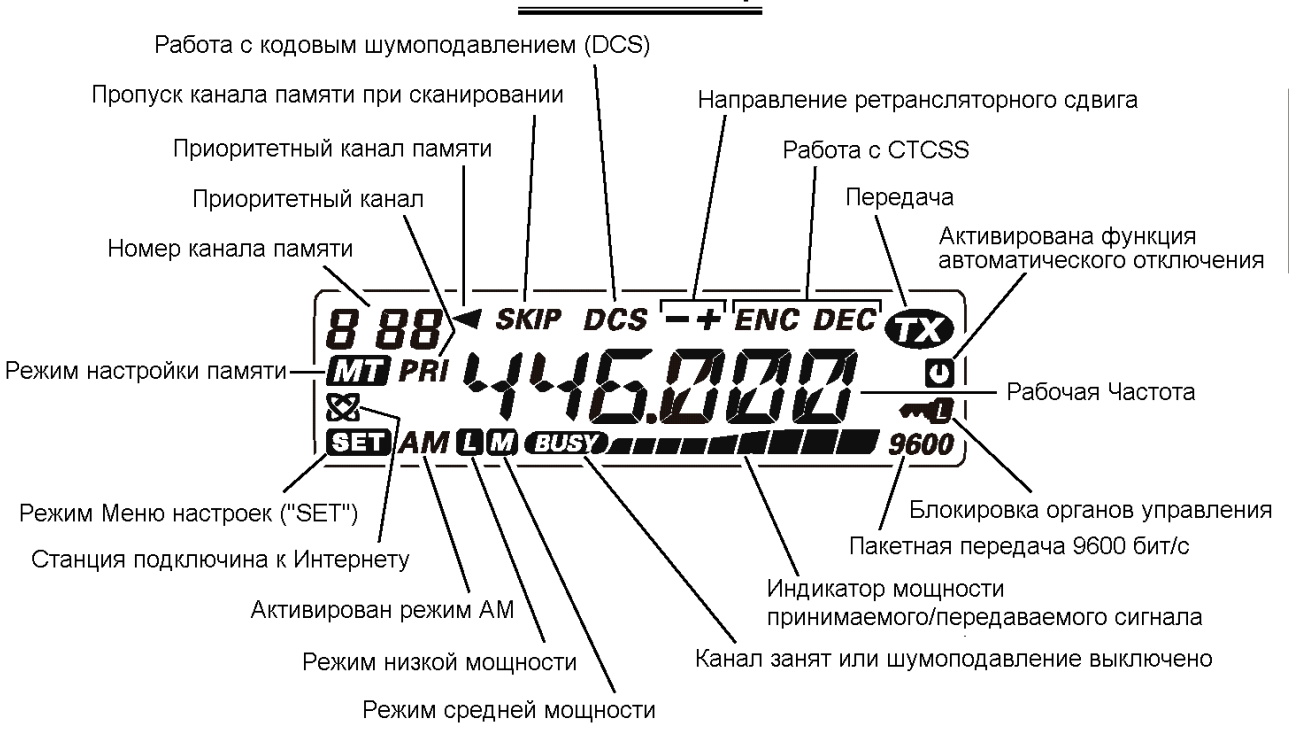

ЖКИ Индикатор

## <span id="page-16-0"></span>**Разъемы на задней панели**

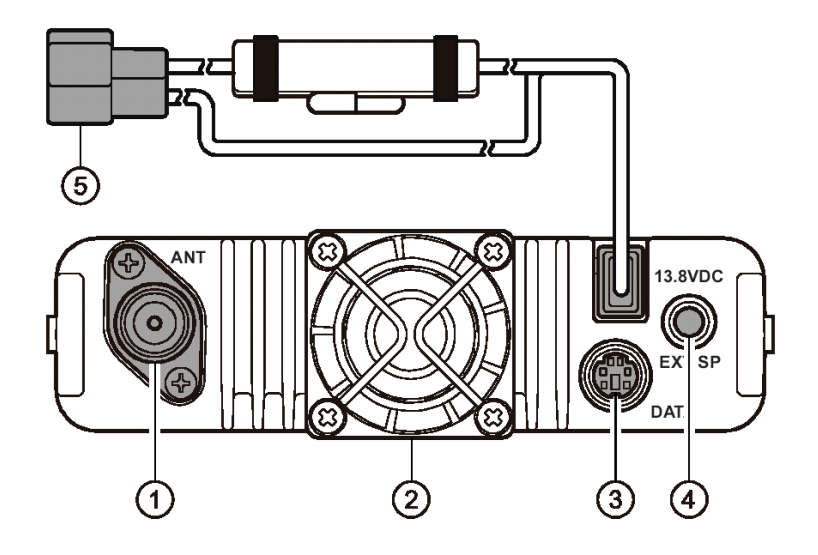

#### Антенный разъем

Этот разъем предназначен для подключения антенны через 50 Омный коаксиальный кабель с разъемом типа-М (PL-259).

## Вентилятор охлаждения

Вентилятор охлаждения включается во время передачи и работает еще 30 секунд после возвращения в режим приема.

Если усилитель мощности радиостанции постоянно перегревается, вентилятор будет работать всегда, когда радиостанция находится в режиме приема.

## Разъем **DATA**

При помощи 6-ти контактный мини-DIN разъема обеспечивается простое подключение радиостанции к терминальному контроллеру (TNC) для передачи данных на скорости 1200 или 9600 бит/с. Назначение контактов разъема было показано выше.

#### Разъем внешнего громкоговорителя

Двух контактный 3.5 мм аудио разъем позволяет подключить к радиостанции дополнительный громкоговоритель. Сопротивление громкоговорителя должно быть 8 Ом. При подключении к этому разъему встроенный громкоговоритель радиостанции автоматически отключается.

## Разъем подключения питания с предохранителем

Разъем подключения питания 13.8 DC к радиостанции. Используйте входящий в комплект поставки кабель питания для подключения к аккумуляторной батареи или источнику питания (не менее 9А длительно). Обратите внимание, что красный кабель подключается к положительному (+) контакту источника, а черный к отрицательному (-).

## <span id="page-17-0"></span>**Микрофон MH-48A6J**

## Кнопка **PTT**

Нажатие этой кнопки переключает радиостанцию в режим передачи, а отпускание – возвращает в режим приема.

## Клавиатура

При нажатии этих 16 кнопок генерируются DTMF тоны во время передачи.

В режиме приема эти кнопки можно использовать для прямого ввода частоты и/или прямого вызова по номеру каналов памяти. Кнопки [**A**], [**B**], [**C**], и [**D**] во время приема могут быть использованы для управления радиостанцией:

## Кнопка [**A**]:

Кратковременно нажмите эту кнопку, чтобы включить функцию интеллектуального поиска активных каналов.

Нажмите и удерживайте эту кнопку дольше ½ секунды, чтобы включить функцию автоматического опознавания корреспондента ARTS.

#### Кнопка [**B**]:

Кратковременно нажмите эту кнопку для смены отображения частоты канала памяти на "название" канала и наоборот.

Кнопка [**C**]:

Кратковременно нажмите эту кнопку для отключения шумоподавления. Это может вам помочи при приеме очень слабых сигналов.

## Кнопка [**D**]:

В режиме VFO при кратковременном нажатии этой кнопки частота будет перестраиваться с шагом 1 МГц. В режиме Памяти шаг перестройки будет равен 10 каналам памяти.

Нажмите и удерживайте эту кнопку дольше ½ секунды для включения Приоритетного Сканирования (функция Двойного Прослушивания).

## Кнопки [**P1**]/[**P2**]/[**P3**]/[**P4**]

## Кнопка [**P1**]:

Эта кнопка дублирует функции кнопки [**BAND**(**SET**)] на передней панели радиостанции.

При работе в режиме VFO, кратковременное нажатие приведет к переключению рабочего диапазона:

144 MHz → 250 MHz → 350 MHz → 430 MHz → 850 MHz → 144 MHz →......

В режиме Памяти кратковременное нажатие активизирует режим "Настройка Памяти".

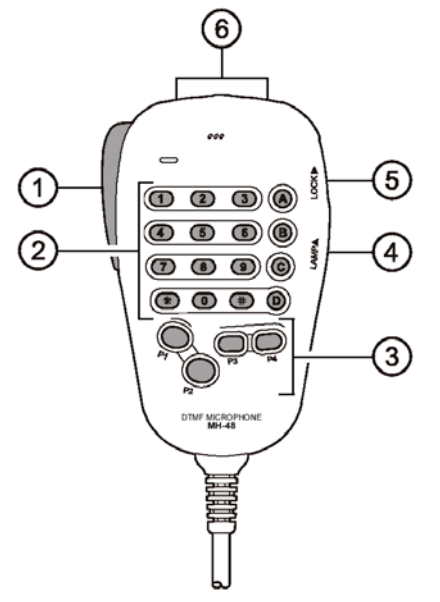

Нажмите и удерживайте эту кнопку дольше ½ секунды, для входа в режим настроек Меню.

## Кно пка [**P2**]:

Эта кнопка дублирует функции кнопки [**V/M**(**MW**)] на передней панели радиостанции.

частоту между VFO, Режимом Памяти, и Домашним каналом. Кратковременно нажмите эту кнопку, чтобы переключить режим настройки на

Нажмите и удерживайте эту кнопку дольше ½ секунды, чтобы отправить параметры настройки VFO в регистр Памяти.

#### Кно пка [**P3**]:

Эта кнопка дублирует функции кнопки [**TONE**(REV)] на передней панели радиостанции.

При кратковременном нажатии этой кнопки изменится режим тонового шумоподавления: ENC (CTCSS кодер), ENC.DEC (CTCSS шумоподавитель), или DCS (DCS).

Нажмите и удерживайте эту кнопку дольше ½, чтобы поменять местами частоты приема и передачи при работе на разнесенных частотах (через ретранслятор).

#### Кно пка [**P4**]:

Эта кнопка дублирует функции кнопки [**LOW**(**ACC**)] на передней панели радиостанции.

передатчика ("LOW," "MID2," "MID1," или "HIGH"). Кратковременно нажмите эту кнопку, чтобы изменить уровень выходной мощности

Нажмите и удерживайте эту кнопку дольше ½ секунды, для вызова каналов Погодного Вещания.

Также, Вы можете запрограммировать любую желаемую функцию. Подробнее как это . сделать читайте дальше

## Кнопка подсветки **LAMP**

Этой кнопкой включается подсветка клавиатуры микрофона.

## Кнопка блокировки **LOCK**

При нажатии на эту кнопку включается блокировка клавиатуры и кнопки PTT микрофона.

## Кнопки [**UP**]/[**DWN**] (вверх/вниз)

Нажмите (или нажмите и удерживайте) одну из этих кнопок для перестройки (или сканирования вверх или вниз) рабочей частоты или каналов памяти. Во многих случаях эти кнопки эмулируют функции ручки **DIAL**.

#### <span id="page-19-0"></span>Радиостанция *Vertex Standard* FT – 7800R 20

## **Микрофон MH-42В6JS**

Опциональный микрофон **MH-42B6JS** аналогичен **MH-48A6J**, но не имеет DTMF клавиатуры и кнопки подсветки.

Кнопка **PTT**

Нажатие этой кнопки переключает радиостанцию в режим передачи, а отпускание – возвращает в режим приема.

## Кнопки [**ACC**]/[**P**]/[**P1**]/[**P2**]

Кнопка [**ACC**]:

Эта кнопка дублирует функции кнопки [**BAND**(**SET**)] на передней панели радиостанции.

При работе в режиме VFO, кратковременное нажатие приведет к переключению рабочего диапазона:

144 MHz  $\rightarrow$  250 MHz  $\rightarrow$  350 MHz  $\rightarrow$  430 MHz  $\rightarrow$  850  $MHz \rightarrow 144 MHz \rightarrow ...$ 

В режиме Памяти кратковременное нажатие активизирует режим "Настройка Памяти".

Нажмите и удерживайте эту кнопку дольше ½ секунды, для входа в режим настроек Меню.

## Кнопка [**P**]:

Эта кнопка дублирует функции кнопки [**V/M**(**MW**)] на передней панели радиостанции.

Кратковременно нажмите эту кнопку, чтобы переключить режим настройки на частоту между VFO, Режимом Памяти, и Домашним каналом.

Нажмите и удерживайте эту кнопку дольше  $\frac{1}{2}$  секунды, чтобы отправить параметры настройки VFO в регистр Памяти.

Кнопка [**P1**]:

Эта кнопка дублирует функции кнопки [**TONE**(**REV**)] на передней панели радиостанции.

При кратковременном нажатии этой кнопки изменится режим тонового шумоподавления: ENC (CTCSS кодер), ENC.DEC (CTCSS шумоподавитель), или DCS (DCS).

Нажмите и удерживайте эту кнопку дольше ½, чтобы поменять местами частоты приема и передачи при работе на разнесенных частотах (через ретранслятор).

## Кнопка [**P2**]:

Эта кнопка дублирует функции кнопки [**LOW**(**ACC**)] на передней панели радиостанции.

Кратковременно нажмите эту кнопку, чтобы изменить уровень выходной мощности передатчика ("LOW," "MID2," "MID1," или "HIGH").

Нажмите и удерживайте эту кнопку дольше ½ секунды, для вызова каналов Погодного Вещания.

Также, Вы можете запрограммировать на кнопки [**ACC**], [**P**], [**P1**], и [**P2**] любую желаемую функцию. Подробнее как это сделать читайте дальше.

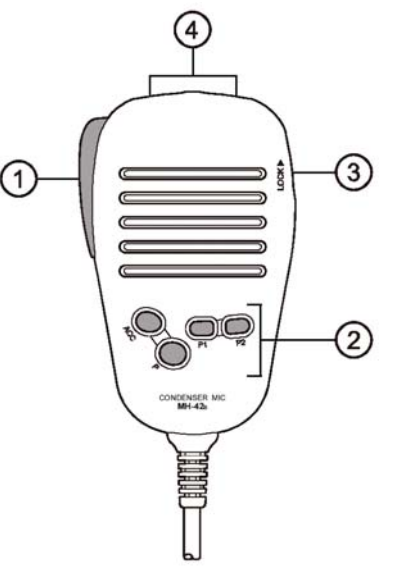

## Кнопка блокировки **LOCK**

При нажатии на эту кнопку включается блокировка клавиатуры и кнопки PTT микрофона.

Кнопки [**UP**]/[**DWN**] (вверх/вниз)

Нажмите (или нажмите и удерживайте) одну из этих кнопок для перестройки (или сканирования вверх или вниз) рабочей частоты или каналов памяти. Во многих случаях эти кнопки эмулируют функции ручки **DIAL**.

*Примечание*: При замене микрофона **MH-48A6J** на **MH-42B6JS** измените настройки Меню #22 (MIC)/ Подробнее смотрите далее.

## <span id="page-21-0"></span>**Основная работа**

### **Включение и выключение радиостанции**

1. Для включения радиостанции нажмите и удерживайте не менее ½ секунды кнопку **PWR**. Сразу после включения, в течение 2 секунд на дисплее индицируется напряжение питания. После этого дисплей переключится в режим нормальной работы.

2. Для выключения радиостанции также нажмите и удерживаете не менее ½ секунды кнопку **PWR**.

## **Регулировка громкости и уровня шумоподавления**

Полностью выкрутите ручку **SQL** против часовой стрелки. Шумоподавитель откроется и будет слышан шум. Теперь, вращая ручку **VOL**, установите комфортный уровень громкости.

Для настройки шумоподавителя, вращайте ручку **SQL** по часовой стрелке, до тех пор, пока не перестанете слышать шум. Это точка наилучшей чувствительности к слабым сигналам, и мы не рекомендуем вам

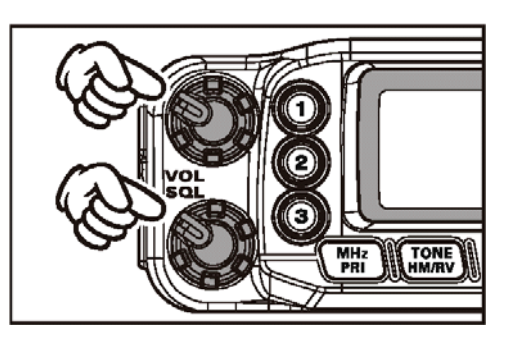

SCAN ESCH

устанавливать ручку **SQL** в положение, сильно отличающееся от точки пропадания шумов.

Радиостанция имеет функцию активного шумоподавления "RF Squelch", позволяющую настроить шумоподавитель так, что он будет открываться только в случае индикации уровня входящего сигнала S-метром радиостанции. Подробнее смотрите стр. 24.

## **Выбор рабочего диапазона**

Для выбора рабочего диапазона нажмите кнопку [**BAND**(**SET**)] на передней панели радиостанции: 144 MHz  $\rightarrow$  250 MHz  $\rightarrow$  350 MHz  $\rightarrow$  $430 \text{ MHz} \rightarrow 850 \text{ MHz} \rightarrow 144 \text{ MHz} \rightarrow \dots$ 

Также Вы можете использовать для выбора рабочего диапазона кнопку [**P1**] микрофона.

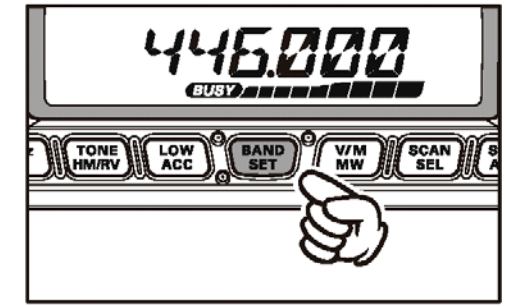

## <span id="page-22-0"></span>**Установка частоты**

1) Установка частоты ручкой настройки.

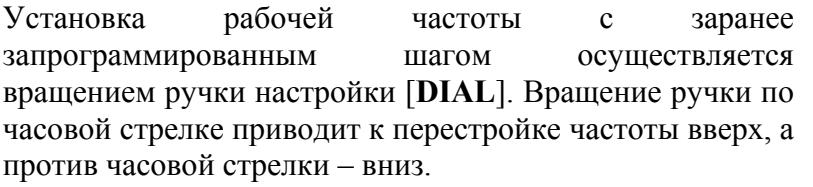

Нажав кнопку [**MHz**(**PRI**)] и затем, вращая ручку [**DIAL**], можете установить шаг перестройки частоты 1 МГц. Эта функция обычно используется для быстрой перестройки внутри широкого частотного диапазона радиостанции FT-7800R.

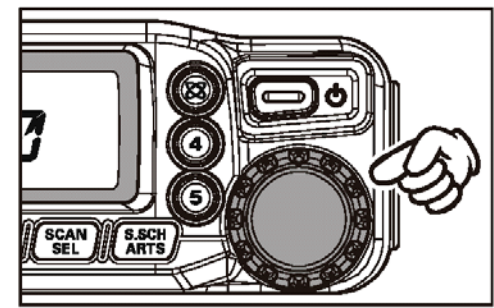

3.

4. 2) Прямой ввод частоты с клавиатуры микрофона.

Для прямого ввода рабочей частоты можно использовать DTMF клавиатуру микрофона MH-48A6J.

Для ввода частоты наберите значащие цифры в надлежащей последовательности. В клавиатуре микрофона нет десятичной точки.

- 5. Примеры:
- для ввода частоты 146.480 МГц следует набрать  $[1] \rightarrow [4] \rightarrow [6] \rightarrow [4] \rightarrow [8] \rightarrow [0]$ .
- для ввода частоты 433.000 МГц следует набрать  $[4] \rightarrow [3] \rightarrow [3] \rightarrow [0] \rightarrow [0] \rightarrow [0]$ .
- 6. Для правильного ввода необходимо установить соответствующий шаг перестройки частоты.

## 3) Сканирование

При работе в режиме VFO нажмите и удерживайте в течение ½ секунды кнопку [**SCAN**(**SEL**)], а затем, вращая ручку настройки **DIAL**, выберите полосу частот для сканирования. Теперь однократно нажмите кнопку [**SCAN**(**SEL**)], для начала сканирования вверх по частоте. Сканирование будет останавливаться на каждой частоте, где присутствует сигнал, превышающий порог открывания шумоподавителя. Радиостанция будет оставаться на этой частоте в зависимости от настроек "Продолжения" сканирования (Меню#37 (SCAN); См. страницу 73). Подробнее о работе сканирования смотрите страницу 41.

Если Вы хотите изменить направление сканирования (т.е. начать его вниз по частоте), просто во время сканирования поверните ручку настройки **DIAL** на одно положение против часовой стрелки. Направление сканирования сменится. Чтобы снова изменить направление на "вверх по частоте", поверните ручку настройки **DIAL** на одно положение по часовой стрелке.

Чтобы остановить сканирование, снова нажмите кнопку [**SCAN**(**SEL**)] или **PTT**.

Запустить процесс сканирования можно, также нажав и удерживая кнопки [**UP**] или [**DWN**] микрофона. Однако, в этом случае, сканер будет просматривать только текущий частотный диапазон. Если вам необходимо сканирование и других диапазонов, измените настройки Меню №46 (VFO.BND), что позволит сканеру переходить на нижнюю частоту другого диапазона, после того как он закончит сканирование текущего. Подробнее смотрите страницу 75.

## <span id="page-23-0"></span>**Передача**

Чтобы начать передачу, удостоверьтесь, что канал свободен, нажмите и удерживайте кнопку РТТ на микрофоне. Говорите нормальным голосом в микрофон. Когда ваше сообщение закончено, чтобы вернуться в режим приема, отпустите кнопку РТТ.

Если температура выходного усилителя мощности достигнет предустановленного производителем уровня, мощность передатчика будет автоматически понижена до уровня "**LOW**", во избежание перегрева

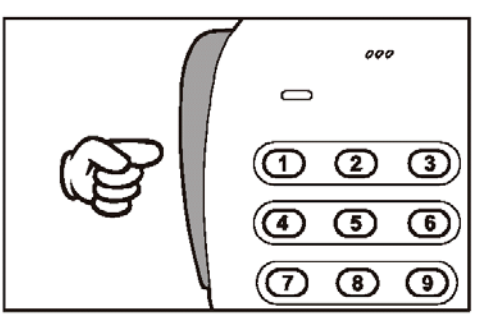

радиостанции. Если Вы оставите радиостанцию в режиме передачи (режим «**LOW**») на длительное время, она принудительно вернется в режим приема.

#### **Изменение мощности передачи**

Вы можете выбрать для работы один из четырех уровней мощности передачи.

Для этого нажмите кнопку [**LOW(ACC)**]. Во время сохранения канала в память, уровни мощности также будут сохранены в регистре памяти радиостанции (подробнее о работе с памятью читайте далее).

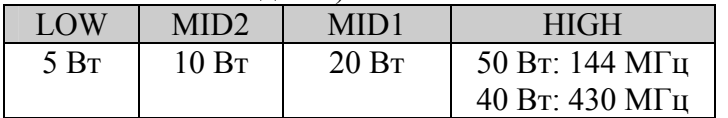

Во время передачи, показания графического индикатора мощности будут соответствовать установленному уровню мощности.

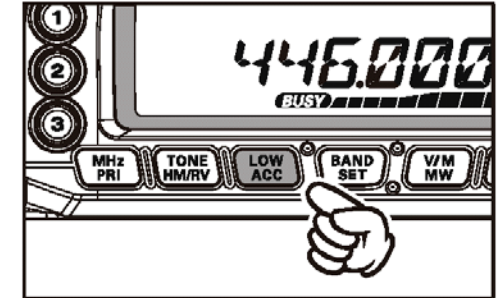

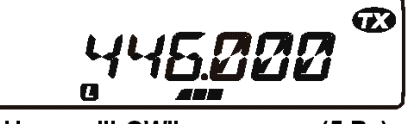

Низкая "LOW" мощность (5 Вт)

Ø

Средняя "MID2"мощность (10 Вт)

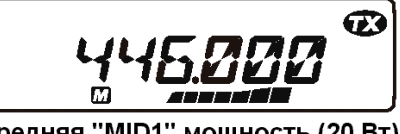

Средняя "MID1" мощность (20 Вт)

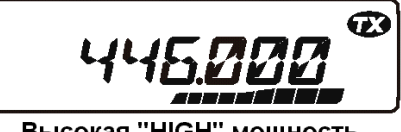

**Высокая "HIGH" мощность** (50 BT: 144 MFu, 40 BT: 430 MFu)

#### <span id="page-24-0"></span>Радиостанция *Vertex Standard* FT – 7800R 25

## **Дополнительные функции**

## **Функция блокировки**

Для того чтобы избежать непредумышленного изменения частоты или режима работы, органы управления на передней панели и ручка **DIAL** могут быть заблокированы. Возможны следующие комбинации блокировки кнопок:

- LK KEY: Блокируются кнопки на передней панели радиостанции и микрофоне (за исключением кнопки **РТТ**).
- LK DIAL: Блокируется только ручка **DIAL**.
- LK K+D: Блокируются все кнопки (включая микрофонные) и ручка **DIAL**.
- LK PTT: Блокируется кнопка **РТТ** (передача не возможна).
- LK P+K: Блокируются все кнопки (включая микрофонные) и кнопка **РТТ**.
- LK P+D: Блокируется кнопка **РТТ** и ручка DIAL.
- LK ALL: Блокируются все органы управления.
- LK OFF: Выключение функции блокировки.

Для включения одного из вариантов блокировки:

- 1. Нажмите и удерживайте ½ секунды кнопку [**BAND**(**SET)**] для входа в Меню настроек Set.
- 2. Вращая ручку [**DIAL**], выберите Меню №21 (LOCK).
- 3. Однократно нажмите на кнопку [**BAND**(**SET)**], затем, ручку [**DIAL**], выберите один из описанных выше вариантов блокировки.
- 4. Однократно нажмите кнопку [**BAND**(**SET)**] для сохранения новых параметров, а затем нажмите и удерживайте ½ секунды эту кнопку для возврата в нормальный режим работы.
- 5. Для снятия блокировки, выберите значение «LK OFF» в пункте 3.

## **Звуковое подтверждение нажатия кнопок**

Любое нажатие кнопок сопровождается коротким звуковым сигналом, что может быть очень полезно.

Если Вы хотите отключить эту функцию, сделайте следующее:

- 1. Нажмите и удерживайте ½ секунды кнопку [**BAND**(**SET)**] для входа в Меню настроек Set.
- 2. Вращая ручку [**DIAL**], выберите Меню №5 (BEEP).
- 3. Однократно нажмите на кнопку [**BAND**(**SET)**], затем, ручку [**DIAL**], выберите значение «OFF».
- 6. Однократно нажмите кнопку [**BAND**(**SET)**] для сохранения новых параметров, а затем нажмите и удерживайте ½ секунды эту кнопку для возврата в нормальный режим работы.
- 4. Для включения звукового подтверждения нажатия кнопок, выберите значение «KEY» или «KEY+SC»(по умолчанию) в пункте 3.
- KEY Звуковой сигнал при нажатии клавиш.
- KEY+SC Звуковой сигнал при нажатии клавиш и при остановке сканера.

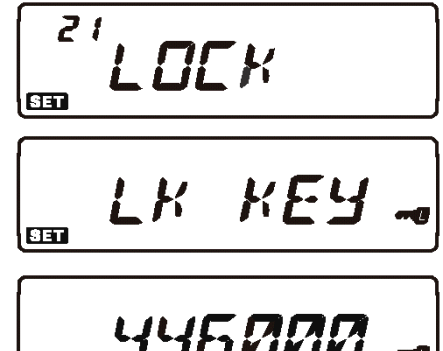

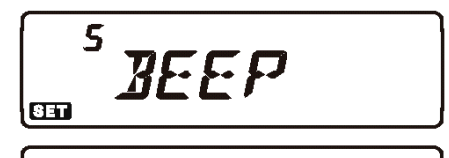

**BEPOFF** 

 $GL$ 

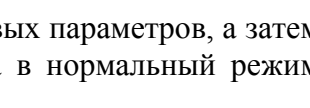

## <span id="page-25-0"></span>Радиостанция *Vertex Standard* FT – 7800R 26

## **Яркость индикатора**

ЖК-индикатор радиостанции FT-7800R специально разработан для обеспечения высококонтрастного изображения с минимальным мешающим эффектом во время ночного вождения автомобиля. Яркость индикатора может быть отрегулирована вручную следующим образом:

- 1. Нажмите и удерживайте ½ секунды кнопку [**BAND**(**SET)**] для входа в Меню настроек Set.
- 2. Вращая ручку [**DIAL**], выберите Меню №11 (DIMMER).
- 3. Однократно нажмите кнопку [**BAND**(**SET)**], затем, вращая ручку [**DIAL**], выберите комфортную яркость индикатора: DIM 1, DIM 2, DIM 3, или DIM.OFF (без подсветки).
- 4. Однократно нажмите кнопку [**BAND**(**SET)**] для сохранения новых параметров, а затем нажмите и удерживайте ½ секунды эту кнопку для возврата в нормальный режим работы.

## **РЧ шумоподавление**

Радиостанция имеет специальную функцию «РЧ шумоподавление». Эта функция позволяет вам так настроить шумоподавитель, что он будет открываться только на сигналы, превышающие определенный уровень показаний Sметра.

- 1. Нажмите и удерживайте ½ секунды кнопку [**BAND**(**SET)**] для входа в Меню настроек Set.
- 2. Вращая ручку [**DIAL**], выберите Меню №32 (RF SQL).
- 3. Однократно нажмите кнопку [**BAND**(**SET)**], затем, вращая ручку [**DIAL**], выберите желаемое значение силы сигнала открывания шумоподавителя (OFF, S-2, S-3, S-4 S-5, S-6, S-7, S-8, S-9, или S-FULL).
- 4. Однократно нажмите кнопку [**BAND**(**SET)**] для сохранения новых параметров, а затем нажмите и удерживайте ½ секунды эту кнопку для возврата в нормальный режим работы.
- 5. Выкрутите ручку SQL полностью по часовой стрелке.

## **Настройка шага сетки частот**

Синтезатор частот радиостанции FT-7800R позволяет выбирать шаг сетки частот  $5/10/12.5/15/20/25/50/100$  кГц, каждый из которых может соответствовать вашим рабочим требованиям. Радиостанция имеет установленный по умолчанию «AUTO» шаг сетки частот для каждого диапазона, который соответствует большинству операций. Однако, если Вы хотите изменить этот параметр, это очень просто сделать. Помните, что перед изменением каких-либо параметров на желаемом диапазоне необходимо сделать соответствующие настройки, так как для одного рабочего диапазона могут быть запрограммированы разные значения шага частот.

- 1. Нажмите и удерживайте ½ секунды кнопку [**BAND**(**SET)**] для входа в Меню настроек Set.
- 2. Вращая ручку [**DIAL**], выберите Меню №43 (STEP).

!! *11MMER* 8ET **AIM SET** 

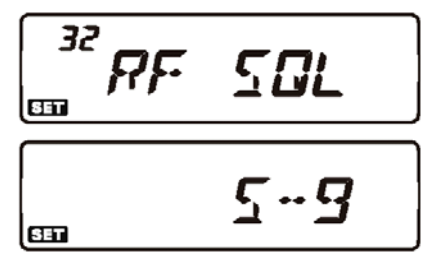

- <span id="page-26-0"></span>3. Однократно нажмите кнопку [**BAND**(**SET)**], затем, вращая ручку [**DIAL**], выберите новое значение шага сетки частот.
- 4. Однократно нажмите кнопку [**BAND**(**SET)**] для сохранения новых параметров, а затем нажмите и удерживайте ½ секунды эту кнопку для возврата в нормальный режим работы.

*Примечание:* Шаг сетки частот 5 кГц и 15 кГц, недоступны на частотах свыше 700 МГц.

## **Выбор режима приема**

При настройке на различные диапазоны частот, радиостанция FT-7800R обеспечивает автоматическую смену режимам работы. Однако, если вам необходимо изменить установленный по умолчанию режим приема, сделать это можно следующим образом:

- 1. Нажмите и удерживайте ½ секунды кнопку [**BAND**(**SET)**] для входа в Меню настроек Set.
- 2. Вращая ручку [**DIAL**], выберите Меню №35 (RX MOD).
- 3. Однократно нажмите кнопку [**BAND**(**SET)**], затем, вращая ручку [**DIAL**], выберите желаемый режим приема.
	- AUTO: Автоматический выбор режима в соответствии с принятыми по умолчанию для данного диапазона.
	- FM: Частотная модуляция (Узкополосная ЧМ)
	- АМ: Амплитудная модуляция
- 4. Однократно нажмите кнопку [**BAND**(**SET)**] для сохранения новых параметров, а затем нажмите и удерживайте ½ секунды эту кнопку для возврата в нормальный режим работы.

*Примечание:* Выключайте Автоматический Выбор Режима Работы только в случаях необходимости, что бы избежать проблем при смене диапазонов. Если Вы изменили режим работы на отдельно взятом канале, или станции, Вы можете всегда сохранить этот канал в память, так как режим работы сохраняется в память канала, так же как и частоты.

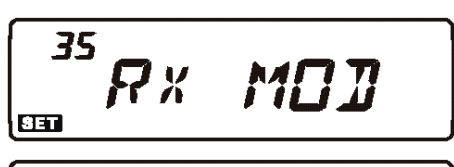

RUTO

RUTO

 $FT - 7800R$  27 43 **STEP**  $CD$  $E$  $CH$ 

**SET** 

**BED** 

## <span id="page-27-0"></span>**Работа через ретранслятор**

Ретрансляторы обычно размещают на возвышенностях или высоких домах, тем самым, увеличивая зону покрытия для маломощных носимых или автомобильных радиостанций.

Радиостанция FT-7800R имеет ряд специальных функций, которые делают работу через ретранслятор простой и удобной.

## **Ретрансляторный сдвиг**

Радиостанция FT-7800R сконфигурирована по умолчанию для работы со следующими ретрансляторными сдвигами: в диапазоне 144 МГц он составляет 600 кГц; в диапазоне 70 см, он может быть 1.6 МГц, 7.6МГц, или 5МГц.

В зависимости от части диапазона, в которой Вы работаете, ретрансляторный сдвиг может быть «вверх»(+) или «вниз»(-), что будет обозначено соответствующим символом на индикаторе, если ретрансляторный сдвиг активирован.

## **Автоматический ретрансляторный сдвиг (АРС)**

Радиостанция FT-7800R имеет удобную функцию автоматического ретрансляторного сдвига (АРС), которая автоматически включает ретрансляторный сдвиг, как только Вы настраиваетесь на определенный участок диапазона частот (см. рисунок).

Если функция АРС не требуется вам для работы, Вы можете беспрепятственно отключить ее. Для того чтобы включить функцию АРС:

- 1. Нажмите и удерживайте ½ секунды кнопку [**BAND**(**SET)**] для входа в Меню настроек Set.
- 2. Вращая ручку [**DIAL**], выберите Меню №4 (ARS).
- 3. Однократно нажмите кнопку [**BAND**(**SET)**], затем, вращая ручку [**DIAL**], выберите значение «ON».
- 4. Однократно нажмите кнопку [**BAND**(**SET)**] для сохранения новых параметров, а затем нажмите и удерживайте ½ секунды эту кнопку для возврата в нормальный режим работы.

При активированном режиме ретрансляторного сдвига, Вы можете временно менять частоты приема и передачи местами при помощи нажатия на ½ секунды кнопки [**TONE**(**HM**/**RV**)]. Эта функция может быть использована для отображения частоты передачи без выхода на передачу, проверки мощности сигнала на «верхней» частоте ретранслятора (например, для того, чтобы определить, какая из станций работает в «симплексном» режиме).

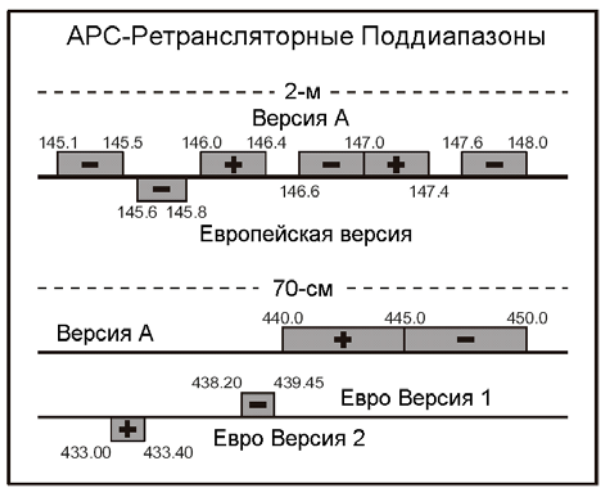

ч

 $65$ 

**SET** 

н чР

#### <span id="page-28-0"></span>Радиостанция *Vertex Standard* FT – 7800R 29

#### **Ретрансляторный сдвиг задаваемый вручную**

Если функция АРС отключена, или если вам необходимо для работы другое направление ретрансляторного сдвига, не обеспечиваемое АРС, Вы можете установить направление ретрансляторного сдвига вручную.

Для этого:

- 1. Нажмите и удерживайте ½ секунды кнопку [**BAND**(**SET)**] для входа в Меню настроек Set.
- 2. Вращая ручку [**DIAL**], выберите Меню №33 (RPT.MOD).
- 3. Однократно нажмите кнопку [**BAND**(**SET)**], затем, вращая ручку [**DIAL**], выберите значение направления ретрансляторного сдвига «RPT.-», «RPT.+» и «RPT.OFF».
- 4. Однократно нажмите кнопку [**BAND**(**SET)**] для сохранения новых параметров, а затем нажмите и удерживайте ½ секунды эту кнопку для возврата в нормальный режим работы.

#### **Изменение установленного значения ретрансляторного сдвига**

При путешествии по разным регионам, вам может понадобиться изменять установленное по умолчанию значение ретрансляторного сдвига, для соответствия местным требованиям работы.

Для этого сделайте следующее:

- 1. Однократно нажмите кнопку [**BAND**(**SET)**] для входа в Меню настроек Set.
- 2. Вращая ручку [**DIAL**], выберите Меню №39 (SHIFT).
- 3. Однократно нажмите кнопку [**BAND**(**SET)**], затем, вращая ручку [**DIAL**], выберите новое значение ретрансляторного сдвига. Оно должно быть кратно 50 кГц.
- 4. Однократно нажмите кнопку [**BAND**(**SET)**] для сохранения новых параметров, а затем нажмите и удерживайте ½ секунды эту кнопку для возврата в нормальный режим работы.

Если вам нужна для работы только одна пара разнесенных частот, не изменяйте установленное значение ретрансляторного сдвига при помощи этого меню. Введите частоты приема и передачи отдельно, как это показано ниже.

**ENC** 

ENC

## <span id="page-29-0"></span>**Тональное (CTCSS) и кодовое (DCS) шумоподавление**

## **Работа с CTCSS кодированием**

Очень часто, для дуплексной работы требуется, чтобы к ЧМ несущей был подмешан тон очень низкой аудиочастоты, для открывания ретранслятора. Это позволяет избежать ложного открытия ретранслятора от сигналов радаров или внеполосных излучений других радиостанций. Эта тоновая система называется «CTCSS» (Continuous Tone Coded Squelch System), и имеется в вашей радиостанции FT-7800R. Работать с ней очень просто.

Настройка CTCSS включает в себя два действия: установка режима и выбор частоты тона. Эти действия выполняются при помощи кнопки [**TONE**(**REV**)] и Меню №44 (TN FRQ).

1. Нажмите несколько раз кнопку [**TONE**(**REV**)], чтобы на индикаторе появилась надпись «*ENC*». При этом будет активирован CTCSS кодер, открывающий доступ к ретранслятору.

*Примечание:* 1) При нажатии кнопки [**TONE**(**REV**)], на индикаторе может появиться надпись «*DCS*». Система кодового шумоподавления будет описано ниже.

2) Надпись на индикаторе «*REV TN*» означает, что активирован режим с реверсивным тоновым шумоподавлением. Приемник радиостанции будет открываться только при приеме вызова от станции с соответствующим CTCSS. При активированной системе реверсивного CTCSS на индикаторе будет мигать символ «*DEC*».

2. При еще одном нажатии кнопки [**TONE**(**REV**)] на индикаторе появится надпись «*ENC DEC*». Это будет означать, что активирована система тонового шумоподавления, которая закрывает приемник вашей радиостанции FT-7800R, при приеме сигнала, не

содержащего соответствующего CTCSS тона. Это может помочь вам при работе в перегруженных участках диапазона.

- 3. Затем нажмите и удерживайте ½ секунды кнопку [**BAND**(**SET)**] для входа в Меню настроек Set, и, вращая ручку [**DIAL**], выберите Меню №44 (TN FRQ), для выбора рабочей частоты CTCSS тона.
- 4. Однократно нажмите кнопку [**BAND**(**SET)**], для разрешения настройки частоты CTCSS тона.
- 5. Вращайте ручку [**DIAL**], пока на индикаторе не появится необходимая вам частота CTCSS тона.
- 6. Однократно нажмите кнопку [**BAND**(**SET)**] для сохранения новых параметров, а затем нажмите и удерживайте ½ секунды эту кнопку для возврата в нормальный режим работы.

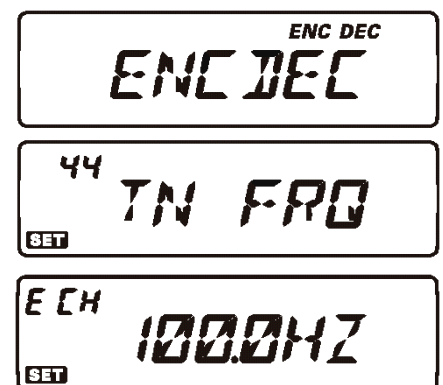

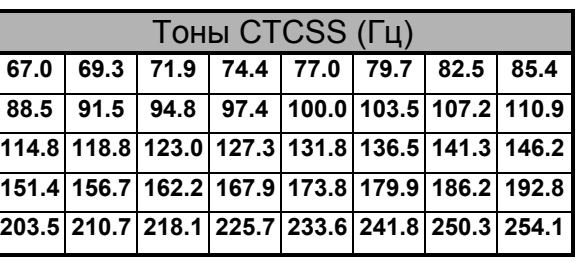

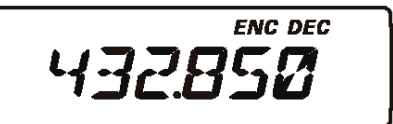

## <span id="page-30-0"></span>*Примечание:*

Ваш ретранслятор может не передавать тон CTCSS – некоторые системы используют CTCSS для контроля доступа к ретранслятору, и сами не передают CTCSS тон. Если по S-метру сигнал присутствует, но Вы его не слышите, нажатием кнопки [**TONE**(**REV**)] установите значение «*ENC*» – это позволит вам слышать весь принимаемый в канале трафик.

## **Работа с DCS кодированием**

Другим видом контролируемого доступа является цифровой кодовый шумоподавитель DCS. Это более новая и совершенная система, менее подверженная ошибочному срабатыванию, чем CTCSS. DCS кодер/декодер встроен в вашу радиостанцию, а работа с ним очень похожа на описанный выше СTCSS. Ваш ретранслятор может быть сконфигурирован для работы с DCS; в любом случае эта функция очень полезна при работе в симплексном режиме, если радиостанции ваших корреспондентов поддерживают эту функцию.

Настройка DCS включает в себя выбор режима и необходимого кода.

- 1. Нажмите несколько раз кнопку [**TONE**(**REV**)], чтобы на индикаторе появилась надпись «*DCS*». При этом будет активирован DCS кодер/декодер.
- 2. Затем нажмите и удерживайте ½ секунды кнопку [**BAND**(**SET)**] для входа в Меню настроек Set, и, вращая ручку [**DIAL**], выберите Меню №9 (DCS.COD).
- 3. Однократно нажмите кнопку [**BAND**(**SET)**], для разрешения выбора кода DCS.
- 4. Вращая ручку [**DIAL**] выберите желаемый DCS код.
- 5. Однократно нажмите кнопку [**BAND**(**SET)**] для сохранения новых параметров, а затем нажмите и удерживайте ½ секунды эту кнопку для возврата в нормальный режим работы.

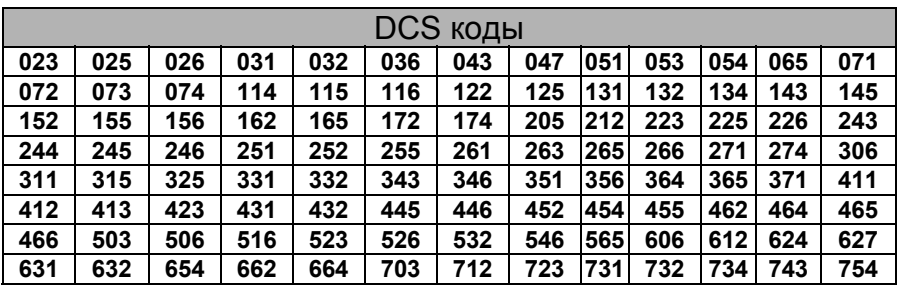

## *Примечание:*

Помните, что при работе с DCS, Вы будите слышать принимаемые сигналы только с соответствующим кодом. Поэтому при перестройке по диапазону, не забудьте отключить DCS.

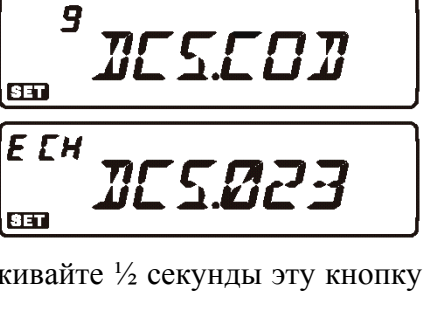

DCS **JES** 

#### **Тональное сканирование**

В ситуациях, когда Вы не знаете, какие CTCSS или DCS используются другими станциями, ваша радиостанция может принимать сигнал и сканировать тоны.

При этом необходимо обратить внимание на следующее:

- Вы должны быть уверены, что ваш ретранслятор использует тип кодирования (CTCSS или DCS).
- Некоторые ретрансляторы не передают CTCSS тоны. Вам необходимо принимать сигнал передающих на ретранслятор станций, чтобы воспользоваться функцией Тонального сканирования.

Для сканирования используемых тонов сделайте следующее:

- 1. Настройте радиостанцию на декодирование CTCSS или DCS. В случае CTCSS установите «*ENC DEC*», а случае DCS установите «*DCS*».
- 2. Нажмите и удерживайте ½ секунды кнопку [**BAND**(**SET**)] для входа в Меню настроек Set.
- 3. Вращая ручку [**DIAL**], выберите Меню №44 (TN FRQ) если работаете с CTCSS, или выберите Меню №9 (DCS.COD) при работе с DCS.
- 4. Однократно нажмите кнопку [**BAND**(**SET)**], чтобы разрешить изменение выбранного параметра.
- 5. Однократно нажмите кнопку [**SCAN**(**SEL**)], для начала сканирования принимаемых CTCSS или DCS кодов.
- 6. Когда в радиостанции продетектируется правильный тон или код, сканирование остановится, и Вы

услышите принимаемый аудиосигнал. Однократно нажмите кнопку [**BAND**(**SET)**], чтобы зафиксировать правильный тон/код. Затем нажмите и удерживайте кнопку [**BAND**(**SET)**] ½ секунды для сохранения новых параметров и возврата в нормальный режим работы.

## *Примечание:*

Если функция тонального сканирования не продетектирует тон или код, сканирование будет продолжаться. В этом случае может быть, что станция не посылает никаких тонов. Для остановки сканирования в любой момент, нажмите кнопку [**SCAN**(**SEL**)].

Функция тонального сканирования работает в режиме Памяти и VFO.

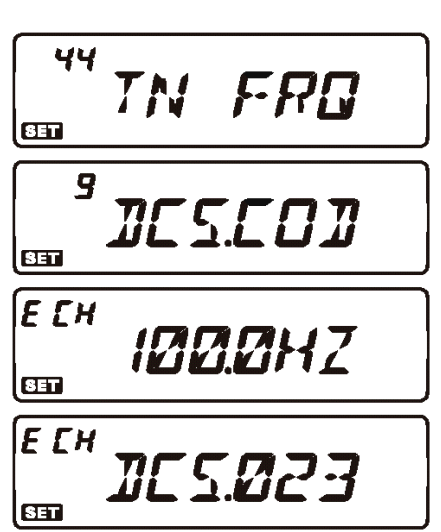

## <span id="page-32-0"></span>**Работа с разделенными тонами**

Радиостанция FT-7800R может работать в режиме с разделенными тонами, настраиваемым через Меню Set.

- 1. Нажмите и удерживайте ½ секунды кнопку [**BAND**(**SET**)] для входа в Меню настроек Set.
- 2. Вращая ручку [**DIAL**], выберите Меню №41 (SPLIT).
- 3. Однократно нажмите кнопку [**BAND**(**SET)**], и, вращая ручку [**DIAL**], выберите значение «ON», чтобы разрешить режим работы с разделенными тонами.
- 4. Однократно нажмите кнопку [**BAND**(**SET)**] для сохранения новых параметров, а затем нажмите и удерживайте ½ секунды эту кнопку для возврата в нормальный режим работы.

Когда режим работы с разделенными тонами активирован, при нажатии кнопки [**TONE**(**REV**)] доступны следующие параметры:

- D: Только декодирование DCS (Символ «*DCS*» ,будет мигать на индикаторе во время работы).
	- ENC DCS: Кодирование CTCSS и декодирование DCS. (На индикаторе будут светиться символы «DCS» и «ENC».)
	- D-DEC: Кодирование DCS и декодирование CTCSS. (На индикаторе будет мигать символ «DCS» и появится символ «DEC».)

Выберите желаемый режим работы из представленных в таблице.

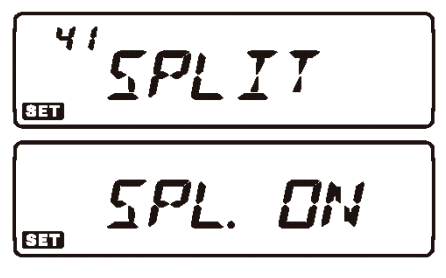

## <span id="page-33-0"></span>**Работа с Памятью**

Радиостанция FT-7800R имеет большие возможности работы с памятью, включающие:

- «Основные» Каналы Памяти включающие в себя:
	- 1000 «Стандартных» каналов памяти, нумеруемых от «000» до «999».
	- Пять домашних каналов, позволяющих сохранять и быстро вызывать одну из основных частот на каждом рабочем диапазоне.
	- 50 пар ячеек памяти для «Программного сканирования», обозначаемых от «L1/U1» до «L50/U50».
	- Двадцать банков памяти, обозначаемых от «BANK1» до «BANK20». Каждый банк может состоять из «Основных» каналов памяти.
- Пять каналов Расширенной «Гипер» памяти.
- Десять каналов «Погодного Вещания».

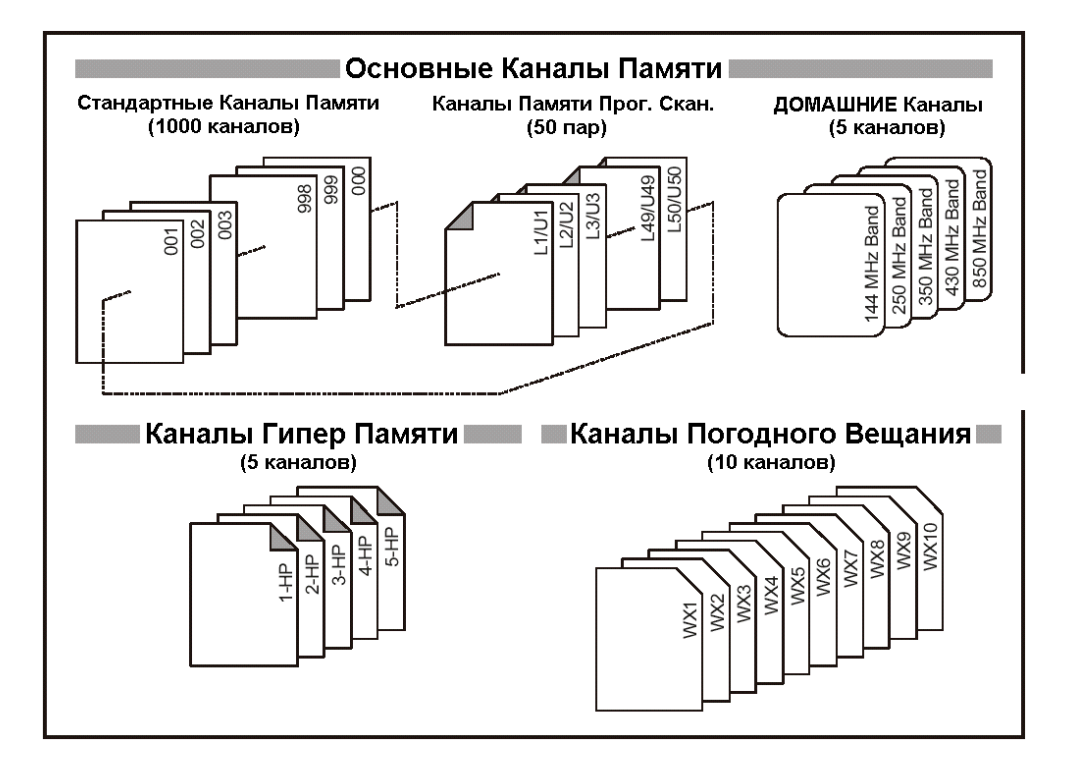

## <span id="page-34-0"></span>**Работа с Основными Каналами памяти**

#### **Сохранение в память**

- 1. При работе в режиме VFO, выберите желаемую для сохранения частоту. Установите необходимые CTCSS или DCS, а также ретрансляторный сдвиг. Также может быть установлен желаемый уровень мощности.
- 2. Нажмите и удерживайте кнопку [**V/M**(**MW**)] в течение ½ секунды. Номер канала памяти будет мигать на индикаторе.
- 3. В течение десяти секунд после нажатия кнопки [**V/M**(**MW**)], используя ручку [**DIAL**], или кнопки [**UP**]/[**DWN**] микрофона, выберите желаемый номер канала памяти для сохранения (если канал памяти уже занят, нотация значения частоты будет показана на индикаторе).
- 4. Для присвоения «Названия» каналу памяти, нажмите и удерживайте кнопку [**V/M**(**MW**)] в течение ½ секунды, а затем выполните следующий пункт; иначе однократно нажмите кнопку [**V/M**(**MW**)], для

сохранения введенных параметров и возврата в нормальный режим работы.

#### **Присвоение «Названия» каналу памяти**

- 1. После нажатия и удержания кнопку [**V/M**(**MW**)] в пункте 4 (см. выше), вращая ручку [**DIAL**], выберите первую букву названия для сохранения, а затем однократно нажмите на кнопку [**BAND**(**SET**)], для ввода следующего символа.
- 2. Снова вращая ручку [**DIAL**], выберите вторую букву названия для сохранения, а затем однократно нажмите на кнопку [**BAND**(**SET**)], для ввода следующего символа. Если Вы сделали ошибку, нажмите кнопку [**DWN**] микрофона, для удаления предыдущего символа.
- 3. Повторите эти действия для ввода желаемого названия. Название может содержать до шести символов.
- 4. После того, как Вы полностью ввели название канала памяти, однократно нажмите и удерживайте кнопку [**BAND**(**SET**)] в течение ½ секунды для сохранения названия, и возврата в нормальный режим работы.

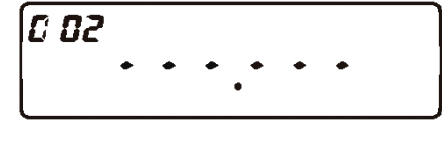

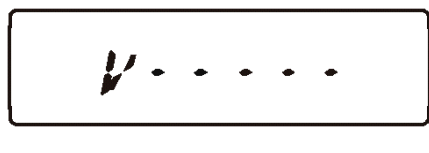

MEM-IN

$$
\frac{\sqrt{v_{\text{E}}\cdots}}{\sqrt{\sqrt{v_{\text{E}}\cdots}}}
$$

$$
MEM-TN
$$

## <span id="page-35-0"></span>**Сохранение Независимых Частот Передачи**

- 1. Сохранение частот приема происходит описанным выше способом.
- 2. Настройтесь на желаемую частоту передачи, затем нажмите и удерживайте кнопку [**V/M**(**MW**)] в течение ½ секунды.
- 3. В течение 10 секунд после нажатия кнопки [**V/M**(**MW**)], используя ручку [**DIAL**], или кнопки [**UP**]/[**DWN**], для выбора желаемого канала памяти, используемого в пункте 1.
- 4. Нажмите кнопку **РТТ** и, удерживая ее, нажмите и удерживайте кнопку [**V/M**(**MW**)] в течение ½ секунды, для сохранения введенных параметров и возврата в нормальный режим работы. Это не приведет к выходу станции на передачу, а даст процессору сигнал отдельного сохранения частоты передачи в канал памяти.

## *Примечание:*

При вызове канала памяти с отдельно сохраненными частотами приема и передачи, на индикаторе появится символ « $\blacktriangledown$   $\blacktriangledown$   $\blacktriangledown$   $\blacktriangledown$ )».

## **Вызов из Памяти**

- 1. При работе в режиме VFO, однократно нажмите кнопку [**V/M**(**MW**)] для входа в режим памяти.
- 2. Вращая ручку [**DIAL]**, выберите желаемый канал. Если Вы однократно нажмете кнопку [**MHz**(**PRI**)], а потом будите вращать ручку [**DIAL]**, Вы сможете «перелистывать» каналы памяти с шагом в 10 каналов на одно положение ручки [**DIAL].**
- 3. При выборе канала Памяти, имеющего присвоенное «Название», нажмите кнопку [**B**] микрофона, чтобы переключить индикатор между показаниями «Названия» и показаниями «Частоты».
- 4. Для возврата в режим VFO, снова нажмите кнопку [**V/M**(**MW**)].

## *Примечание*:

Если радиостанция уже находится в режиме Памяти, простой способ вызова желаемого канала – набор номера желаемого канала на клавиатуре микрофона. Например, для вызова канала памяти №4, наберите  $[0] \rightarrow [0] \rightarrow [4]$ .

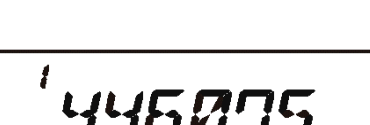

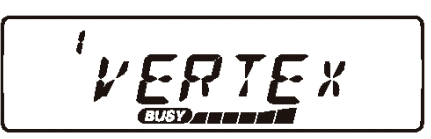

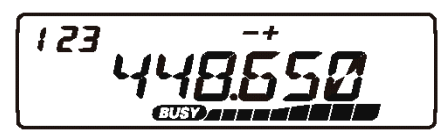
## **Подстройка частота при работе в режиме Памяти**

При вызове определенного канала памяти, Вы можете простым способом подстроить частоту этого канала, также как в режиме «**VFO**».

- 1. При работе в режиме «MR» (Вызов из памяти), выберите желаемый канал.
- 2. Нажмите однократно кнопку [**BAND**(**SET**)]; на индикаторе появится символ «*MT*».
- 3. Вращая ручку [**DIAL**], подстройте частоту. Частотный шаг настройки синтезатора в режиме VFO для данного диапазона будет использоваться и для подстройки частоты канала памяти.
- 4. Нажмите и удерживайте кнопку [**SCAN**(**SEL**)] в течение ½ секунды во время подстройки частоты канала памяти, и все параметры данного канала будут скопированы в VFO, при этом оригинальное содержание ячейки памяти останется в ранее сохраненном канале.
- 5. Если Вы хотите вернуть начальную частоту канала памяти, однократно нажмите кнопку [**BAND**(**SET**)]. Символ «**MT**» на индикаторе погаснет.

#### **Удаление каналов Памяти**

У вашей радиостанции доступны 1000 каналов памяти. Вы можете удалить тот или иной канал памяти. Процедура удаления канала памяти достаточно проста:

- 1. Нажмите кнопку [**V/M/**(**MW**)] для входа в режим Памяти.
- 2. Нажмите и удерживайте кнопку [**V/M/**(**MW**)] в течение ½ секунды. Затем, вращая ручку [**DIAL**] «*Основного*» диапазона, выберите канал памяти, который Вы хотите удалить. Помните, что канал Памяти №1, не может быть удален.
- 3. Однократно нажмите кнопку [**SCAN**(**SEL**)]. Показания индикатора вернуться к каналу памяти №1. Если теперь вращать ручку [**DIAL**] диапазона, Вы увидите, что канал отсутствует.

#### *Примечание:*

Однажды удаленный канал памяти восстановлению не подлежит.

#### **Память домашнего канала**

Для вызова основной рабочей частоты на каждом из пяти диапазонов радиостанция имеет специальные «Домашние» каналы памяти с быстрым доступом. Сохранить желаемую частоту в домашний канал очень просто:

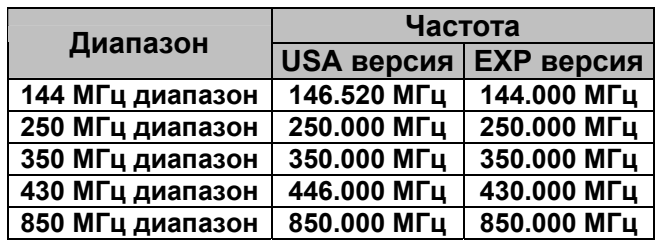

1. При работе в режиме VFO,

настройтесь на желаемую частоту. Установите необходимые CTCSS или DCS тоны и ретрансляторный сдвиг. Также, если необходимо, установите желаемый уровень мощности.

- 2. Нажмите и удерживайте кнопку [**V/M/**(**MW**)] в течение 1 секунды. На индикаторе появится мигающий номер канала памяти.
- 3. Пока номер канала памяти мигает на индикаторе, нажмите кнопку [**TONE**(**HM**/**RV**)]. Частота и другие параметры будут сохранены в память Домашнего канала.
- 4. Вы можете повторить эти действия для другого диапазона частот.

# Радиостанция *Vertex Standard* FT – 7800R 38

5. Для вызова Домашнего канала, нажмите однократно кнопку [**V/M**(**MW**)], при работе в режиме MR. В режиме VFO, нажмите кнопку [**V/M**(**MW**)] дважды. До тех пор, пока Вы работаете на домашнем канале, на индикаторе будет светиться символ «*Н*».

Вы также можете присвоить Название Домашнему каналу Памяти:

- 1. Вызовите желаемый домашний канал.
- 2. Нажмите и удерживайте ½ секунды кнопку [**BAND**(**SET**)] для входа в Меню настроек Set.
- 3. Вращая ручку [**DIAL**], выберите Меню №24 (NM WRT).
- 4. Дважды нажмите кнопку [**BAND**(**SET**)], затем, вращая ручку [**DIAL**], выберите первый символ названия для сохранения, затем однократно нажмите кнопку [**BAND**(**SET**)], для перехода к следующему символу. Для сохранения доступны буквы, цифры и другие символы.
- 5. Снова вращайте ручку DIAL для выбора желаемого символа, затем однократно нажмите кнопку [**BAND**(**SET**)], для перехода к следующему символу. Если Вы сделали ошибку, нажмите кнопку [DWN] микрофона, для перехода к

предыдущему символу, и введите новый. 6. Повторите эти действия для ввода всего названия.

Название может состоять максимум из 6 символов. 7. После того, как Вы закончили создание Названия, однократно нажмите кнопку [**BAND**(**SET)**] для сохранения новых параметров, а затем нажмите и

удерживайте ½ секунды эту кнопку для возврата в нормальный режим работы.

«Название», однократно нажмите кнопку [**B**] для переключения показаний индикатора с частоты на «Название». 8. При вызове Домашнего канала, имеющего

**Примечание:** Меню №16 (HM/REV) позволяет сконфигурировать путь доступа к Домашнему» каналу. См. далее. «

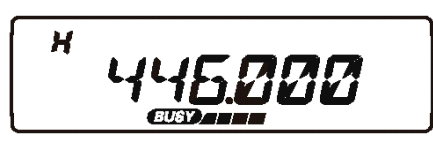

н  $H H \Box M E H$ 

 $H$ H $\Box$ M $E$  $H$ 

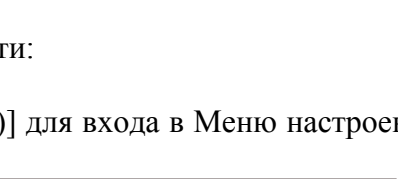

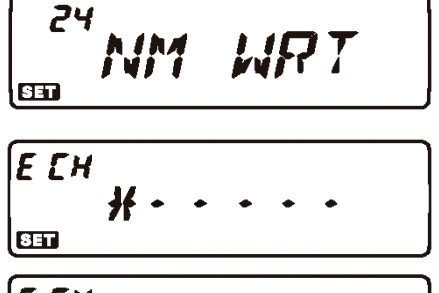

E CH  $8E$ 

 $ECH$ 

**BET** 

# **Работа с Банками Памяти**

# **Назначение Банков Памяти**

- 1. Вызовите канал памяти (исключая  $L1/U1 \sim L50/U50$ ) для присвоения Банку Памяти.
- 2. Нажмите и удерживайте кнопку [**SCAN**(**SEL**)] в течение ½ секунды. Затем, вращая ручку [**DIAL**], выберите Банк Памяти («BANK1» ~ «BANK20»), в который Вы хотите CH 000 CH 001 добавить канал памяти.
- 3. Нажмите и удерживайте кнопку  $[V/M(MW)]$  в течение  $\frac{1}{2}$  секунды, чтобы зафиксировать выбранный Банк Памяти. Затем однократно нажмите кнопку [**V/M**(**MW**)], чтобы скопировать данные канала памяти в Банк Памяти.

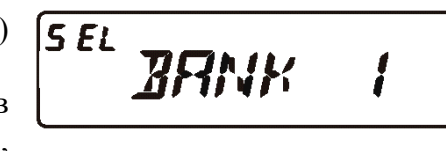

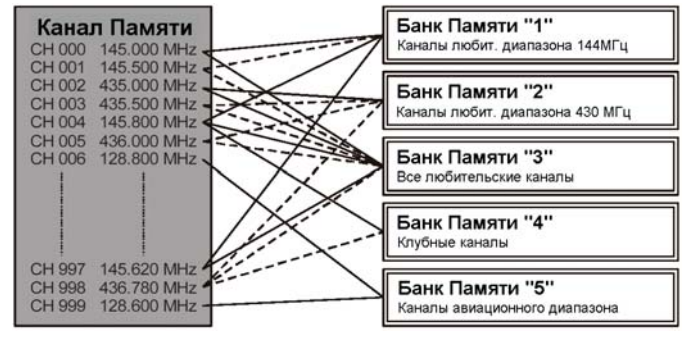

# *Примечание:*

- 1) Вы можете закрепить один канал памяти за разными банками памяти.
- 2) Каналы памяти программного сканирования  $(L1/U1 \sim L50/U50)$  не могут быть внесены в Банки Памяти.

# **Вызов Банков Памяти**

- 1. Войдите в режим работы с Памятью, нажатием кнопки [**V/M**(**MW**)].
- 2. Нажмите и удерживайте кнопку [**SCAN**(**SEL**)] в течение ½ секунды. Затем, вращая ручку [**DIAL**], выберите Банк Памяти («BANK1» ~ «BANK20»).
- 3. Однократно нажмите кнопку [**BAND**(**SET**)], для того, чтобы зафиксировать выбранный Банк Памяти.
- 4. В режиме работы с Банками Памяти, Вы можете только выбирать канал памяти в текущем Банке Памяти.
- 5. Для смены текущего Банка Памяти на другой, нажмите и удерживайте кнопку [**SCAN**(**SEL**)] в течение ½ секунды, затем вращайте ручку [**DIAL**] для выбора нового Банка Памяти, и однократно нажмите кнопку [**BAND**(**SET**)], чтобы зафиксировать новый Банк Памяти.
- 6. Для выхода из режима работы с Банками Памяти, нажмите и удерживайте кнопку [**SCAN**(**SEL**)] в течение ½ секунды. Затем, вращая ручку [**DIAL**], выберите «NOBANK», затем однократно нажмите кнопку [**BAND**(**SET**)].

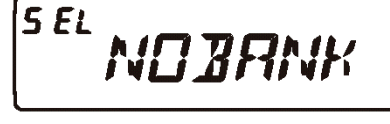

# **Удаление каналов памяти из Банка Памяти**

1. В режиме работы с Банками Памяти, выберите канал памяти, который Вы хотите удалить.

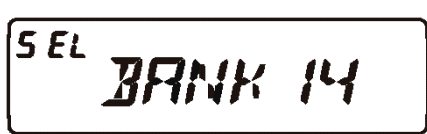

- Радиостанция *Vertex Standard* FT 7800R 40
	- 2. Нажмите и удерживайте кнопку [**SCAN**(**SEL**)] в течение ½ секунды. Нажмите и удерживайте кнопку [**V/M**(**MW**)]в течение ½ секунды для удаления канала памяти из Банка Памяти. Канал будет удален из Банка Памяти, но останется в основной памяти.

# **Режим «Только Память»**

После того, как программирование каналов памяти было завершено, Вы можете включить станцию в режиме «Только Память», при этом работа в режиме VFO будет невозможна. Такой режим удобно использовать при работе на общественных мероприятиях, когда многие операторы будут использовать радиостанцию первый раз, и необходим простой выбор рабочих каналов.

Для включения режима «Только память»:

- 1. Выключите радиостанцию.
- 2. Нажав и удерживая кнопку [**MHz**(**PRI**)], включите радиостанцию.
- 3. Вращая ручку [**DIAL]**, выберите пункт (F-6 M-ONLY), и нажмите и удерживайте кнопку [**BAND**(**SET**)] ½ секунды.

 $F - 5$  $M$ -CNL 4

Чтобы вернуться в нормальный режим работы, повторите предыдущие действия.

# **Режим Расширенной Памяти**

При обычном сохранении в память, сохраняется рабочая частота и некоторые параметры (CTCSS/DCS, ретрансляторный сдвиг, уровень мощности и т.д.). Однако в режиме Расширенной Памяти Вы можете сохранять полностью конфигурацию радиостанции в специальный банк Расширенной памяти.

# **Сохранение в Расширенную Память**

- 1. Настройте радиостанцию в соответствии с желаемой конфигурацией.
- 2. Нажмите и удерживайте в течение 2-х секунд одну из кнопок расширенной памяти  $([1] \sim [5])$ , в зависимости от канала, в который Вы хотите сохранить данную конфигурацию.

# **Вызов Расширенной Памяти**

Нажмите кнопку Расширенной Памяти (кнопки ([**1**] ~ [**5**] на передней панели), для вызова желаемого канала Расширенной памяти.

# *Примечание:*

При вызове Канала Расширенной Памяти, от 2-го до 5-ого, текущая конфигурация радиостанции будет потеряна. Чтобы этого избежать, нажмите и удерживайте кнопку

текущей Расширенной Памяти для сохранения текущей конфигурации в этот канал Расширенной памяти, до вызова текущего желаемого канала Расширенной Памяти, или установите в Меню №17 функцию автоматического сохранения для Расширенной Памяти. Подробности смотрите далее.

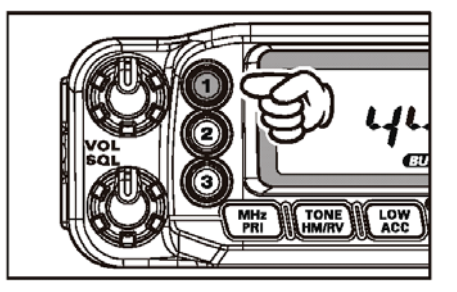

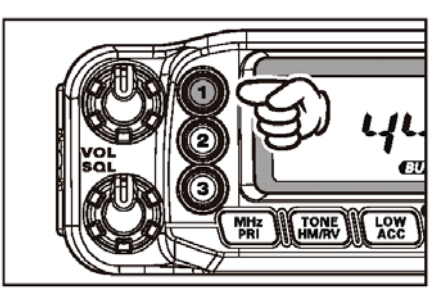

#### **Работа с каналами Погодного Вещания**

Для быстрого доступа к NOAA погодным станциям, в радиостанцию запрограммирован Банк памяти каналов станций Погодного Вещания.

- 1. Нажмите и удерживайте в течение ½ секунды кнопку [**LOW**(**ACC**)], для вызова банка Памяти каналов Погодного Вещания.
- 2. Вращая ручку [**DIAL**], выберите желаемый Погодный канал.
- 3. Если Вы хотите просканировать банк для поиска активного канала, просто нажмите кнопку **РТТ**. После того, как сканер остановится на активном канале, нажмите кнопку **РТТ** для остановки сканирования, или нажмите ее дважды, чтобы начать заново.

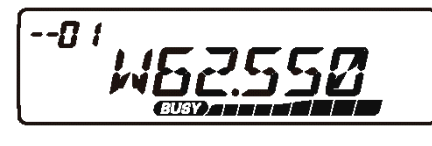

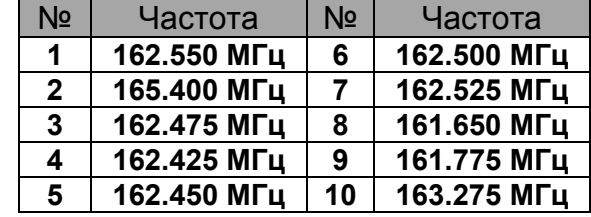

4. Для выхода в нормальный режим работы, нажмите и удерживайте ½ секунды кнопку [**LOW**(**ACC**)].

#### **Погодное предупреждение**

В случае экстремальных погодных условий, таких как шторма, ураганы, и т.д., служба NOAA передает сигнал предупреждения, сопровождаемый тоном 1050 Гц с последующей сводкой на одном из погодных каналов.

# **Сканирование**

Функция сканирования радиостанции FT-7800R позволяет вам сканировать каналы памяти, диапазоны частот, или части диапазонов. Приемник будет останавливаться на принятом сигнале, и Вы можете ответить корреспонденту на этой частоте.

Функция сканирования работает практически одинаково во всех режимах. Перед началом работы со сканированием, выберите режим продолжения сканирования после обнаружения полезного сигнала.

#### **Настройка режима продолжения сканирования**

Возможны три режима продолжения сканирования:

- BUSY: В этом режиме сканер будет останавливаться на канале, и оставаться на нем, пока тот активен. Если несущей на канале нет более 2-х секунд, сканирование будет продолжено.
- TIME: В этом режиме сканер будет останавливаться на встречающихся активных каналах, и оставаться на них в течение 5 секунд. Если за это время Вы не предпримите никаких действий по остановке сканирования, оно будет продолжено.
- HOLD: В этом режиме сканер будет оставаться на найденном активном канале. Сканирование можно продолжить, повернув ручку [**DIAL**].

Для настройки режима продолжения сканирования:

- 1. Нажмите и удерживайте ½ секунды кнопку [**BAND**(**SET**)] для входа в Меню настроек Set.
- 2. Вращая ручку [**DIAL**], выберите Меню №37 (SCAN).
- 3. Однократно нажмите кнопку [**BAND**(**SET**)], затем, вращая ручку [**DIAL**], установите желаемый режим продолжения сканирования.
- 4. Однократно нажмите кнопку [**BAND**(**SET)**] для сохранения новых параметров, а затем нажмите и удерживайте ½ секунды эту кнопку для возврата в нормальный режим работы.

# 37 **SERN** lear **RUSY** 831

# *Примечание:*

Значение по умолчанию для этого пункта Меню: «BUSY».

## **Сканирование в режиме VFO**

Этот режим позволяет вам сканировать текущий рабочий диапазон.

- 1. Выберите режим VFO нажатием кнопки [**V/M**(**MW**)], если это необходимо.
- 2. Нажмите и удерживайте кнопку [**SCAN**(**SEL**)] в течение ½ секунды, а затем, вращая ручку [**DIAL**], выберите полосу для VFO сканирования. Доступные значения  $\pm 1$  МГц,  $\pm 2$  МГц,  $\pm 5$  МГц, ALL, PMS-X, и BAND.

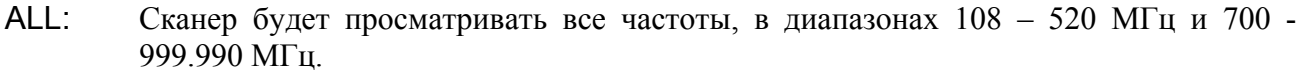

ſo

- PMS-X Сканер будет просматривать частоты внутри Пары частот Программного Сканирования (PMS). Подробнее читайте об этом далее.
- BAND: Сканер будет просматривать частоты только текущего диапазона.
	- 3. Однократно нажмите кнопку [**SCAN**(**SEL**)] для начала сканирования.
	- 4. При Программном Сканировании на индикаторе появится символ «*P-XХ*», а при других режимах сканирования символ «*P SС*».

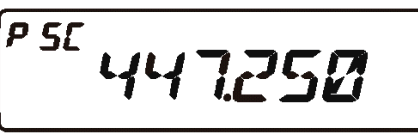

*i* IMHZ

5. Когда сканер находит сигнал, превышающий уровень открытия шумоподавителя, он остановится на этом канале. При этом десятичная точка в значении частоты на индикаторе будет мигать.

- 6. Процесс сканирования продолжится в соответствии со сделанными ранее настройками.
- 7. Для прекращения сканирования снова однократно нажмите кнопку [**SCAN**(**SEL**)] (или нажмите кнопку **РТТ** микрофона).

#### *Примечание:*

- 1) При сканировании, частота будет изменяться вверх по диапазону. Если Вы хотите изменить направление сканирования, поверните ручку [**DIAL]** в соответствующем направлении (в данном случае на одно положение против часовой стрелки).
- 2) Нажатие и удерживание кнопок [**UP**] или [**DWN**] приведет к началу сканирования только текущего диапазона. Если Вы хотите, чтобы сканирование не ограничивалось только текущим диапазоном, вам необходимо изменить параметры в Меню №46 (VFO.BND). Когда сканер будет достигать последней частоты текущего диапазона, он будет переходить на нижнюю частоту следующего и наоборот.

#### **Сканирование каналов памяти**

Включить сканирование каналов памяти очень просто:

- 1. Установите радиостанцию в режим Памяти, нажав кнопку [**V/M**(**MW**)], если необходимо.
- 2. Нажмите кнопку [**SCAN**(**SEL**)] для запуска сканирования.
- 3. Так же как и в режиме VFO, сканер будет останавливаться на всех каналах, уровень сигнала на которых превышает порог открывания шумоподавителя. Сканирование будет продолжаться, в соответствии с выбранным режимом продолжения сканирования.
- 4. Для отмены сканирования, снова нажмите кнопку [**SCAN**(**SEL**)] (или кнопку **РТТ** на микрофоне).

*Примечание*: Включить сканирование каналов памяти можно также нажатием и удержанием кнопок [**UP**] или [**DWN**] микрофона.

#### **Пропуск канала в режиме Сканирования каналов памяти**

Некоторые вещательные станции (например, Погодного вещания) работают с постоянной несущей, что может мешать работе сканера в режиме продолжения сканирования при пропадании несущей. Такие каналы могут быть пропущены при сканировании:

- 1. Установите радиостанцию в режим Памяти, нажав кнопку [**V/M**(**M**W)], если необходимо.
- 2. Вращая ручку [**DIAL]**, выберите канал памяти, который будет пропущен при сканировании.
- 3. Нажмите и удерживайте ½ секунды кнопку [**BAND**(**SET**)] для входа в Меню настроек Set.
- 4. Вращая ручку [**DIAL**], выберите Меню №40 (SKIP).
- 5. Однократно нажмите кнопку [**BAND**(**SET**)], затем, вращая ручку [**DIAL**], установите значение «SKIP». Текущий канал памяти будет пропущен при сканировании. При вызове этого канала вручную, на индикаторе будет появляться маленький символ «*SKIP*». Параметр «ONLY», используемый для «Избирательного сканирования памяти» описан в следующем пункте.

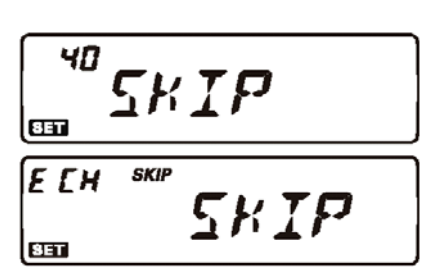

- 6. Однократно нажмите кнопку [**BAND**(**SET)**] для сохранения новых параметров, а затем нажмите и удерживайте ½ секунды эту кнопку для возврата в нормальный режим работы.
- 7. Для того чтобы вернуть канал в список сканирования, выберите «OFF» в пункте 5 («пропущенный» канал будет доступен для работы при выборе вручную через ручку [**DIAL]** в режиме MR, в не зависимости от того, заблокирован он для сканирования или нет).

**Избирательное сканирование каналов памяти** Радиостанция FT-7800R позволяет вам задать «Список приоритетного сканирования»

каналов, которые Вы можете «отметить» в памяти. Эти каналы, при выборе, обозначаются символом « $\blacklozenge$ ».

Если Вы начинаете сканирование канала памяти с отмеченного символом «<> канала, то будут сканироваться только отмеченные каналы. Если начинать сканирование с канала, не отмеченного символом « $\blacklozenge$ », то будут сканироваться все каналы памяти.

Настройка избранных каналов памяти:

- 1. Установите радиостанцию в режим Памяти, нажав кнопку [**V/M**(**MW**)], если Вы еще не находитесь в этом режиме.
- 2. Вращая ручку [**DIAL]**, выберите канал, который Вы хотите добавить Избранный Список Сканирования.
- 3. Нажмите и удерживайте ½ секунды кнопку [**BAND**(**SET**)] для входа в Меню настроек Set.
- 4. Вращая ручку [**DIAL**], выберите Меню №40 (SKIP).
- 5. Однократно нажмите кнопку [**BAND**(**SET**)], затем, вращая ручку [**DIAL**], установите значение «ONLY». Текущий канал памяти будет добавлен в Избранное.
- 6. Однократно нажмите кнопку [**BAND**(**SET)**] для сохранения новых параметров, а затем нажмите и удерживайте ½ секунды эту кнопку для возврата в нормальный режим работы.
- 7. Для удаления канала из Избранного Списка Сканирования, выберите «OFF» в пункте 5.

# **Для включения Избирательного Сканирования:**

- 1. Нажмите и удерживайте ½ секунды кнопку [**BAND**(**SET**)] для входа в Меню настроек Set.
- 2. Вращая ручку [**DIAL**], выберите Меню №38 (SCN MD).
- 3. Однократно нажмите кнопку [**BAND**(**SET)**], затем, вращая ручку [**DIAL**], установите значение «ONLY».
- 4. Нажмите и удерживайте ручку [**DIAL**] «*Основного*» диапазона ½ секунды для сохранения новых параметров и возврата в нормальный режим работы.
- 5. Однократно нажмите кнопку [**BAND**(**SET)**] для сохранения новых параметров, а затем нажмите и удерживайте ½ секунды эту кнопку для возврата в нормальный режим работы.
- 6. Для отмены Избирательного Сканирования, выберите «MEM» в пункте 3.

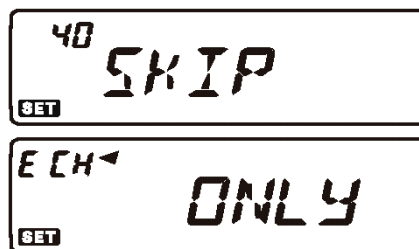

38

 $651$ 

**SET** 

к ур

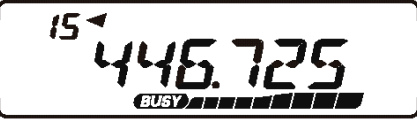

MT

#### Радиостанция *Vertex Standard* FT – 7800R 45

# **Сканирование Банков Памяти**

При включенной функции работы с банками памяти, сканер просматривает только каналы памяти в текущем Банке Памяти. Однако если включена функция совместного сканирования Банков Памяти, Вы можете сканировать каналы в нескольких выбранных банках памяти. Для включения функции сканирования банков памяти:

- 1. Установите радиостанцию в режим Памяти, нажав кнопку [**V/M**(**MW**)], если Вы еще не находитесь в этом режиме.
- 2. Нажмите и удерживайте ½ секунды кнопку [**SCAN**(**SEL**)], затем, вращая ручку [**DIAL**], выберите первый Банк Памяти («BANK 1» ~ «BANK20»), который Вы хотите использовать для сканирования.
- 3. Однократно нажмите кнопку [**SCAN**(**SEL**)]. Текущий Банк Памяти будет включен в список сканирования. В индикацию номера Банка Памяти будет добавлена «десятичная точка».
- 4. Повторите пункты 2 и 3 для добавления в список сканирования других банков памяти.
- 5. Теперь, нажмите и удерживайте в течение ½ секунды кнопку [SCAN(SEL)] для начала процесса сканирования.
- 6. Для удаления Банков Памяти из списка сканирования повторите пункты 2 и 3 для удаления «десятичной точки» в обозначении номера банка памяти.

# **Сканирование Погодного Предупреждения**

Эта функция позволяет вам проверять Каналы Памяти Погодного Вещания при работе в режиме сканирования VFO или Каналов Памяти.

При включенной функции Сканирования погодного Предупреждения, FT-7800R будет проверять Каналы Памяти Погодного Вещания на активность каждые пять секунд при работе в режимах сканирования VFO, или Каналов Памяти.

Для включения Сканирования Погодного Предупреждения сделайте следующее:

- 1. Нажмите и удерживайте ½ секунды кнопку [**BAND**(**SET**)] для входа в Меню настроек Set.
- 2. Вращайте ручку [**DIAL**] для выбора Меню №48 (WX ALT).
- 3. Однократно нажмите кнопку [**BAND**(**SET**)], затем, вращая ручку [**DIAL**], выберите «ALT.ON».
- 4. Однократно нажмите кнопку [**BAND**(**SET)**] для сохранения новых параметров, а затем нажмите и удерживайте ½ секунды эту кнопку для возврата в нормальный режим работы.
- 5. Для отмены функции Сканирования Погодного Предупреждения выберите значение «ALT.OFF» в пункте 3.

*Примечание*: При включенной функции Сканирования Погодного Предупреждения, возобновление сканирования включено в режим «TIME».

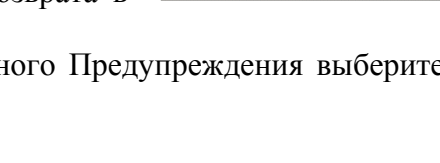

48

 $8H$ 

 $65T$ 

н ур

**SEL** 

 $5EL$ 

**BRINK 14** 

RL T

**RLT. ON** 

#### **Программное сканирование памяти (ограничение диапазона)**

Эта функция позволяет вам настроить пределы поддиапазонов для сканирования или ручной работы в режиме VFO. К примеру, Вы можете ограничить пределы VHF диапазона от 144.300 до 148.000, чтобы избежать случайного перехода в SSB/CW участок диапазона со слабыми сигналами ниже 144.300 МГц. Сделать это можно следующим образом:

- 1. Установите радиостанцию в режим VFO, нажав кнопку [**V/M**(**MW**)].
- 2. Пользуясь методикой, описанной ниже, сохраните частоту 144.300 МГц в Канал Памяти №L1 (индекс «L» означает нижний предел поддиапазона).
- 3. Точно также, сохраните частоту 148.000 МГц в Канал Памяти №U1 (индекс «U» означает верхний предел поддиапазона).
- 4. Установите радиостанцию в режим памяти, нажав кнопку [**V/M**(**MW**)], затем, вращая ручку [**DIAL**], выберите Канал Памяти №L1.
- 5. Однократно нажмите кнопку [**BAND**(**SEL**)], для начала работы в режиме Программного сканирования памяти (PMS). На индикаторе появится символ «.*MT*.». Настройка на частоту и сканирование (по однократному нажатию кнопки [**SCAN**(**SEL**)]) будут ограничены установленными ранее границами.

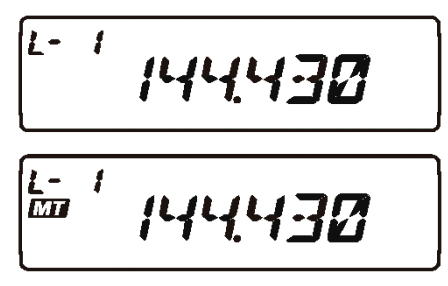

6. Пятьдесят пар каналов памяти от L1/U1 до L50/U50 позволяют вам работать с ограничением диапазонов, тем самым, позволяя вам устанавливать пределы для работы в разных диапазонах.

# **Сканирование «Приоритетного Канала» (Двойное Прослушивание)**

Возможности радиостанции FT-7800R включают в себя двухканальное сканирование, позволяющее вам работать в режимах VFO, работы с Памятью, Домашнего канала, или Погодных Каналов при периодической проверке наличия активности в определенном вами «Приоритетном» канале Памяти. Если на «Приоритетном» канале будет принят сигнал, превышающий порог открывания шумоподавителя, сканирование остановится на этом канале в соответствии с условиями продолжения сканирования, определяемыми в режиме Настроек [Menu №37 (SCAN)].

Ниже описана процедура активации Двойного Прослушивания Приоритетного Канала:

# **Приоритет в режиме VFO**

- 1. Вызовите канал памяти, который Вы хотите использовать как «Приоритетный».
- 2. Установите радиостанцию в режим работы VFO.
- 3. Нажмите и удерживайте кнопку [**MHz**(**PRI**)] в течение ½ секунды для активирования Приоритета в режиме VFO. При этом индикатор будет отражать частоту в режиме VFO, но каждые 5 **PRI 낙크군묘도 ZR** секунд радиостанция будет проверять активность в Приоритетном Канале (канале памяти).
- 4. Нажмите и удерживайте кнопку [**MHz**(**PRI**)] в течение ½ секунды для отключения режима Приоритета в VFO.

# **Приоритет в режиме Памяти**

- 1. Сохраните частоту, которую Вы хотите назначить «Приоритетным» каналом в канале памяти «1».
- 2. Теперь переведите радиостанцию для работы на другом канале памяти.
- 3. Нажмите и удерживайте кнопку [**MHz**(**PRI**)] в течение ½ секунды для активирования Приоритета в режиме Памяти. При этом индикатор будет отражать частоту текущего канала Памяти, но каждые 5 секунд

радиостанция будет проверять активность в Приоритетном Канале (канале памяти  $\langle \langle 1 \rangle \rangle$ .

4. Нажмите и удерживайте кнопку [**MHz**(**PRI**)] в течение секунды для отключения режима Приоритета в режиме Памяти.

*Примечание:* При работе с Банками Памяти, приоритетным будет считаться самый младший канал в Банке Памяти.

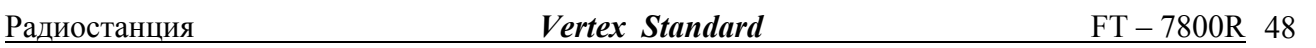

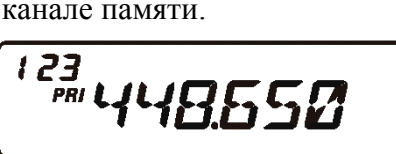

#### Радиостанция *Vertex Standard* FT – 7800R 49

# **Приоритет в режиме Домашнего Канала**

- 1. Вызовите канал памяти, который Вы хотите использовать как «Приоритетный».
- 2. Установите радиостанцию в режим Домашнего канала.
- 3. Нажмите и удерживайте кнопку [**MHz**(**PRI**)] в течение ½ секунды для активирования Приоритета в режиме Домашнего канала. При этом индикатор будет отражать частоту Домашнего канала, но

каждые 5 секунд радиостанция будет проверять активность в Приоритетном Канале (канале памяти).

4. Нажмите и удерживайте кнопку [**MHz**(**PRI**)] в течение ½ секунды для отключения Приоритета в режиме Домашнего канала, и выхода в обычный режим работы с Домашним Каналом.

# **Приоритет в режиме Погодных Каналов**

- 1. Вызовите канал памяти, который Вы хотите использовать как «Приоритетный».
- 2. Установите радиостанцию в режим работы с Погодными Каналами, нажав на ½ секунды кнопку [**LOW**(**ACC**)].
- 3. Нажмите и удерживайте кнопку [**MHz**(**PRI**)] в течение ½ секунды для активирования Приоритета в режиме Погодных Каналов. При этом индикатор будет отражать частоту Погодного Канала, но

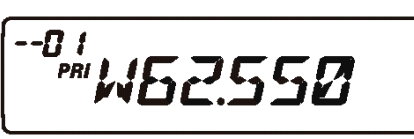

<sup>^</sup>™446.000

каждые 5 секунд радиостанция будет проверять актив ность в Приоритетном Канале (канале памяти).

4. Нажмите и удерживайте кнопку [**MHz**(**PRI**)] в течение ½ секунды для отключения Приоритета в режиме Погодных Каналов, и выхода в обычный режим работы с Погодными Каналами.

# **Переключение на Приоритетный Канал**

При работе с Приоритетным каналом (Двойное Прослушивание), доступна особая функция, позволяющая вам немедленно перестраиваться на приоритетный канал, не дожидаясь активности на нем.

Когда эта функция включена, и запущен Приоритетный мониторинг, просто нажмите кнопку РТТ. Работа автоматически переключится на Приоритетный канал.

- 1. Нажмите и удерживайте ½ секунды кнопку [**BAND**(**SET**)] для входа в Меню настроек Set.
- 2. Вращая ручку [**DIAL**], выберите Меню №34 (PRI.RVT).
- 3. Однократно нажмите кнопку [**BAND**(**SET**)], затем, вращая ручку [**DIAL**], установите значение «RVT.ON».
- 4. Однократно нажмите кнопку [**BAND**(**SET)**] для сохранения новых параметров, а затем нажмите и удерживайте ½ секунды эту кнопку для возврата в нормальный режим работы.
- 34 PRI.RV T **SET** RVI NN 857
- 5. Для выключения этого режима, выберите «RVT.OFF» в пункте 3.

# **Функция Интеллектуального Поиска**

Функция Интеллектуального Поиска позволяет вам автоматически сохранять все найденные активные каналы. При включенной функции Интеллектуального Поиска, радиостанция будет производить поиск активных каналов выше и ниже вашей рабочей частоты, и сохранять их, не останавливаясь на них. Каналы будут сохранены в специальный Банк Памяти Интеллектуального Поиска, состоящего из 31 ячейки (15 каналов ниже рабочей частоты, 15 каналов выше рабочей частоты, и сам рабочий канал).

Функция интеллектуального поиска особенно полезна при путешествиях, когда Вы посещаете новую местность первый раз и не знаете частот ретрансляторов. Интеллектуальный Поиск обнаруживает активные каналы и автоматически сохраняет их для вашей работы.

Возможны два основных режима работы функции Интеллектуального Поиска:

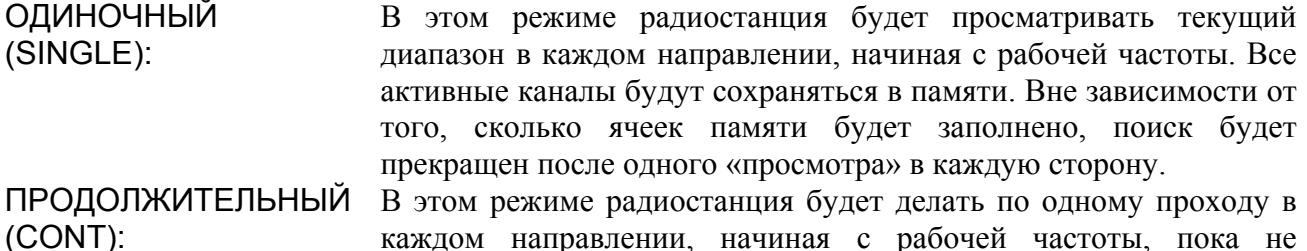

заполнит все 31 ячейки памяти.

**Включение режима Интеллектуального Поиска:** 

- 1. Нажмите и удерживайте ½ секунды кнопку [**BAND**(**SET**)] для входа в Меню настроек Set.
- 2. Вращая ручку [**DIAL**], выберите Меню №36 (S SRCH).
- 3. Однократно нажмите кнопку [**BAND**(**SET**)], затем, вращая ручку [**DIAL**], установите желаемый режим интеллектуального поиска (см. выше).

4. Однократно нажмите кнопку [**BAND**(**SET)**] для сохранения новых параметров, а затем нажмите и

удерживайте ½ секунды эту кнопку для возврата в нормальный режим работы.

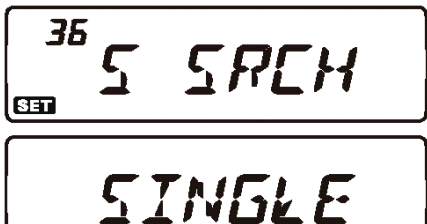

lcar

#### Радиостанция *Vertex Standard* FT – 7800R 51

#### **Активирование режима Интеллектуального Поиска:**

- 1. Переключите радиостанцию в режим VFO, нажав кнопку [**V/M**(**MW**)], если это необходимо.
- 2. Однократно нажмите кнопку [**S.SCH**(**ARTS**)] для начала работы функции интеллектуального сканирования.
- 3. При обнаружении активного канала, на индикаторе будет отражаться номер «сохраненного» канала, в окне канала основной памяти.
- 4. В зависимости от выбранного режима Интеллектуального Поиска («Одиночный» или «Продолжительный»), сканирование закончится, и индикатор переключится на Канал Памяти Интеллектуального Поиска «С».

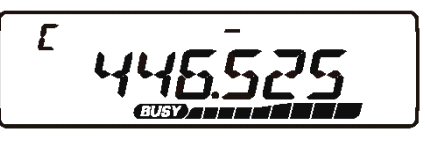

- 5. Вызов сохраненных при Интеллектуальном Поиске каналов осуществляется вращением ручки [**DIAL**], или нажатием кнопок [**UP**]/[**DWN**] микрофона.
- 6. Если какой-либо из каналов Вы захотите сохранить в обычную память, следуйте процедуре сохранения в память, описанной ранее.
- 7. Для возврата в обычный режим работы, нажмите кнопку [**V/M**(**MW**)].

*Примечание*: Память Интеллектуального Поиска также называется «мягкой». Если Вы выйдите из режима интеллектуального поиска, или инициируете новый поиск, память будет обнулена.

# **Работа с применением системы автоматического оповещения (ARTS™)**

Система автоматического оповещения (ARTS) использует коды DCS для оповещения вас и других обладателей аналогичных радиостанций о нахождении в зоне «радиовидимости». Эта функция может быть полезна в ситуациях поиска и спасения людей, когда важно сохранять постоянную связь с другими членами вашей группы.

На всех станциях должны быть установлены одинаковые DCS коды и активированы функции ARTS. Если необходимо, могут быть активированы и сигналы оповещения.

Каждый раз, когда Вы нажимаете кнопку PTT, или каждые 25 секунд после активации ARTS, ваша радиостанция будет передавать в течение 1 секунды сигнал, содержащий DCS код. Если в радиусе действия находится другая радиостанция, будет звучать короткий звуковой сигнал (если звуковое оповещение включено), а на индикаторе будет высвечиваться надпись «IN.RNG», в отличие от надписи «OUT.RNG», при начале работы с ARTS.

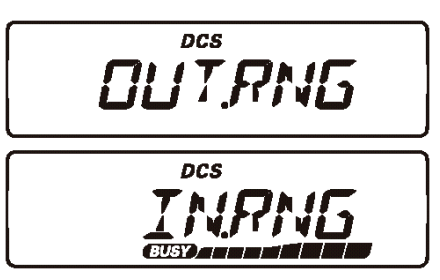

Вне зависимости от того, передаете Вы или нет, посылка сигнала будет происходить каждые 25 секунд, пока Вы не отключите функцию ARTS. Помимо того каждые 10 минут ваша радиостанция может передавать Ваш позывной посредством CW в соответствии с требованиями идентификации.

При отключении ARTS, функция DCS тоже будет отключена, если она не использовалась до этого.

Если Вы выйдите за зону «радиовидимости» более чем на одну минуту (четыре посылки), ваша радиостанция воспримет отсутствие принимаемого сигнала, прозвучат три сигнала сигнализации и на индикаторе появится надпись «OUT.RNG». При обратном возвращении в зону «радиовидимости» снова прозвучит звуковой сигнал, а на индикаторе появится надпись «IN.RNG».

Во время работы с ARTS, невозможно изменить рабочую частоту или другие параметры. Для возврата в нормальный режим работы Вы сначала должны отменить ARTS. Это сделано специально, чтобы избежать непроизвольного смена режима работы. Ниже описана процедура активации функции ARTS:

# **Основные настройки и работа с ARTS**

- 1. Настройте вашу и другие радиостанции на работу с одним кодом DCS, как описано ранее.
- 2. Нажмите и удерживайте ½ секунды кнопку [**S.SCH**(**ARTS**)]. На индикаторе появится надпись «OUT. RNG», что будет означать начало работы с ARTS.
- 3. Каждые 25 секунд после активации ARTS, ваша радиостанция будет передавать в течение 1 секунды сигнал, содержащий DCS код. Когда ваша радиостанция примет ARTS сигнал от другой

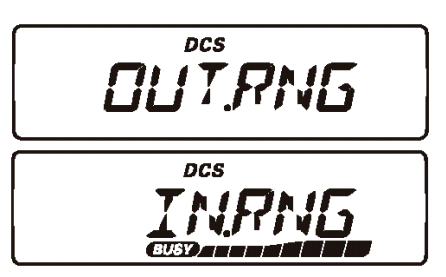

станции, на индикаторе появится надпись «IN.RNG», означающая, что Вы находитесь в зоне радиовидимости.

4. Чтобы выйти из режима ARTS, нажмите и удерживайте ½ секунды копку [**S.SCH**(**ARTS**)].

#### Радиостанция *Vertex Standard* FT – 7800R 53

# **Интервалы посылки ARTS сигнала**

Функция ARTS может быть запрограммирована для передачи служебной посылки каждые 25 секунд (значение по умолчанию), или 15 секунд. Значение по умолчанию обеспечивает максимальную экономию батарей.

Настроить интервал посылок можно следующим образом.

- 1. Нажмите и удерживайте ½ секунды кнопку [**BAND**(**SET**)] для входа в Меню настроек Set.
- 2. Вращая ручку [**DIAL**], выберите Меню №3 (AR INT).
- 3. Однократно нажмите кнопку [**BAND**(**SET**)], затем, вращая ручку [**DIAL**], установите желаемый интервал посылок (15 или 25 секунд).
- 4. Однократно нажмите кнопку [**BAND**(**SET)**] для сохранения новых параметров, а затем нажмите и удерживайте ½ секунды эту кнопку для возврата в нормальный режим работы.

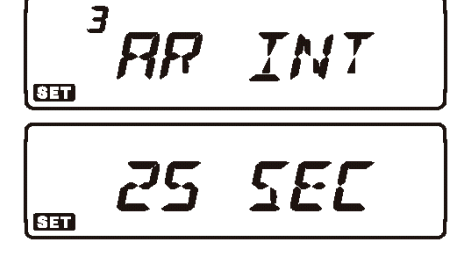

#### **Функция оповещения при работе с ARTS**

ARTS имеет два типа сигналов оповещения (с возможностью их отключения), для определения текущего статуса работы ARTS. Вы можете выбрать желаемый тип сигнала в соответствии с вашими требованиями:

- INRANG: Звуковой сигнал будет звучать только один раз, при попадании в зону «радиовидимости». В дальнейшем звуковой сигнал звучать не будет.
- ALWAYS: Каждый раз, когда радиостанция будет принимать ARTS посылку от другой станции, Вы будите слышать звуковой сигнал.
- OFF: Звуковая сигнализация выключена. Информация о текущем ARTS статусе будет отображаться на индикаторе.

Настроить режим оповещения ARTS можно следующим образом:

- 1. Нажмите и удерживайте ½ секунды кнопку [**BAND**(**SET**)] для входа в Меню настроек Set.
- 2. Вращая ручку [**DIAL**], выберите Меню №2 (AR BEP).
- 3. Однократно нажмите кнопку [**BAND**(**SET**)], затем, вращая ручку [**DIAL**], установите желаемый режим оповещения ARTS (см. таблицу).
- 4. Однократно нажмите кнопку [**BAND**(**SET)**] для сохранения новых параметров, а затем нажмите и удерживайте ½ секунды эту кнопку для возврата в нормальный режим работы.

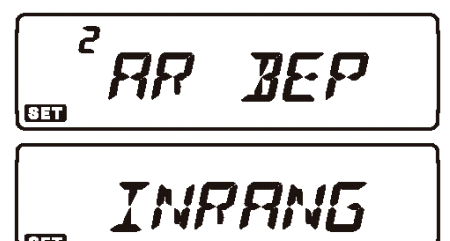

# **Настройка CW Идентификатора**

Функция ARTS включает в себя CW идентификатор, описанный ранее. Каждые 10 минут при работе с ARTS, радиостанция будет передавать в эфир «DE (ваш позывной) K», если эта функция активирована. Позывной может содержать до 6 символов.

Запрограммировать CW идентификатор можно так:

- 1. Нажмите и удерживайте ½ секунды кнопку [**BAND**(**SET**)] для входа в Меню настроек Set.
- 2. Вращая ручку **DIAL**, выберите Меню №8 (CW WRT).
- 3. Однократно нажмите кнопку [**BAND**(**SET**)].
- 4. Еще раз однократно нажмите кнопку [**BAND**(**SET**)], чтобы разрешить ввод Вашего позывного.
- 5. Поверните на одно положение по часовой стрелке ручку **DIAL** для начала ввода символов в вашем позывном.
- 6. Однократно нажмите кнопку [**BAND**(**SET**)] для ввода первого символа Вашего позывного.
- 7. После выбора желаемого символа, однократно нажмите кнопку [**BAND**(**SET**)], для перехода к следующему символу.
- 8. Повторите пункты 6 и 7 столько раз, сколь необходимо для ввода Вашего позывного.
- 9. Нажмите на кнопку [**SCAN**(**SEL**)], для удаления всех символов после курсора, которые были сохранены ранее.
- 10. После окончания ввода Вашего позывного, нажмите и удерживайте  $\frac{1}{2}$  секунды кнопку [**BAND**(**SET**)], для подтверждения позывного, а затем нажмите и удерживайте ½ секунды эту кнопку для возврата в нормальный режим работы.
- 11. Нажмите и удерживайте ½ секунды кнопку [**BAND**(**SET**)] для входа в Меню настроек Set, а затем, вращая ручку **DIAL**, выберите Меню №7 (CWID).
- 12. Однократно нажмите кнопку [**BAND**(**SET**)], а затем, вращая ручку **DIAL,** выберите «TX ON» для включения CW идентификатора.
- **BED** 13. Однократно нажмите кнопку [**BAND**(**SET)**] для сохранения новых параметров, а затем нажмите и удерживайте ½ секунды эту кнопку для возврата в нормальный режим работы.

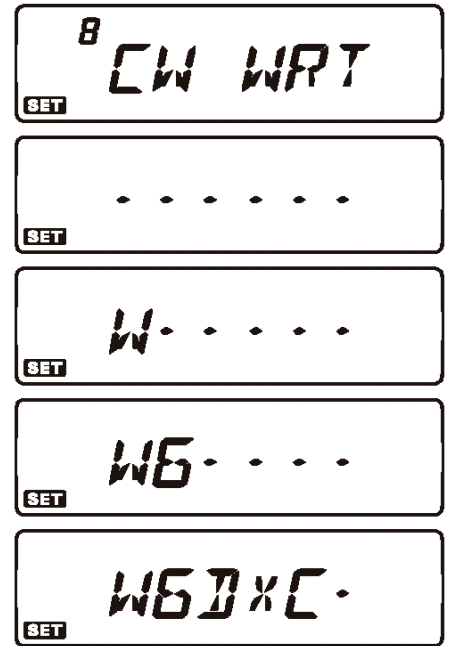

**EWIT** 

 $TX$ 

85

# **Работа с DTMF автонабором**

В радиостанции FT-7800R доступны шестнадцать ячеек памяти автонабора DTMF. Эти ячейки могут хранить до 16 знаков телефонного номера для работы через ретрансляторы, или другого использования.

# **Сохранение DTMF номера в ячейку памяти автонабора**:

- 1. Нажмите и удерживайте ½ секунды кнопку [**BAND**(**SET**)] для входа в Меню настроек Set.
- 2. Вращая ручку **DIAL**, выберите Меню №14 (DT WRT).
- 3. Однократно нажмите кнопку [**BAND**(**SET**)], а затем, вращая ручку **DIAL**, выберите номер желаемого канала памяти DTMF автонабора (от «d-1» до «d-16»), в который Вы хотите сохранить телефонный номер.
- 4. Однократно нажмите кнопку [**BAND**(**SET**)], а затем, вращая ручку **DIAL**, выберите первую цифру телефонного номера.
- 5. После выбора желаемой цифры, однократно нажмите кнопку [**BAND**(**SET**)]. Теперь, снова вращая эту ручку, выберите вторую цифру.
- 6. Повторите эту процедуру для всех цифр телефонного номера. Однократно нажмите кнопку [**SCAN**(**SEL**)], чтобы удалить любые, ранее сохраненные данные после курсора. Если Вы сделали ошибку при вводе номера, нажмите кнопку [**DWN**] микрофона, для сдвига курсора на первую цифру, и введите номер заново.
- 7. После того, как Вы полностью ввели телефонный номер, нажмите и удерживайте ½ секунды кнопку [**BAND**(**SET**)] для его сохранения.
- 8. Если Вы хотите сохранить еще один DTMF номер, вращая ручку [**DIAL**], выберите другую ячейку памяти DTMF, и повторите пункты с 4 по 7.
- 9. Когда ввод всех желаемых DTMF ячеек памяти закончен, нажмите и удерживайте ½ секунды кнопку [**BAND**(**SET**)] для возврата в нормальный режим работы.

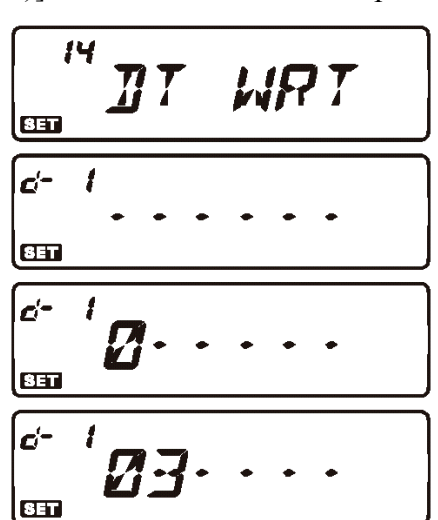

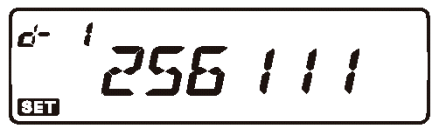

 $\mathbf{d}^{\perp}$ 1 *035725* l CETI  $6 - 2$  $\overline{\mathbf{m}}$ 

# Радиостанция *Vertex Standard* FT – 7800R 56

# **Автоматическая передача сохраненного DTMF номера**:

- 1. Нажмите кнопку **РТТ**.
- 2. Удерживая кнопку **РТТ**, нажимая кнопки микрофона [**UP**]/[**DWN**], выберите сохраненный DTMF номер, и однократно нажмите кнопку [**BAND**(**SET**)] для передачи номера.

После однократного нажатия кнопки [**BAND**(**SET**)], Вы можете отпустить **РТТ**, так как далее DTMF номер будет передан автоматически.

# **Изменение скорости передачи DTMF последовательности**:

Доступны три скорости передачи: 50 мс (Высокая: 10 знаков с секунды), 75 мс (Средняя: 7 знаков в секунду), и 100 мс (Низкая: 5 знаков в секунду).

Для выбора скорости передачи, сделайте следующее:

- 1. Нажмите и удерживайте ½ секунды кнопку [**BAND**(**SET**)] для входа в Меню настроек Set.
- 2. Вращая ручку **DIAL**, выберите Меню №13 (DT SPD).
- 3. Однократно нажмите кнопку [**BAND**(**SET**)], затем, вращая ручку [**DIAL**], выберите желаемую скорость (50/75/100 мс).
- 4. Однократно нажмите кнопку [**BAND**(**SET)**] для сохранения новых параметров, а затем нажмите и удерживайте ½ секунды эту кнопку для возврата в нормальный режим работы.

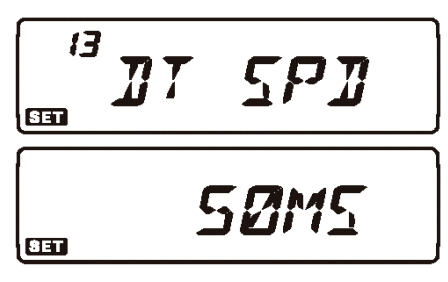

# **Настройка задержки передачи**

Вы можете также настроить продолжительность задержки между нажатием кнопки [**BAND**(**SET)**] (с нажатой кнопкой **РТТ**), и посылкой первой цифры в DTMF последовательности.

Для этого сделайте следующее:

- 1. Нажмите и удерживайте ½ секунды кнопку [**BAND**(**SET**)] для входа в Меню настроек Set.
- 2. Вращая ручку **DIAL**, выберите Меню №12 (DT DLY).
- 3. Однократно нажмите на ручку [**BAND**(**SET**)], затем, вращая ручку [**DIAL**], выберите желаемую длительность задержки (50/250/450/750/1000 мс).
- 4. Однократно нажмите кнопку [**BAND**(**SET)**] для сохранения новых параметров, а затем нажмите и удерживайте ½ секунды эту кнопку для возврата в нормальный режим работы.

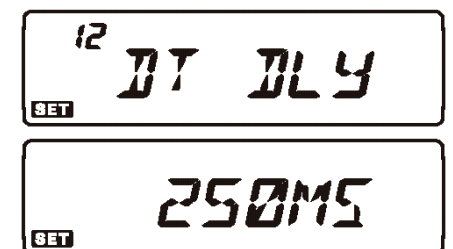

- 1. Однократно нажмите на кнопку [82] для активации возможности доступа к WIRESTM. На индикаторе появится символ «88».
- 2. Нажав и удерживая ½ секунды кнопку [ ]**,** вращайте ручку **DIAL** «*Основного*» диапазона для выбора номера доступа (ICODE «0» ~ «9», «А», «В», «С», «D», «Е ()», или «F (#)»), соответствующий номеру ретранслятора, с которым Вы хотите установить соединение через Интернет. (Если у вас

нет номера доступа к сети, узнайте его у владельца ретранслятора). Затем однократно нажмите [82], чтобы зафиксировать выбранный номер.

- 3. При активированной работе с WIRES™ (в пункте 1), радиостанция FT-7800R будет генерировать непродолжительный (0.1 секунды) DTMF тон, в соответствии с вашим выбором в пункте 2. Этот DTMF тон будет передаваться вначале каждой посылки для создания или поддержания канала с удаленным ретранслятором системы WIRES™.
- 4. Для отмены работы с системой WIRES<sup>TM</sup>, снова нажмите на кнопку [88].

Вы можете подключиться к другой системе доступа к интернету, использующей для этого DTMF сигналы.

- 1. Нажмите и удерживайте ½ секунды кнопку [**BAND**(**SET**)] для входа в Меню настроек Set.
- 2. Вращая ручку **DIAL**, выберите Меню №14 (DT WRT).
- 3. Однократно нажмите кнопку [**BAND**(**SET**)], затем, загрузите необходимый вам DTMF номер для работы в интернет канале (если у вас нет номера доступа к сети, узнайте его у владельца ретранслятора) в желаемый DTMF канал памяти.
	- 1) Вращая ручку **DIAL** «*Основного*» диапазона, выберите номер канала памяти DTMF автонабора (от «d-1» до «d-16»).
	- 2) Однократно нажмите кнопку [**BAND**(**SET**)].
	- 3) Вращая ручку **DIAL**, выберите DTMF код, затем однократно нажмите на кнопку [**BAND**(**SET**)], для ввода цифр.
	- 4) Повторите пункт 3.
	- 5) Нажмите и удерживайте ½ секунды кнопку [**BAND**(**SET**)] для сохранения новых параметров.

Радиостанция *Vertex Standard* FT – 7800R 57

# **Функция подключения к Интернету**

Радиостанция FT-7700R может быть использована для работы с ретрансляторами, сконфигурированными под обеспечение доступа к Vertex Standard WIRESTM (Система Интернет Ретрансляторов с Широким Покрытием) и работа в режиме «SRG» («Дочерних групп»).

$$
\frac{\sqrt{15}}{\sqrt{15}} \frac{\sqrt{15}}{\sqrt{15}} \frac{\sqrt
$$

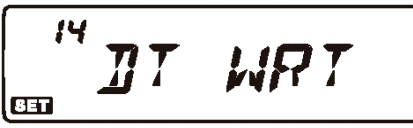

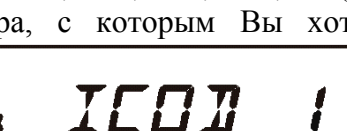

438225

**xx** 

88

 $c - 15$ 

- 4. Однократно нажмите на ручку [**BAND**(**SET**)], затем, вращая ручку [**DIAL**], выберите Меню №18 (I NET).
- 5. Однократно нажмите на ручку [**BAND**(**SET**)], затем, вращая ручку [**DIAL**], выберите пункт «INT.MEM» (чтобы включить альтернативный интернет канал, и отключить функцию WIRES™ в режиме «SRG»).
- 6. Однократно нажмите кнопку [**BAND**(**SET)**] для сохранения новых параметров, а затем нажмите и удерживайте ½ секунды эту кнопку для возврата в нормальный режим работы.
- 7. Однократно нажмите на кнопку [82] для активации Системы работы через Интернет Канал. На индикаторе появится символ «82».
- 8. Нажмите и удерживайте <sup>1</sup>/2 секунды кнопку [88], затем, вращая ручку [DIAL], выберите DTMF номер («IMEM  $1$ »  $\sim$  «IMEM16»), соответствующий ретранслятору, с которым Вы **TMEM** хотите установить соединение через Интернет. Затем 88 однократно нажмите кнопку [82], чтобы
- зафиксировать выбранный номер. 9. При активированной в пункте 7 функции подключения к интернет, находясь в режиме передачи, нажмите кнопку [82] для посылки DTMF кода в соответствии с выбором в пункте 8.
- 10. Для отключения функции подключения к интернет, снова нажмите кнопку [82].

*Примечание*: Для того чтобы вернуться к режиму работы с WIRESTM , вызовите пункт Меню №18 (I NET), и установите значение «INT.COD».

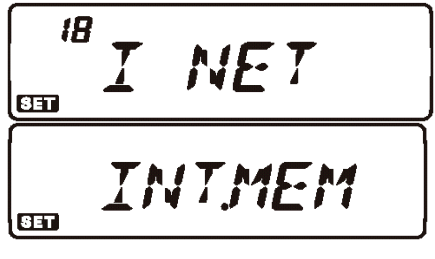

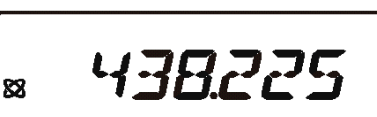

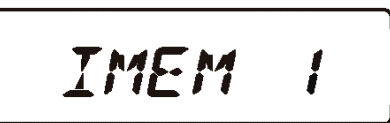

# **Дополнительные настройки**

# **Таймер окончания передачи**

Функция Таймера Окончания Передачи (ТОТ) переключает радиостанцию в режим «приема» после определенного времени непрерывной работы на передачу (по умолчанию 6 минут). Это позволяет избежать передачи «мертвой несущей» в течение долгого времени, в случае непредумышленного блокирования кнопки **PTT** микрофона в состоянии передачи.

Временной интервал, после которого таймер окончания передачи переключает радиостанцию в режим приема, может быть настроен пользователем с шагом 1 минута, на любой период времени от 1 до 30 минут.

Для того чтобы изменить значение по умолчанию (6 минут), сделайте следующее:

- 1. Нажмите и удерживайте ½ секунды кнопку [**BAND**(**SET**)] для входа в Меню настроек Set.
- 2. Вращая ручку **DIAL**, выберите Меню №45 (TОT).
- 3. Однократно нажмите на ручку [**BAND**(**SET**)], затем, вращая ручку [**DIAL**], выберите желаемый временной интервал (от 1 до 30 минут), или OFF (Выкл).
- 4. Однократно нажмите кнопку [**BAND**(**SET)**] для сохранения новых параметров, а затем нажмите и удерживайте ½ секунды эту кнопку для возврата в нормальный режим работы.

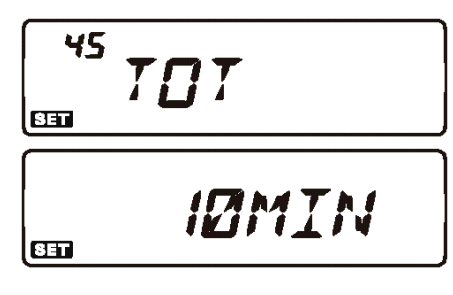

За десять минут до отключения, таймер окончания передачи включит звуковую сигнализацию, предупреждающий об отключении.

# **Автоматическое отключение питания**

Функция Автоматического Отключения Питания (APO) полностью выключает радиостанцию после определяемого пользователем периода времени неактивности нажатия кнопки PTT или других кнопок. Если Вы не будите нажимать кнопки на передней панели, вращать ручки **DIAL** или использовать кнопки микрофона, не выходить на передачу, не будет включен режим сканирования или двойного прослушивания, то радиостанция выключит себя сама после определенного интервала времени. Эта функция полезна, при установке в автомобиле, и позволяет избежать разрядки аккумулятора, если Вы забыли выключить радиостанцию.

Чтобы включить функцию Автоматического Отключения Питания:

- 1. Нажмите и удерживайте ½ секунды кнопку [**BAND**(**SET**)] для входа в Меню настроек Set.
- 2. Вращая ручку [**DIAL**], выберите Меню №1 (АРО).
- 3. Однократно нажмите кнопку [**BAND**(**SET**)], затем, вращая ручку [**DIAL**], выберите желаемый временной интервал отключения (от 0.5 до 12 часов с шагом 0.5 часа), или OFF (Выкл).
- 4. Однократно нажмите кнопку [**BAND**(**SET)**] для сохранения новых параметров, а затем нажмите и удерживайте ½ секунды эту кнопку для возврата в нормальный режим работы.

$$
\begin{array}{|c|c|}\n\hline\n^{\prime} & \text{RPI} \\
\hline\n\text{m} & \text{M} \\
\hline\n\text{m} & \text{M} \\
\hline\n\end{array}
$$

При активированной системе Автоматического отключения питания АРО, на индикаторе

появится символ «<sup>(2)</sup>». Если вами не предпринимаются никакие действия в течение выбранного интервала времени, за три минуты до отключения радиостанции символ « $\Box$ » начнет мигать и прозвучит сигнал звукового предупреждения.

Для того чтобы снова включить радиостанцию, просто нажмите и удерживайте  $\frac{1}{2}$  секунды кнопку **PWR**  $(\bullet)$ .

# **Регулировка усиления микрофона**

При работе на частотах с малым разнесением каналов (12.5 или 15 кГц) Вы можете регулировать уровень усиления микрофона, для регулировки девиации частоты сигнала, для уменьшения влияния на работу в других каналах.

Для настройки узкой полосы сигнала, сделайте следующее:

- 1. Нажмите и удерживайте ½ секунды кнопку [**BAND**(**SET**)] для входа в Меню настроек Set.
- 2. Вращая ручку [**DIAL**], выберите Меню №47 (WID.NAR).
- 3. Однократно нажмите кнопку [**BAND**(**SET**)], затем, вращая ручку [**DIAL**], выберите значение «NARROW».
- 4. Однократно нажмите кнопку [**BAND**(**SET)**] для сохранения новых параметров, а затем нажмите и |ŒD удерживайте ½ секунды эту кнопку для возврата в нормальный режим работы.

Для того чтобы вернуть обычное (высокое) усиление микрофона, выберите значение «WIDE» в пункте 3.

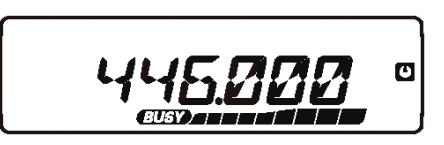

*IRRRNU* 

47

 $651$ 

**E** EH

# **Программирование Функциональных Кнопок**

По умолчанию, альтернативная функция кнопки [**LOW**(**ACC**)] (нажатие и удерживание) и кнопок Микрофона [**P1**]/[**P2**]/[**P3**]/[**P4**] (MH-48A6J, [**ACC**]/[**P**]/[**P1**]/[**P2**]: MH-42B6JS) запрограммированы при производстве. Если необходимо, назначение кнопок может быть изменено пользователем.

Сделать это можно следующим образом:

- 1. Нажмите и удерживайте ½ секунды кнопку [**BAND**(**SET**)] для входа в Меню настроек Set.
- 2. Вращая ручку [**DIAL**], выберите пункты Меню для настройки («№27 PRG PNL», «№28 PG P1 (PRG ACC)», «№29 PG P2 (PRG P)», «№30 PG P3 (PRG P1)», или «№31 PG P4 (PRG P2)»).
- 3. Однократно нажмите на ручку [**DIAL**], затем, вращая ее, выберите желаемую функцию для кнопки, выбранной в предыдущем пункте.
- 4. Нажмите кнопку [**BAND**(**SET**)] для сохранения новых параметров. Затем, вращая ручку [**DIAL**],

выберите другую кнопку для назначения ей новой функции, если это необходимо. Затем повторите предыдущие действия.

5. Однократно нажмите кнопку [**BAND**(**SET)**] для сохранения новых параметров, а затем нажмите и удерживайте ½ секунды эту кнопку для возврата в нормальный режим работы.

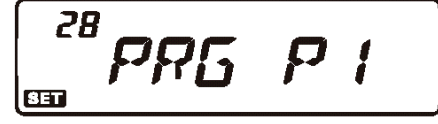

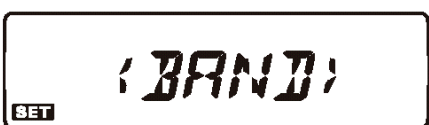

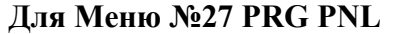

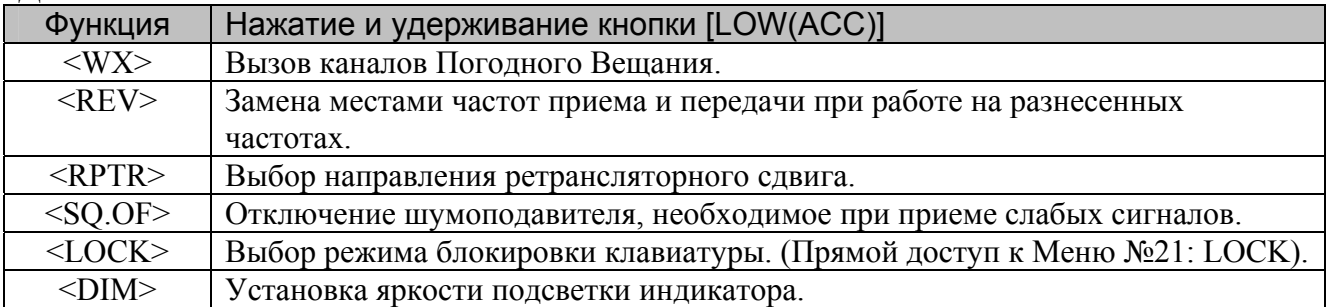

# **Для Меню №28 PG P1(PRG ACC), №29 PG P2(PRG P), №30 PG P3(PRG P1), №31 PG P4(PRG P2)**

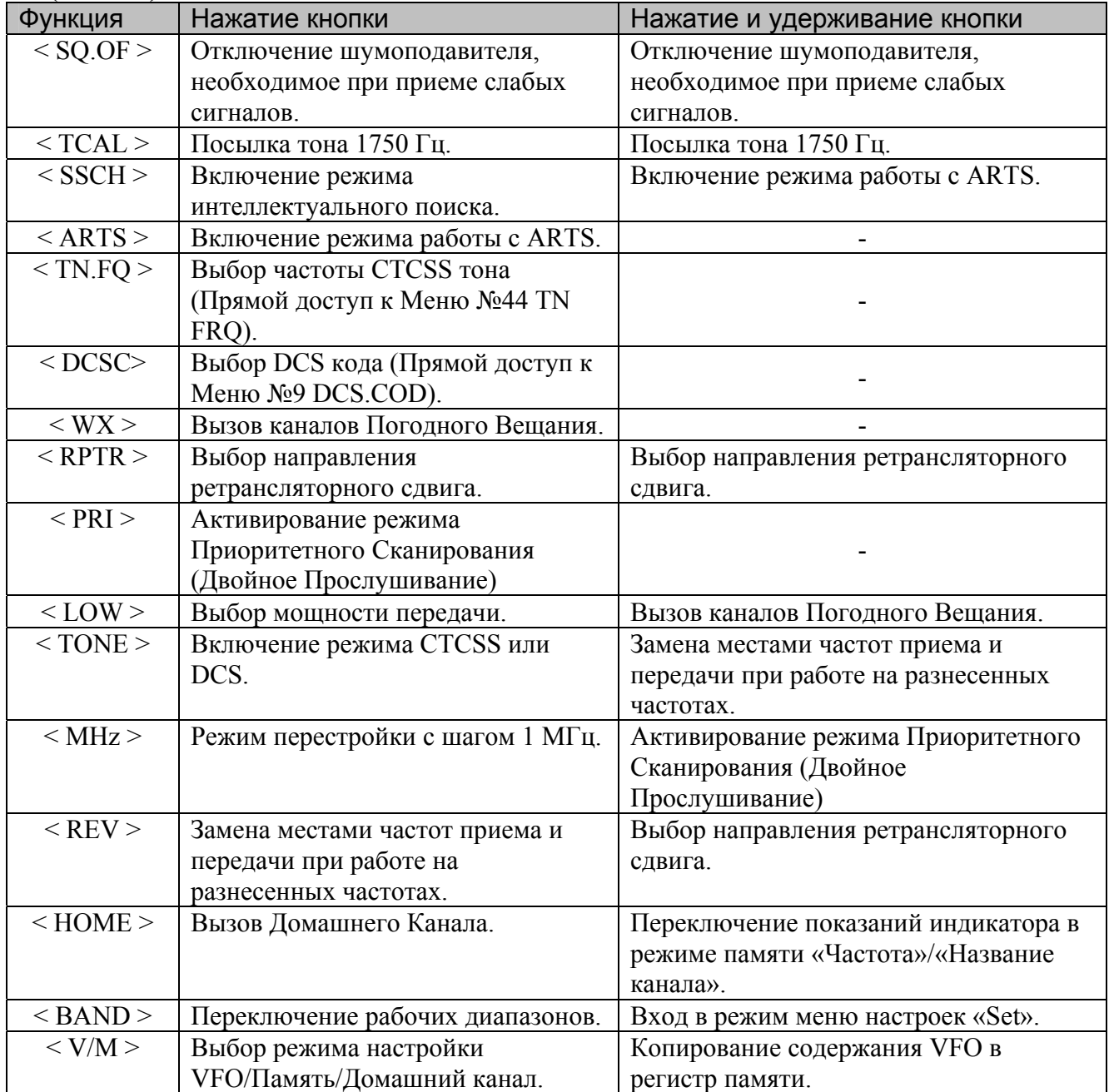

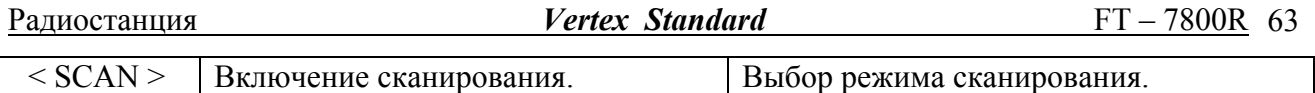

#### **Инверсия DCS кодов**

Система DCS кодов была впервые применена для коммерческой радиосвязи, где она и сейчас широко используется. Иногда DCS называют DPL® (Digital Private Line®, зарегистрированный торговый знак компании Motorola).

В системе DCS используются кодовые слова, состоящие из 23-битного фрейма, передаваемого со скоростью 134.4 бит/с. Периодически, инверсия сигнала может быть результатом дополнительного приема или передачи сигнала. Это может стать причиной того, что шумоподавитель не откроется, т.к. декодированная последовательность не будет совпадать с выбранной для работы. Ситуации, в которых может произойти инверсия кода следующие:

- Подключение внешнего предусилителя приемника.
- Работа через ретранслятор.
- Подключение внешнего линейного усилителя.

Обратите внимание, что необязательно инверсия кода произойдет в описанных случаях.

В определенных конфигурациях усилителей, фаза выходного сигнала инвертируется по сравнению с фазой входного. Усилители слабых сигналов или мощные усилители с нечетным количеством каскадов усиления могут быть причиной инверсии принимаемого или передаваемого DCS кода.

В большинстве случаев этого не происходит (разработчики усилителей и стандарты производства имеют это ввиду). Если Вы обнаружите, что шумоподавитель вашей радиостанции не открывается, хотя Вы используете с другой станцией один и тот же DCS, Вы или другая радиостанция (не вместе) можете попробовать сделать следующее:

- 1. Нажмите и удерживайте ½ секунды кнопку [**BAND**(**SET**)] для входа в Меню настроек Set.
- 2. Вращая ручку [**DIAL**], выберите пункты Меню №10 (DCS.N/R).
- 3. Однократно нажмите на кнопку [**BAND**(**SET**)], затем, вращая ручку [**DIAL**], выберите следующий режим. T/RX N: Кодер: Нормальный, Декодер: Нормальный RX R: Кодер: Нормальный, Декодер: Реверсивный (Инверсный) TX R: Кодер: Реверсивный (Инверсный), Декодер: Нормальный

10 **ICSN/R**  $85T$  $T/RX$  $65$ 

T/RX R: Кодер: Реверсивный (Инверсный), Декодер: Реверсивный (Инверсный)

4. Однократно нажмите кнопку [**BAND**(**SET)**] для сохранения новых параметров, а затем нажмите и удерживайте ½ секунды эту кнопку для возврата в нормальный режим работы.

Не забудьте, после окончания работы, установить значение этого параметра «T/RX N».

# **Сброс микропроцессора радиостанции**

Из-за неправильной работы с радиостанцией микропроцессор радиостанции может работать некорректно. Единственным способом устранения сбоя является сброс микропроцессора радиостанции.

- 1. Выключите радиостанцию.
- 2. Нажав и удерживая кнопку [**MHz**(**PRI**)], включите радиостанцию.
- 3. Вращая ручку **DIAL**, выберите желаемый пункт Меню:
	- F-1 SETRST: Сброс параметров настроек Set (Меню) к заводским значениям по умолчанию.
		- F-2 HYPRST: Сброс настроек Расширенной Памяти к значениям по умолчанию.
	- F-3 MEMRST: Сброс настроек Основной Памяти к значениям по умолчанию.
	- F-4 MB RST: Очистка Банков Памяти.
	- F-5 ALLRST: Сброс всех параметров и настроек памяти к значениям по умолчанию.
- 4. Нажмите и удерживайте ½ секунды кнопку [**BAND**(**SET**)] для окончания процедуры сброса, в соответствии с выбранным значением в пункте 3.

# **Клонирование**

Вы можете передать все сохраненные в одной станции FT-7800R данные в другую при помощи функции «Клонирования». Для этого потребуется изготовить кабель клонирования, при помощи которого радиостанции соединяются по разъему **DATA**, как показано на рисунке.

Клонирование осуществляется следующим образом:

- 1. Соедините разъемы **DATA** обеих радиостанций при помощи кабеля клонирования.
- 2. Выключите радиостанции. Затем, нажав и удерживая кнопку [**MHz**(**PRI**)], снова включить радиостанции.
- 3. Вращая ручку **DIAL**, выберите на каждой радиостанции пункт (F-7 CLONE), затем нажмите и удерживайте кнопку [**BAND**(**SET**)]. Индикатор погаснет на несколько секунд, после чего на нем появится надпись «CLONE».
- 4. На радиостанции, в которую будет происходить копирование, нажмите кнопку [**LOW**(**ACC**)]. На индикаторе появится надпись «**- - RX - -**».
- 5. На радиостанции, с которой будет происходить копирование, нажмите кнопку [**V/M**(**MW**)]. На индикаторе появится надпись «**- - TX - -**», и немедленно начнется передача данных.
- 6. Если во время копирования произошли какие либо ошибки, на индикаторе появится надпись «ERROR».

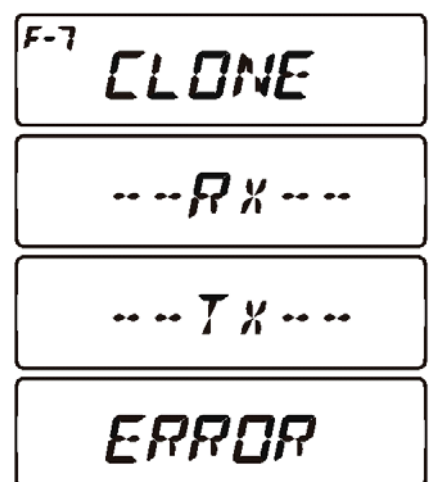

Проверьте правильность соединения кабелем, и повторите все заново.

- 7. Если клонирование было успешно завершено, надписи «CLONE -RX-» и «CLONE TX-» на индикаторах радиостанций погаснут.
- 8. Выключите обе радиостанции, отсоедините кабель клонирования. Данные о каналах, режимах работы и памяти будут абсолютно идентичны в обеих радиостанциях. Теперь можно включить любую из станций для нормальной работы.

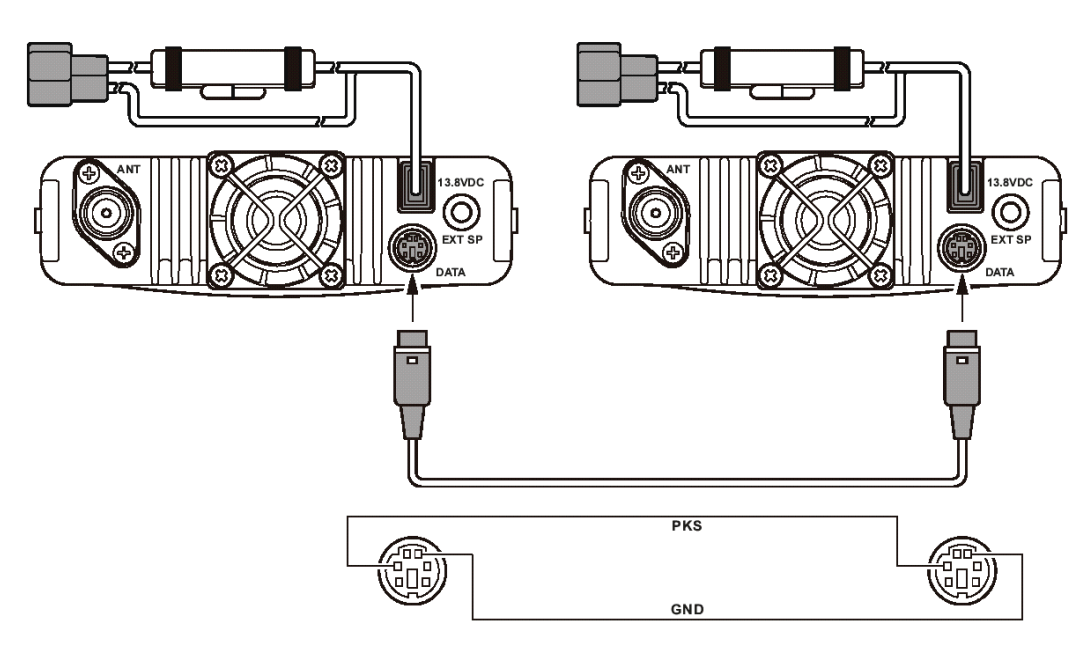

# **М еню Настроек («Set»)**

Меню настроек («Set») радиостанции FT-7800R, уже описанное в предыдущих главах, просто для работы и настроек. Оно может быть использовано для настройки большого количества параметров радиостанции, некоторые из которых не были описаны ранее.

Войти в режим настроек можно следующим образом:

- 1. Нажмите и удерживайте 1/2 секунды кнопку [BAND(SET)] для входа в Меню настроек Set.
- желаемый пункт Меню. 2. Вращая ручку [**DIAL**], выберите для настройки
- настройки выбранного пункта Меню, затем, вращая эту ручку, выберите желаемое значение параметра. 3. Однократно нажмите кнопку [**BAND**(**SET**)], для
- 4. После окончания настройки желаемого параметра, я однократно нажмите кнопку [**BAND**(**SET)**] дл

сохранения новых параметров, а затем нажмите и удерживайте 1/2 секунды эту кнопку для возврата в нормальный режим работы.

#### *Пр имечание:*

При работе с Меню в левом верхнем углу индикатора Вы можете увидеть надписи «*HYP*» или «*E CH*». При этом обозначаются особые характеристики этих пунктов Меню:

- 1) Символ «*HYP*» обозначает возможность установки индивидуального значения для каждого канала Расширенной Памяти.
- индивидуального значения для каждого Рабочего Диапазона и Режима (VFO, Режим 2) Символ «*E CH*» перед номером Меню обозначает возможность установки Памяти, Режим Домашнего канала).

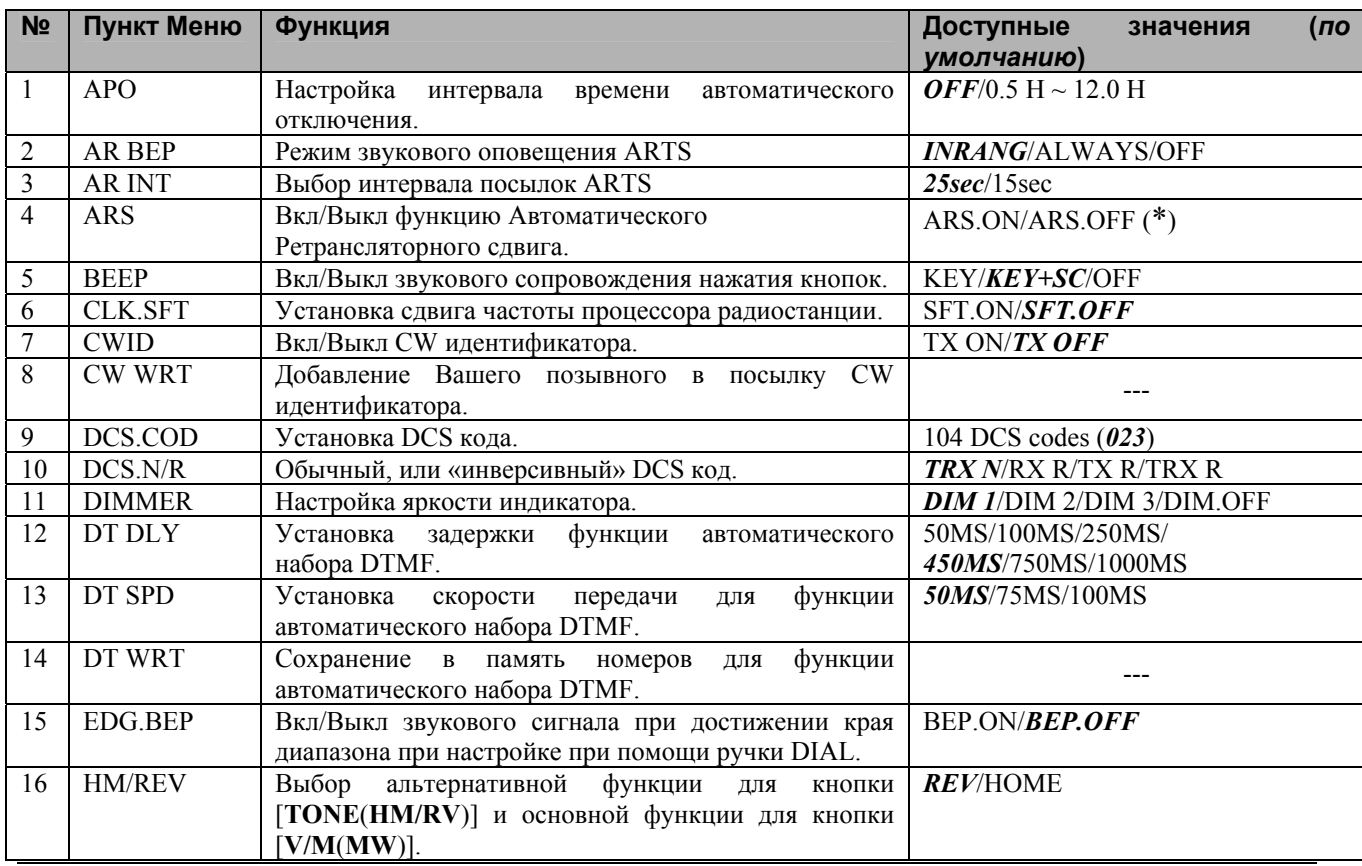

|ca O  $\overline{\mathbf{u}}$ 

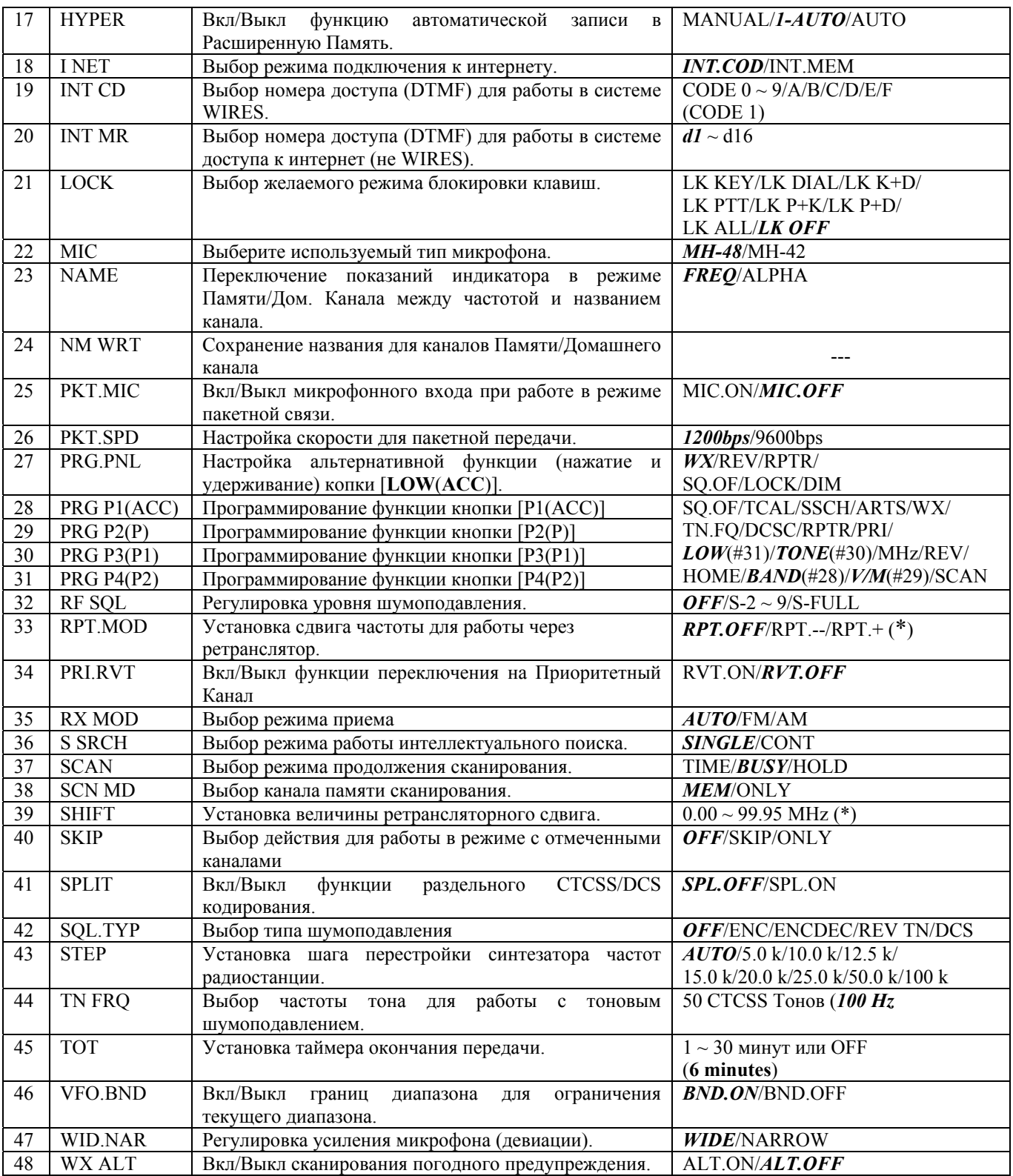

\* В зависимости от рабочего диапазона частот.

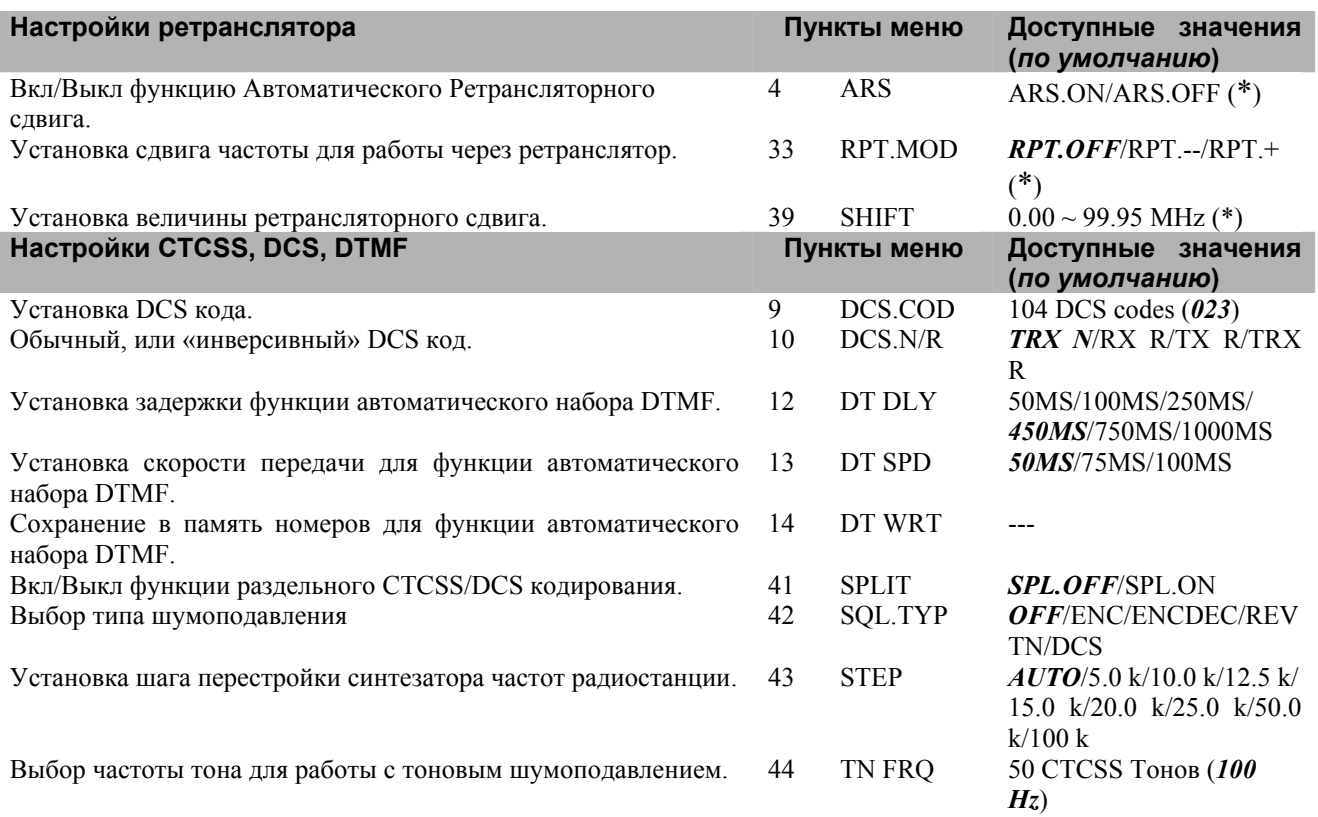

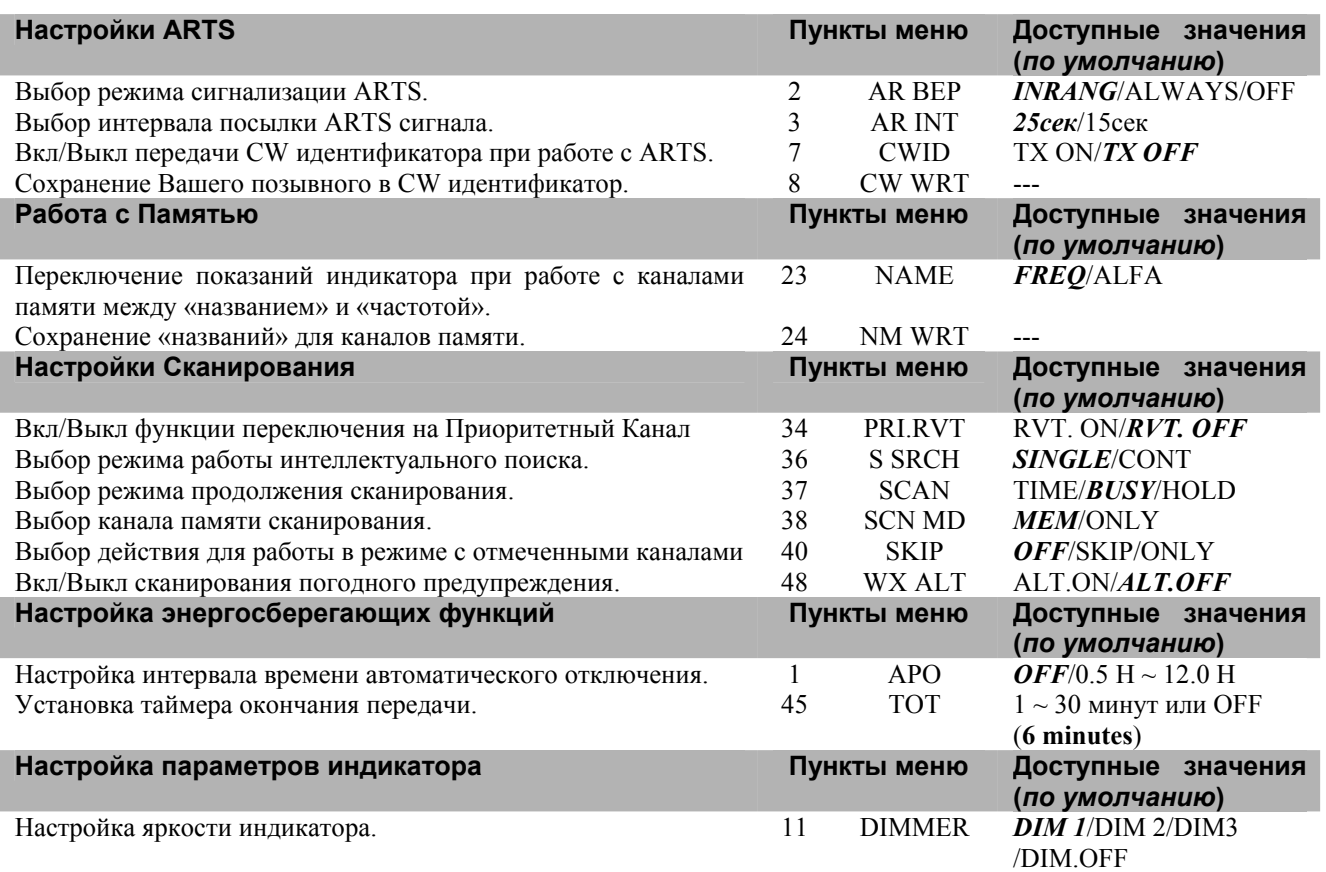

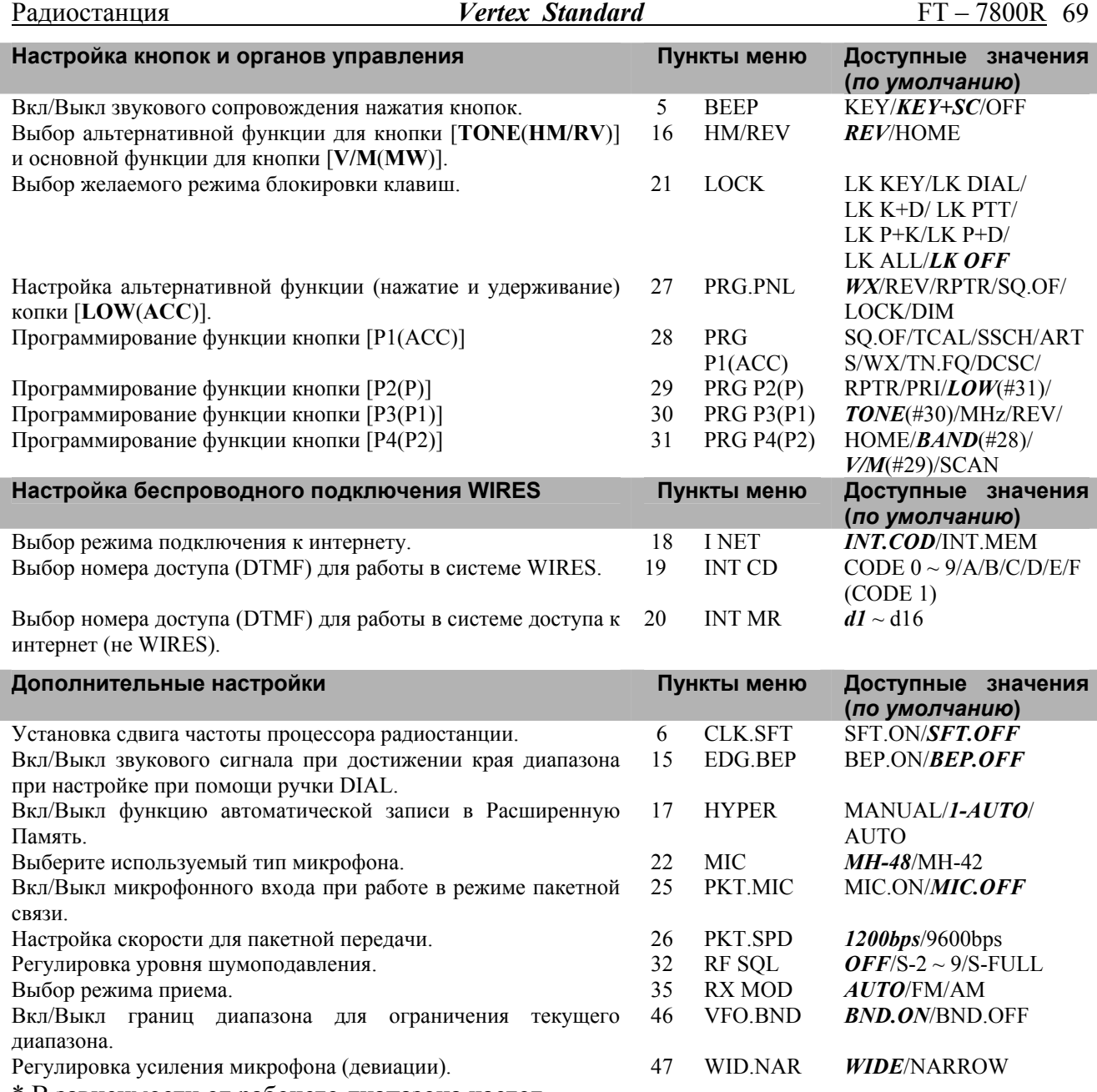

\* В зависимости от рабочего диапазона частот.

#### **Меню №1 [APO]**

**Функция:** Выбор интервала времени для Автоматического отключения.

**Доступные значения**: OFF(Выкл)/0.5ч – 12.0ч с шагом 0.5 часа.

**Значение по умолчанию:** OFF(Функция автоматического отключения выключена).

#### **Меню №2 [AR BEP]**

**Функция:** Настройка звукового оповещения в режиме ARTS.

**Доступные значения:** INRANG/ALWAYS/OFF

#### **Значение по умолчанию:** INRANG

- IN RNG: При активированной функции ARTS, при входе в зону «радиовидимости», будет звучать звуковой сигнал высокого тона, а при выходе из зоны – сигнал низкого тона.
- ALWAYS: При активированной функции ARTS, звуковой сигнал высокого тона будет звучать при каждом приеме сигнала от другой станции, а сигнал низкого тона однократно прозвучит, если Вы вышли из зоны «радиовидимости» других станций.

#### **Меню №3 [AR INT]**

**Функция:** Настройка интервала передачи посылки ARTS. **Доступные значения:** 25сек/15сек **Значение по умолчанию:** 25 сек

#### **Меню №4 [ARS]**

**Функция:** Включение/выключение Автоматического Ретрансляторного сдвига. **Доступные значения:** ARS.ON(Вкл)/ARS.OFF(Выкл) **Значение по умолчанию:** Зависит от рабочего диапазона.

#### **Меню №5 [BEEP]**

**Функция:** Звуковые сигналы Включены/Выключены

**Доступные значения:** KEY/KEY+SC/OFF

**Значение по умолчанию:** KEY+SC

KEY: Звуковой сигнал при нажатии кнопок. KEY+SC: Звуковой сигнал при нажатии кнопок, или при остановке сканирования. OFF: Выключение звукового сигнала.

#### **Меню №6 [CLK.SFT]**

**Функция:** Сдвиг тактовой частоты Центрального Процессора **Доступные значения:** SFT. ON/SFT.OFF

# **Значение по умолчанию:** SFT.OFF

Эта функция используется, чтобы избежать «свиста», при его появлении на желаемой рабочей частоте.

#### **Меню №7 [CWID]**

**Функция:** Включение/Отключение функции CW идентификатора при работе в режиме ARTS **Доступные значения:** TX ON/TX OFF

**Значение по умолчанию:** TX OFF (функция Выключена)

# **Меню №8 [CW WRT]**

**Функция:** Сохранение Вашего позывного в CW идентификатор. Можно сохранить до шести символов.

Подробнее смотрите стр. 52

#### **Меню №9 [DCS.COD]**

**Функция:** Установка DCS кода. **Доступные значения:** 104 стандартных DCS кода.

#### **Значение по умолчанию:** DCS.023

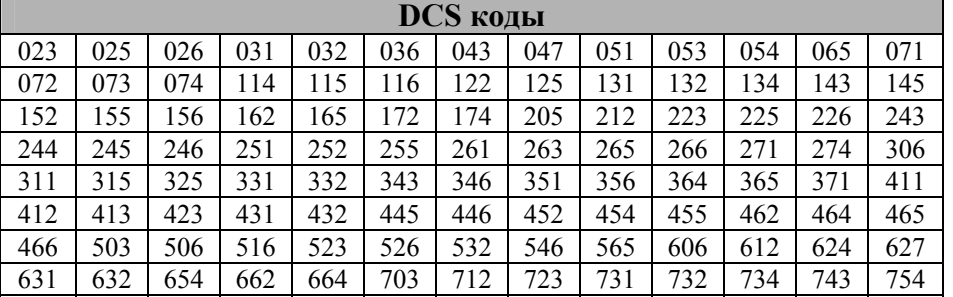

#### **Меню №10 [DCS.N/R]**

**Функция:** Выбор «Нормального» или «Инверсного» DCS кодирования. **Доступные значения:** T/RX N, RX R, TX R, T/RX R **Значение по умолчанию:** T/RX N

#### **Меню №11 [DIMMER]**

**Функция:** Настройка уровня яркости Индикатора **Доступные значения:** DIM 1/DIM 2/DIM 3/DIM.OFF **Значение по умолчанию:** DIM 1

#### **Меню №12 [DT DLY]**

**Функция:** Настройка времени задержки DTMF автонабора. **Доступные значения:** 50MS/100MS/250MS/450MS/750MS/1000MS **Значение по умолчанию:** 450MS

#### **Меню №13 [DT SPD]**

**Функция:** Настройка скорости посылки DTMF Автонабора. **Доступные значения:** 50MS (Высокая скорость)/75MS (Средняя скорость)/100MS (Низкая скорость) (мс) **Значение по умолчанию:** 50MS

## **Меню №14 [DT WRT]**

**Функция:** Загрузка Памяти DTMF Автонабора. Подробнее смотрите страницу 54.

#### **Меню №15 [EDG.BEP]**

**Функция:** Включение звукового сигнала достижения края диапазона при настройке на частоту.

**Доступные значения:** BEP.ON/BEP.OFF **Значение по умолчанию:** BEP.OFF

# **Меню №16 [HM/REV]**

**Функция:** Выбор альтернативной функции (нажать и удерживать) кнопки [**TONE**(**HM/RV**)] и основной функции (однократное нажатие) кнопки [**V/M**(**MW**)].

**Доступные значения:** REV/HOME

**Значение по умолчанию:** REV

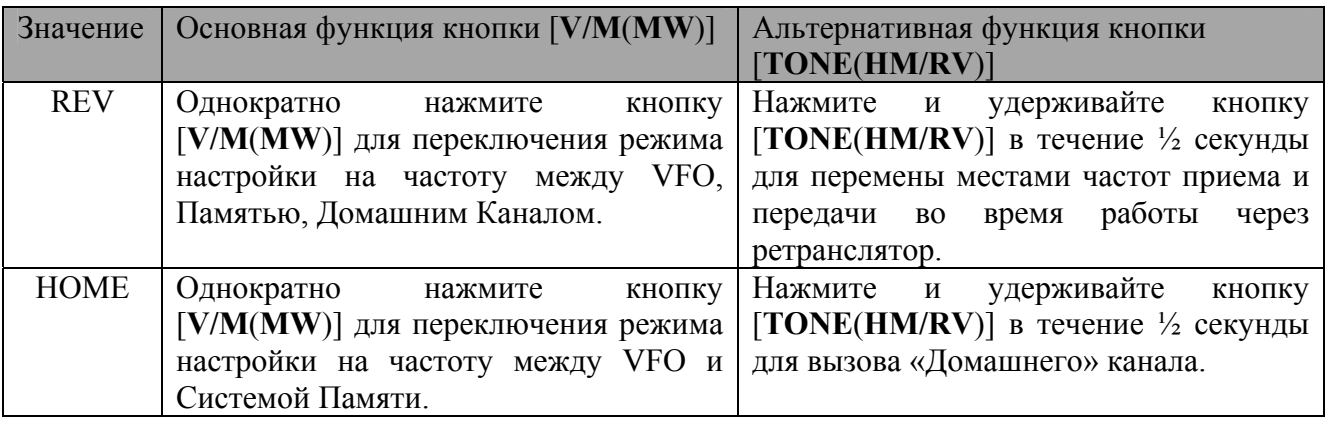

# **Меню №17 [HYPER]**

**Функция:** Включение/Выключение функции автоматической записи в Расширенную Память. **Доступные значения:** MANUAL/1-AUTO/AUTO

#### **Значение по умолчанию:** 1-AUTO

MANUAL: Функция автоматической записи выключена.

- 1-AUTO: Функция автоматической записи только в ячейку «1» Расширенной Памяти. Данные будут изменяться автоматически, при любом изменении конфигурации радиостанции (таких как, смена Режима, Диапазона и т.д.). Запись в ячейки Расширенной Памяти «2» - «5» выключена.
- AUTO: Функция автоматической записи включена. Данные Расширенной Памяти будут изменяться автоматически, при любом изменении конфигурации радиостанции (таких как, смена Режима, Диапазона и т.д.).

# **Меню №18 [I NET]**

**Функция:** Выбор режима подключения к Интернету.

**Доступные значения:** INT.COD/INT.MEM

#### **Значение по умолчанию:** INT.COD

INT.COD: Режим подключения к Интернету через систему WIRES<sup>TM</sup>

INT.MEM: Режим подключения к Интернету через другие (DTMF) системы доступа.

# **Меню №19 [INET C]**

**Функция:** Выбор Номера Доступа (DTMF) для работы с WIRES™. **Доступные значения:** CODE "0" ~ CODE "9," CODE "A," CODE "B," CODE "C," CODE

"D," CODE "E $($ )," CODE "F $(\#)$ "

**Значение по умолчанию:** CODE "1"
# **Меню №20 [INET M]**

**Функция:** Выбор Номера Доступа (DTMF код) для системы доступа к Интернету (не WIRES™). Подробнее смотрите страницу 50. **Доступные значения:** d-1 ~ d-16 **Значение по умолчанию:** d-1

**Меню №21 [LOCK] Функция:** Выбор комбинаций блокируемых кнопок. **Доступные значения:** LK KEY/LK DIAL/LK K+D/LK PTT/LK P+K/LK P+D/LK ALL/ LK OFF **Значение по умолчанию:** LK OFF *Примечание*: «K» = «KEY», «D» = «DIAL», «P» = «PTT»

**Меню №22 [MIC] Функция:** Выбор типа используемого микрофона. **Доступные значения:** MH-48/MH-42 **Значение по умолчанию:** MH-48

### **Меню №23 [NAME]**

**Функция:** Переключение показаний индикатора при работе на Домашнем канале / канале Памяти между «Частотой» и «Названием Канала». **Доступные значения:** FREQ/ALPHA

#### **Меню №24 [NAME]**

**Функция:** Сохранение названия для канала Памяти / Домашнего канала. Подробнее смотрите страницу 35.

#### **Меню №25 [PKT.MIC]**

**Функция:** Вкл./Выкл. микрофонного входа при работе в режиме Пакетной связи. **Доступные значения:** MIC.ON/MIC.OFF **Значение по умолчанию:** MIC.OFF

**Меню №26 [PKT.SPD] Функция:** Настройка скорости Пакетной Передачи. **Доступные значения:** 1200/9600 бит/с **Значение по умолчанию:** 1200 бит/с

# **Меню №27 [PRG.PNL]**

**Функция:** Программирования альтернативной функции (нажать и удерживать) кнопки [**LOW**(**ACC**)] на передней панели. Смотрите стр. 60. **Доступные значения:** WX/REV/RPTR/SQ.OF/LOCK/DIM **Значение по умолчанию:** WX

# **Меню №28 [PRG P1 (PRG ACC)]**

**Функция:** Программирования альтернативной функции (нажать и удерживать) кнопки [**P1**]/[**ACC**]. Подробнее смотрите стр. 60. **Доступные значения:** SQ.OF/TCAL/SSCH/ARTS/TN.FQ/DCSC/WX/RPTR/PRI/LOW/TONE/

#### Радиостанция *Vertex Standard* FT – 7800R 74

MHz/REV/HOME/BAND/(V/M)/SCAN **Значение по умолчанию:** BAND

# **Меню №29 [PRG P2 (PRG P)]**

**Функция:** Программирования альтернативной функции (нажать и удерживать) кнопки [**P2**]/[**P**]. Подробнее смотрите стр. 60.

**Доступные значения:** SQ.OF/TCAL/SSCH/ARTS/TN.FQ/DCSC/WX/RPTR/PRI/LOW/TONE/ MHz/REV/HOME/BAND/(V/M)/SCAN

# **Значение по умолчанию:** V/M

# **Меню №30 [PRG P3 (PRG P1)]**

**Функция:** Программирования альтернативной функции (нажать и удерживать) кнопки [**P3**]/[**P1**]. Подробнее смотрите стр. 60. **Доступные значения:** SQ.OF/TCAL/SSCH/ARTS/TN.FQ/DCSC/WX/RPTR/PRI/LOW/TONE/ MHz/REV/HOME/BAND/(V/M)/SCAN **Значение по умолчанию:** TONE

# **Меню №31 [PRG P4 (PRG P2)]**

**Функция:** Программирования альтернативной функции (нажать и удерживать) кнопки [**P4**]/[**P2**]. Подробнее смотрите стр. 60. **Доступные значения:** SQ.OF/TCAL/SSCH/ARTS/TN.FQ/DCSC/WX/RPTR/PRI/LOW/TONE/ MHz/REV/HOME/BAND/(V/M)/SCAN **Значение по умолчанию:** LOW

# **Меню №32 [RF SQL]**

**Функция:** Настройка уровня РЧ шумоподавления **Доступные значения:** OFF/S-2/S-3/S-4/S-5/S-6/S-7/S-8/S-9/S-FULL **Значение по умолчанию:** OFF(Выкл.)

#### **Меню №33 [RPT.MOD]**

**Функция:** Установка направления Ретрансляторного Сдвига. **Доступные значения:** RPT.OFF/RPT. –/RPT. + **Значение по умолчанию:** В зависимости от рабочего диапазона.

#### **Меню №34 [PRI.RVT]**

**Функция:** Вкл/Выкл функции переключения на Приоритетный Канал. **Доступные значения:** RVT.ON/RVT.OFF **Значение по умолчанию:** RVT.OFF

# **Меню №35 [RX MOD]**

**Функция:** Выбор функции Приема. **Доступные значения:** AUTO/FM/AM **Значение по умолчанию:** AUTO (Режим выбирается автоматически, в зависимости от выбранного диапазона частот)

# **Меню №36 [S SRCH]**

**Функция:** Выбор режима интеллектуального поиска

**Доступные значения:** SINGLE/CONT

#### **Значение по умолчанию:** SINGLE

- SINGLE: Радиостанция будет однократно сканировать текущий диапазон в каждом направлении от текущей частоты. Все активные каналы (до 15 в каждом направлении) будут сохранены в Память Интеллектуального поиска. Вне зависимости от того, будут ли заполнены все 31 ячейка памяти, сканирование будет закончено после одного похода в каждом направлении.
- CONT: Радиостанция будет сканировать текущий диапазон в каждом направлении от текущей частоты, также как и режиме «SINGLE», до тех пор, пока все 31 ячейки памяти не будут заполнены.

### **Меню №37 [SCAN]**

**Функция:** Выбор режима возобновления сканирования.

**Доступные значения:** TIME/BUSY/ HOLD

#### **Значение по умолчанию:** BUSY

- TIME: Сканирование будет останавливаться на активном канале, и оставаться на нем 5 секунд. Если за это время Вы не предпримите никаких действий, или не отмените сканирование, оно будет продолжено, не смотря на активность станции.
- BUSY: Сканирование будет останавливаться на активном канале, и оставаться на нем, пока несущая на канале не пропадет более чем на две секунды. После этого сканирование будет продолжено.
- HOLD: Сканер остановится на первом найденном активном канале. Далее сканирование будет остановлено.

#### **Меню №38 [SCN MD]**

**Функция:** Выбор режима Сканирования Памяти.

#### **Доступные значения:** MEM/ONLY

#### **Значение по умолчанию:** MEM

MEM: При сканировании будут пропускаться «отмеченные» Каналы Памяти.

ONLY: Сканирование только «отмеченных» Каналов Памяти.

#### **Меню №39 [SHIFT]**

**Функция:** Установка значения ретрансляторного сдвига **Доступные значения:** 0.00 - 99.95 МГц (с шагом 50 кГц) **Значение по умолчанию:** В зависимости от рабочего диапазона.

#### **Меню №40 [SKIP]**

**Функция:** Выбор действия на «отмеченных» Каналах памяти при сканировании. **Доступные значения:** OFF/SKIP/ONLY

#### **Значение по умолчанию:** OFF

- OFF: Сканирование всех без исключения каналов памяти.
- SKIP: Пропуск «отмеченных» каналов памяти при сканировании.
- ONLY: Сканирование только «отмеченных» каналов памяти.

### **Меню №41 [SHIFT]**

**Функция:** Вкл./Выкл. раздельных CTCSS/DCS кодов.

**Доступные значения:** SPL.OFF/SPL.ON

#### **Значение по умолчанию:** SPL.OFF

Когда установлено значение этого параметра «ON»(Вкл.), в пункте Меню №42: SQL.TYP появятся дополнительные пункты:

D: Только DCS кодирование. (на индикаторе будет мигать символ «DCS»)

- ENC DCS: CTCSS кодирование и DCS декодирование. (на индикаторе будет мигать символы «DCS» и «ENC»)
- D-DEC: DCS кодирование и CTCSS декодирование. (на индикаторе будет мигать символы «DCS» и «DEC»)

#### **Меню №42 [SQL.TYP]**

**Функция:** Выбор режима тонового или кодового кодирования. **Доступные значения:** SQL.TYP

# **Значение по умолчанию:** OFF

- ENC: CTCSS тональное кодирование.
- ENC DEC: CTCSS тональное кодирование/декодирование.
- REV TN: Обратный CTCSS декодер.
- DCS: **DCS кодирование/декодирование.**

#### **Меню №43 [STEP]**

**Функция:** Выбор шага перестройки синтезатора частоты.

**Доступные значения:** AUTO/5.0 /10.0 /12.5 /15.0 /20.0 /25.0 /50.0 /100 кГц

**Значение по умолчанию:** В зависимости от рабочего диапазона.

*Примечание:* Значения 5 кГц и 15 кГц не могут быть использованы для частот выше 700 МГц.

### **Меню №44 [TN FRQ]**

**Функция:** Выбор частоты тона CTCSS.

**Доступные значения:** 50 стандартных CTCSS тонов.

#### **Значение по умолчанию:** OFF

*Примечание:* Значения этого параметра могут быть установлены индивидуально на каждом диапазоне и на каждом Канале Памяти.

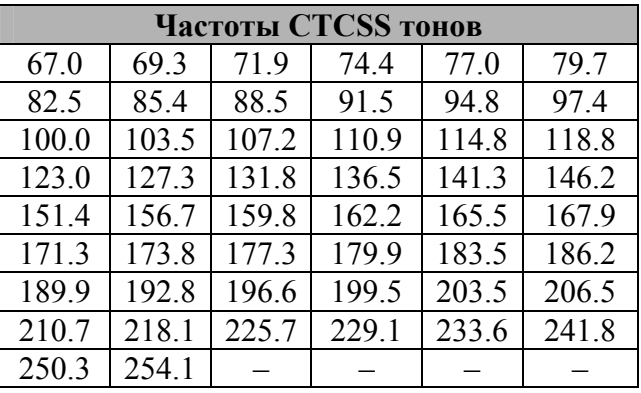

#### **Меню №45 [TOT]**

**Функция:** Настройка Таймера Окончания Передачи. **Доступные значения:** 1 – 30 мин или OFF(Выкл.) **Значение по умолчанию:** 6 минут.

#### **Меню №46 [BAND]**

**Функция:** Ограничение границ перестройки в режиме VFO для текущего диапазона. **Доступные значения:** BND.ON/BND.OFF

#### **Значение по умолчанию:** BND ON

- BND ON: Когда в режиме VFO, при перестройке по частоте достигается верхняя граница диапазона, радиостанция переходит на нижнюю частоту текущего диапазона (и наоборот).
- **BND.OFF** Когда в режиме VFO, при перестройке по частоте достигается верхняя граница диапазона, радиостанция переходит на нижнюю частоту следующего диапазона (и наоборот).

#### **Меню №47 [WID.NAR]**

**Функция:** Уменьшение усиления микрофона (и девиации). **Доступные значения:** полоса WIDE(широкая)/NARROW(узкая) **Значение по умолчанию:** WIDE(широкая)

*Примечание:* Это значение может быть установлено независимо для каждого диапазона.

**Меню №48 [**WX ALT**]**

**Функция:** Вкл./Выкл. функции сканирования погодного предупреждения. **Доступные значения:** ALT.ON/ALT.OFF **Значение по умолчанию:** ALT.OFF

# **Работа радиостанции в диапазоне частот в режиме «AUTO»**

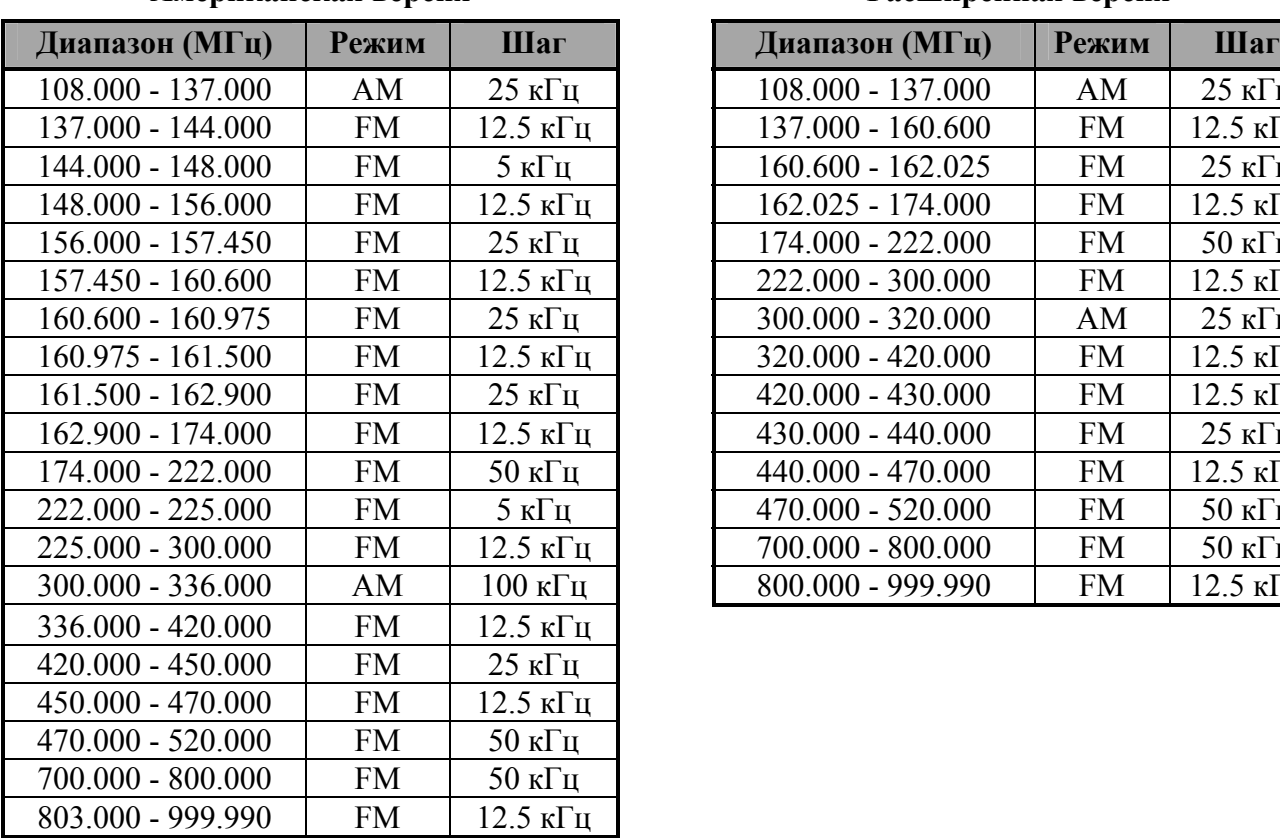

# **Американская версия Расширенная версия**

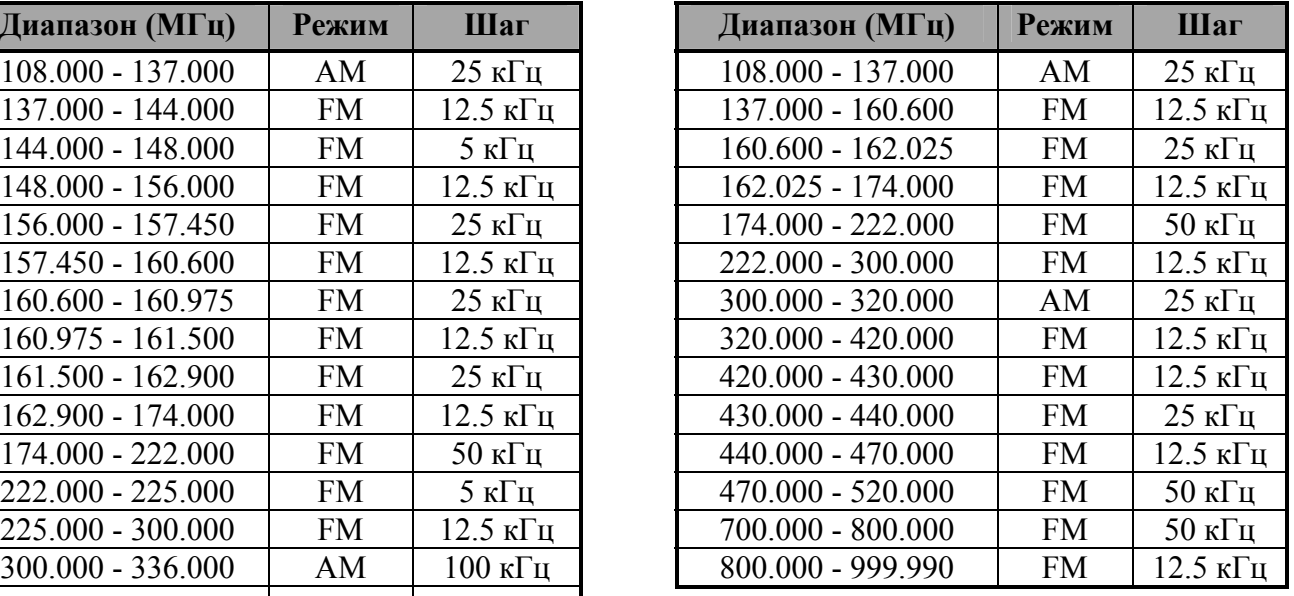